# **SAMSUNG**

# MODE D'EMPLOI

SM-R840 SM-R850 SM-R845F SM-R855F

French. 11/2020. Rev.1.2 [www.samsung.com](http://www.samsung.com)

# **Table des matières**

## **[Démarrage](#page-4-0)**

- **[À propos de la Galaxy Watch3](#page-4-0)**
- **[À lire avant utilisation](#page-4-0)**
- **[Présentation de l'appareil](#page-9-0)**
	- [Contenu du coffret](#page-9-0)
	- [Galaxy Watch3](#page-10-0)
	- [Chargeur sans fil](#page-12-0)

#### **[Batterie](#page-13-0)**

- [Charger la batterie](#page-13-0)
- 17 Charger la batterie avec la fonction [Wireless PowerShare](#page-16-0)
- [Mode Économie d'énergie](#page-17-0)

#### **[Installer la Galaxy Watch3](#page-18-0)**

- [Mettre la Galaxy Watch3 au poignet](#page-18-0)
- [Conseils et précautions à propos du](#page-18-0)  [bracelet](#page-18-0)
- [Attacher ou remplacer le bracelet, et](#page-19-0)  [régler sa taille](#page-19-0)
- [Porter correctement la Galaxy Watch3](#page-24-0)

#### **[Allumer et éteindre la Galaxy Watch3](#page-26-0)**

#### **[Connecter la Galaxy Watch3 à un](#page-27-0)  [appareil mobile](#page-27-0)**

- [Installer l'application Galaxy Wearable](#page-27-0)
- [Connecter la Galaxy Watch3 à un](#page-27-0)  [appareil mobile via Bluetooth](#page-27-0)
- [Connexion à distance](#page-29-0)

#### **[Utiliser la Galaxy Watch3 sans](#page-29-0)  [appareil mobile](#page-29-0)**

#### **[Commander l'écran](#page-30-0)**

- [Cadran](#page-30-0)
- [Écran tactile](#page-32-0)
- [Disposer les éléments à l'écran](#page-34-0)
- [Allumer et éteindre l'écran](#page-34-0)
- [Passer d'un écran à l'autre](#page-35-0)
- [Écran de verrouillage](#page-37-0)

#### **[Horloge](#page-38-0)**

- [Écran Horloge](#page-38-0)
- [Modifier l'écran Horloge](#page-38-0)
- [Activer la fonction Montre toujours](#page-39-0)  [allumée](#page-39-0)
- [Mode Montre seulement](#page-39-0)

#### **[Notifications](#page-40-0)**

- [Volet des raccourcis](#page-40-0)
- [Afficher les notifications entrantes](#page-40-0)
- [Sélectionner des applications pour la](#page-41-0)  [réception des notifications](#page-41-0)

#### **[Volet d'accès rapide](#page-42-0)**

#### **[Saisir du texte](#page-49-0)**

- [Introduction](#page-49-0)
- [Utiliser la saisie vocale](#page-49-0)
- [Utiliser des émoticônes ou des](#page-50-0)  [autocollants](#page-50-0)
- [Utiliser le mode de saisie manuscrite](#page-50-0)  [ou le clavier](#page-50-0)
- [Changer de mode de saisie](#page-51-0)

## **[Applications et fonctions](#page-52-0)**

#### **[Messages](#page-52-0)**

- **[Téléphone](#page-54-0)**
	- [Introduction](#page-54-0)
	- [Recevoir des appels](#page-54-0)
	- [Passer des appels](#page-55-0)
	- [Options en cours d'appel](#page-55-0)
- **[Contacts](#page-56-0)**
- **[Samsung Pay](#page-58-0)**

#### **[Samsung Health](#page-59-0)**

- [Introduction](#page-59-0)
- [Activité quotidienne](#page-60-0)
- [Pas](#page-61-0)
- [Exercice](#page-63-0)
- [Calories](#page-70-0)
- [Sommeil](#page-70-0)
- [Cardio](#page-72-0)
- [Stress](#page-74-0)
- [Alim.](#page-75-0)
- [Gestion du poids](#page-76-0)
- [Eau](#page-77-0)
- [Caféine](#page-78-0)
- [Partage](#page-79-0)
- [Santé femmes](#page-79-0)
- [Paramètres](#page-80-0)
- **[GPS](#page-81-0)**

### **[Musique](#page-81-0)**

- [Introduction](#page-81-0)
- [Écouter de la musique](#page-81-0)
- [Importer de la musique](#page-82-0)
- [Écouter de la musique avec la Galaxy](#page-82-0)  [Watch3](#page-82-0)
- [Écouter de la musique avec votre](#page-83-0)  [appareil mobile](#page-83-0)
- [Écouter de la musique sans se](#page-83-0)  [connecter à un appareil mobile](#page-83-0)
- **[Reminder](#page-83-0)**
- **[Calendrier](#page-85-0)**
- **[Bixby](#page-85-0)**
	- [Introduction](#page-85-0)
	- [Démarrer Bixby](#page-86-0)
	- [Utiliser Bixby](#page-87-0)
- **[Météo](#page-88-0)**
- **[Alarme](#page-88-0)**
- **[Horloge mondiale](#page-89-0)**
- **[Minuteur](#page-90-0)**
- **[Chronomètre](#page-90-0)**
- **[Galerie](#page-91-0)**
	- [Importer et exporter des images](#page-91-0)
	- [Afficher des images](#page-92-0)
	- [Supprimer des images](#page-92-0)
- **[Rech. mon tél.](#page-93-0)**
- **[Rechercher ma montre](#page-93-0)**

#### **[Envoyer un message SOS](#page-94-0)**

- [Introduction](#page-94-0)
- [Enregistrer les contacts d'urgence](#page-94-0)
- [Envoyer un message SOS](#page-95-0)
- [Envoyer un message SOS en cas de](#page-95-0)  [chute](#page-95-0)
- [Arrêter la diffusion des messages SOS](#page-96-0)

#### **[Contrôleur PowerPoint](#page-97-0)**

- [Introduction](#page-97-0)
- 98 Connecter votre Galaxy Watch3 à un [appareil via Bluetooth](#page-97-0)
- [Paramétrer les fonctions d'alarme](#page-98-0)

#### **[Enregistreur vocal](#page-99-0)**

- [Introduction](#page-99-0)
- [Effectuer des enregistrements vocaux](#page-99-0)
- [Modifier le mode d'enregistrement](#page-100-0)

#### **[Galaxy Store](#page-100-0)**

#### **[Paramètres](#page-101-0)**

- [Introduction](#page-101-0)
- [Cadrans](#page-101-0)
- [Applications](#page-101-0)
- [Son et vibreur](#page-103-0)
- [Écran](#page-104-0)
- [Avancés](#page-105-0)
- [Connexions](#page-106-0)
- [Général](#page-110-0)
- [Accessibilité](#page-112-0)
- [Sécurité/confid.](#page-112-0)
- [Localisation](#page-113-0)
- [Compte \(Compte et sauvegarde\)](#page-113-0)
- [Batterie](#page-114-0)
- [À propos de la montre](#page-115-0)
- [Connexion au nouveau tél.](#page-115-0)
- [Connexion au téléphone](#page-115-0)

#### [Ajout de contenu à votre montre](#page-122-0)

- [SOS](#page-123-0)
- [Rechercher ma montre](#page-123-0)
- [Forfaits mobiles](#page-124-0)
- [Général](#page-124-0)
- [Accessibilité](#page-125-0)
- [Bixby](#page-125-0)
- [Samsung Pay](#page-125-0)
- [Compte et sauvegarde](#page-125-0)
- [Synchro. paramètres téléphone](#page-127-0)
- [Mise à jour logicielle montre](#page-128-0)
- [Astuces et manuel utilisateur](#page-128-0)
- [À propos de la montre](#page-128-0)
- **[Cadrans](#page-129-0)**
- **[Découvrir](#page-130-0)**

## **[Annexe](#page-131-0)**

- **[Dépannage](#page-131-0)**
- **[Retirer la batterie](#page-135-0)**

## **[Galaxy Wearable](#page-116-0)**

#### **[Introduction](#page-116-0)**

#### **[Accueil](#page-118-0)**

- [Introduction](#page-118-0)
- [Notifications](#page-118-0)
- [Applications](#page-118-0)
- [Widgets](#page-119-0)
- [Son et vibreur](#page-120-0)
- [Écran](#page-121-0)
- [Avancés](#page-121-0)

# <span id="page-4-0"></span>**Démarrage**

# **À propos de la Galaxy Watch3**

La Galaxy Watch3 est une montre intelligente capable d'analyser vos exercices physiques et de gérer votre santé, tout en vous permettant d'utiliser un grand nombre d'applications pratiques pour passer des appels et écouter de la musique. Vous pouvez facilement naviguer entre les différentes fonctions en tournant le cadran, lancer une fonction en appuyant simplement sur l'écran et également changer de cadran au gré de vos envies.

Connectez votre Galaxy Watch3 à votre appareil mobile pour enrichir votre expérience, ou utilisez la Galaxy Watch3 seule, sans la connecter à un appareil mobile.

# **À lire avant utilisation**

Veuillez lire attentivement ce mode d'emploi, afin de pouvoir utiliser l'appareil correctement et en toute sécurité.

- Les descriptions sont basées sur les paramètres par défaut de votre appareil.
- En fonction de votre zone géographique, de votre opérateur, des caractéristiques du modèle ou de la version logicielle, certains contenus peuvent différer par rapport à votre appareil.
- Les contenus de qualité élevée nécessitant une forte utilisation du processeur et de la mémoire vive peuvent avoir une incidence sur les performances générales de l'appareil. Les applications en rapport avec ces contenus peuvent ne pas fonctionner correctement selon les caractéristiques de l'appareil et les conditions d'utilisation.
- Samsung ne peut être tenu responsable des problèmes de performance relatifs aux applications fournies par des prestataires autres que Samsung.
- Samsung ne peut être tenu responsable des problèmes de performance ou des incompatibilités découlant de la modification des paramètres de registre par l'utilisateur. Toute tentative de personnalisation du système d'exploitation peut entraîner des problèmes de fonctionnement de la Galaxy Watch3 ou de ses applications.
- Les logiciels, sons, fonds d'écran, images, ainsi que les autres contenus multimédia fournis avec cette Galaxy Watch3 sont concédés sous licence et leur usage est soumis à une utilisation limitée. L'extraction et l'utilisation de ces éléments à des fins commerciales ou autres constituent une infraction au regard des lois sur les droits d'auteur. Les utilisateurs sont entièrement responsables de toute utilisation illégale d'un contenu multimédia.
- Les services de données tels que l'envoi ou la réception de messages, le téléchargement ou le chargement de données, la synchronisation automatique ou l'utilisation de services de localisation peuvent occasionner des frais supplémentaires, en fonction de l'offre à laquelle vous avez souscrit dans le cadre de votre forfait. Pour les transferts de données volumineux, il est recommandé d'utiliser la fonction Wi-Fi (SM-R845F, SM-R855F).
- Les applications fournies par défaut avec la Galaxy Watch3 peuvent être modifiées ou ne plus être disponibles, et ce, sans préavis. Si vous avez des questions à propos d'une application fournie avec la Galaxy Watch3, contactez un centre de service après-vente Samsung. Pour les applications installées par l'utilisateur, contactez les opérateurs.
- Toute modification du système d'exploitation de la Galaxy Watch3 ou installation de logiciels non officiels peut entraîner des dysfonctionnements de la Galaxy Watch3 et corrompre vos données. Ces actions constituent des violations de l'accord de licence Samsung et annuleront votre garantie.
- Suivant le fabricant et le modèle de l'appareil mobile que vous connectez à la Galaxy Watch3, il est possible que certaines fonctions ne soient pas conformes à la description qu'en fait ce mode d'emploi.
- L'écran tactile est parfaitement visible, même en plein soleil, en ajustant automatiquement la plage de contraste en fonction de l'environnement. En raison de la nature de la Galaxy Watch3, l'affichage d'images fixes pendant des périodes prolongées peut entraîner l'apparition d'images rémanentes ou d'images fantômes.
	- Il est recommandé de ne pas utiliser d'images fixes sur tout ou partie de l'écran tactile pendant des périodes prolongées et d'éteindre l'écran tactile lorsque la Galaxy Watch3 n'est pas utilisée.
	- Réglez l'écran tactile afin qu'il s'éteigne lorsque vous ne vous l'utilisez pas. Appuyez sur (**Paramètres**) depuis la liste des applications de la Galaxy Watch3, appuyez sur **Écran** → **Veille de l'écran**, puis sélectionnez un délai de mise en veille à la fin duquel l'écran tactile s'éteint.
	- Pour que la luminosité de l'écran tactile soit ajustée automatiquement en fonction de votre environnement, appuyez sur (**Paramètres**) depuis la liste des applications de la Galaxy Watch3, appuyez sur **Écran** → **Faible luminosité auto.**, puis appuyez sur le curseur afin d'activer la fonction.
- Selon votre zone géographique ou votre modèle, certains appareils doivent obligatoirement recevoir l'approbation de la FCC (Federal Communications Commission).

Si votre appareil est approuvé par la FCC, vous pouvez afficher l'identifiant FCC de la Galaxy Watch3. Pour afficher les l'ID FCC, appuyez sur (**Paramètres**) depuis la liste des applications de la Galaxy Watch3, puis sur **À propos de la montre** → **Appareil**. Si votre appareil n'a pas d'identité FCC, cela signifie que sa vente n'a pas été autorisée aux États-Unis ou sur ses territoires et ne peut être apporté aux États-Unis que pour l'usage personnel de son propriétaire.

## **Conserver la résistance de l'appareil à l'eau et à la poussière**

Votre appareil est résistant à l'eau et à la poussière. Pour conserver la résistance de l'appareil à l'eau et à la poussière, suivez les conseils présentés ci-dessous. Leur non-respect peut endommager l'appareil.

- N'exposez pas l'appareil à de l'**eau dont la pression serait importante**. Ne soumettez pas l'appareil à une pression d'eau soudaine comme lors d'une plongée.
- N'utilisez pas l'appareil lorsque vous plongez dans l'eau, lorsque vous pratiquez un sport aquatique ou nagez en eaux vives. Il est conçu pour une utilisation dans des conditions de natation normales, comme en piscine ou au bord d'une plage.
- Si vos mains sont humides, séchez-les soigneusement avant de manipuler l'appareil.
- Si l'appareil est exposé à de l'eau douce, séchez-le soigneusement avec un chiffon propre et doux. Si l'appareil est exposé à un autre liquide, tel que de l'eau de mer salée, de l'eau de piscine, de l'eau savonneuse, de l'huile, du parfum, un nettoie-main sans eau ou un produit chimique, comme un cosmétique, rincez-le immédiatement à l'eau douce et séchez-le soigneusement avec un chiffon propre et doux. Si vous ne respectez pas ces instructions, les performances et l'apparence de l'appareil peuvent en être affectées.
- Ne démontez pas votre appareil. L'étanchéité de l'appareil à l'eau et à la poussière risque d'être altérée.
- N'exposez pas votre appareil à un changement brusque de température ambiante ou de l'eau.
- Ne séchez pas votre appareil à l'aide d'un dispositif de chauffage, par exemple un sèche-cheveux.
- L'étanchéité de l'appareil à l'eau risque d'être altérée dans un sauna.
- **Si l'appareil a été immergé dans l'eau ou si le microphone ou le haut-parleur est mouillé**, il est possible que le son ne soit pas clair pendant un appel. Après avoir essuyé l'appareil soigneusement avec un chiffon sec, laissez-le complètement sécher avant de l'utiliser.
- L'écran tactile et certaines autres fonctions peuvent ne pas fonctionner correctement **si l'appareil est utilisé immergé dans l'eau**.
- **Votre appareil a été testé dans un environnement contrôlé et certifié résistant à l'eau et à la poussière dans des situations et des conditions spécifiques (Il répond aux exigences de résistance à l'eau dans une eau de 50 m de profondeur comme décrit par la norme internationale ISO 22810:2010 et votre appareil peut être utilisé dans les eaux peu profondes. Il répond aux exigences de résistance à la poussière comme décrit dans la classification IEC 60529 IP6X.).**

## **Précautions en cas de surchauffe**

Si vous éprouvez un inconfort dû à une surchauffe lors de l'utilisation de l'appareil, cessez de l'utiliser immédiatement et retirez-le de votre poignet.

Pour éviter tout problème comme un dysfonctionnement de l'appareil, une sensation d'inconfort ou de gêne sur la peau ou un déchargement excessif de la batterie, un avertissement s'affiche sur l'appareil si celui-ci atteint une température spécifique. Lorsque l'avertissement initial s'affiche, les fonctions de l'appareil sont désactivées jusqu'à ce que l'appareil refroidisse et atteigne une température spécifique. Toutefois, la fonction d'appel d'urgence sera disponible sur le modèle LTE (4G).

Si la température de l'appareil continue d'augmenter, un second avertissement apparaît. Dans ce cas, l'appareil s'éteint. Attendez que l'appareil refroidisse et atteigne une température spécifique avant de l'utiliser. Toutefois, lorsque vous utilisez le modèle LTE (4G), la fonction appel d'urgence qui a été connectée auparavant reste active jusqu'à la fin de l'appel, même si le second avertissement apparaît.

## **Nettoyer et entretenir la Galaxy Watch3**

Respectez les conseils ci-dessous pour garantir le bon fonctionnement de la Galaxy Watch3 et lui conserver son apparence. Le non-respect de ces conseils peut endommager la Galaxy Watch3 et entraîner des irritations cutanées.

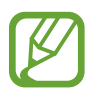

Le bracelet fourni dépend de votre zone géographique ou du modèle. Veillez à nettoyer et entretenir correctement votre bracelet.

- Éteignez la Galaxy Watch3 et retirez le bracelet avant de le nettoyer.
- Évitez d'exposer l'appareil à la poussière, la sueur, l'encre, l'huile et aux produits chimiques tels que des cosmétiques, vaporisateurs antibactériens, nettoyants pour les mains, détergents et insecticides. Les pièces externes et internes de la Galaxy Watch3 pourraient être endommagées ou des problèmes de performance risquent de survenir. Si votre Galaxy Watch3 a été exposée à l'une des substances mentionnées précédemment, utilisez un chiffon doux non pelucheux pour la nettoyer.
- N'utilisez pas de savon, d'agents nettoyants, de matériaux abrasifs et d'air comprimé pour nettoyer votre Galaxy Watch3, ni d'ondes à ultrasons ou de sources de chaleur externe. Ceci pourrait endommager la Galaxy Watch3. Les irritations cutanées peuvent être causées par des dépôts de savon, de désinfectant ou d'agent nettoyant laissés sur la Galaxy Watch3.
- Pour enlever les traces de crème solaire, de lotion ou d'huile, utilisez un détergent sans savon, puis rincez et séchez soigneusement la Galaxy Watch3.
- Le bracelet en cuir n'est pas résistant à l'eau. Ne nagez pas et ne prenez pas de douches lorsque vous utilisez le bracelet en cuir.
- En raison des caractéristiques du matériau, le bracelet en cuir peut émettre un grincement lorsqu'il se connecte à la Galaxy Watch3. Ceci est normal et vous pouvez résoudre ce problème en appliquant un produit d'entretien pour le cuir sur le bracelet au point de connexion.
- Évitez d'exposer le bracelet en cuir de la Galaxy Watch3 aux rayons directs du soleil, à des environnements chauds et humides ou à l'eau. La couleur et la forme du bracelet en cuir peuvent en être modifiées. Si le bracelet en cuir est humide, essuyez-le immédiatement à l'aide d'un chiffon doux non pelucheux et séchez-le dans un endroit bien ventilé et à l'ombre.
- Lorsque votre bracelet en cuir est taché, essuyez-le à l'aide d'un chiffon doux non pelucheux. Le cas échéant, vous pouvez humidifier un chiffon à l'eau douce.

## **Prendre toutes les précautions qui s'imposent si vous êtes allergique à des matériaux de la Galaxy Watch3**

- Samsung a fait procéder à des tests sur les composants de la Galaxy Watch3 pouvant s'avérer nocifs par des autorités de certification internes et externes, y compris des tests de tous les matériaux en contact avec la peau, des tests de toxicité et des tests de port de la Galaxy Watch3.
- La Galaxy Watch3 contient du nickel. Prenez toutes les précautions qui s'imposent si votre peau est hypersensible ou si vous êtes allergique à l'un des composants de la Galaxy Watch3.
	- **Nickel** : la Galaxy Watch3 contient une faible quantité de nickel, en deçà de la valeur de référence limite établie par la réglementation REACH européenne. Vous ne pouvez pas être exposé au nickel contenu à l'intérieur de la Galaxy Watch3, et la Galaxy Watch3 a réussi les tests de certification internationaux correspondants. Toutefois, si vous êtes sensible au nickel, prenez toutes les précautions qui s'imposent quand vous utilisez la Galaxy Watch3.
- Seuls des matériaux respectant les normes de la Commission américaine pour la sécurité des produits de consommation (CPSC), les réglementations des pays membres de la Communauté européenne et les autres normes internationales ont été utilisés pour fabriquer la Galaxy Watch3.
- Pour en savoir plus sur la gestion des produits chimiques par Samsung, consultez le site Web Samsung [\(https://www.samsung.com/uk/aboutsamsung/sustainability/environment/](https://www.samsung.com/uk/aboutsamsung/sustainability/environment/)).

## <span id="page-9-0"></span>**Icônes**

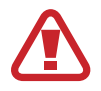

**Avertissement** : situations susceptibles de vous blesser ou de blesser autrui

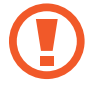

**Attention** : situations susceptibles d'endommager votre appareil ou d'autres équipements

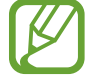

**Information** : remarques, conseils d'utilisation ou informations complémentaires

# **Présentation de l'appareil**

## **Contenu du coffret**

Reportez-vous au guide de prise en main rapide pour connaître le contenu du coffret.

- Les éléments fournis avec la Galaxy Watch3 et les accessoires disponibles peuvent varier en fonction de votre zone géographique ou de votre opérateur.
	- Les accessoires fournis ont été spécialement conçus pour votre Galaxy Watch3 et peuvent ne pas fonctionner avec d'autres appareils.
	- L'aspect et les caractéristiques du produit peuvent faire l'objet de modifications sans préavis.
	- Vous pouvez acheter d'autres accessoires auprès de votre revendeur Samsung. Avant tout achat, assurez-vous qu'ils sont compatibles avec votre Galaxy Watch3.
	- À l'exception de la Galaxy Watch3, certains accessoires, peuvent ne pas présenter les mêmes garanties en termes de résistance à l'eau et à la poussière.
	- Utilisez exclusivement des accessoires homologués par Samsung. L'utilisation d'accessoires non homologués peut entraîner des problèmes de performances, ainsi que des dysfonctionnements non couverts par la garantie.
	- La disponibilité de l'ensemble des accessoires dépend entièrement des fabricants. Pour plus d'informations sur la disponibilité des accessoires, consultez le site Web Samsung.

## <span id="page-10-0"></span>**Galaxy Watch3**

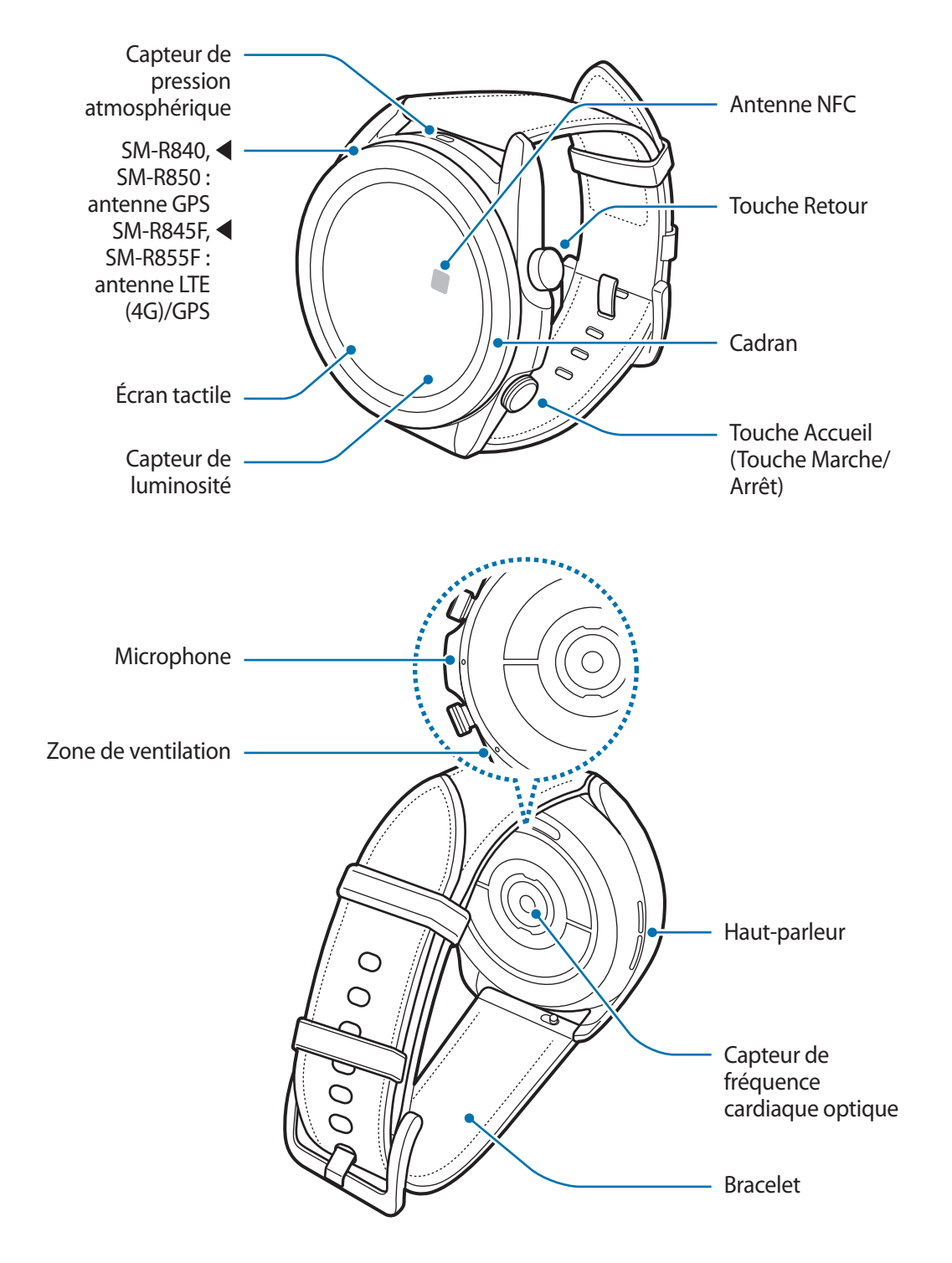

- Votre appareil comporte des aimants qui peuvent affecter les dispositifs médicaux, tels que les stimulateurs cardiaques ou les défibrillateurs automatiques implantables. Si vous utilisez l'un de ces dispositifs médicaux, maintenez une distance de sécurité entre votre appareil et ces dispositifs, et consultez votre médecin avant d'utiliser votre appareil.
	- Maintenez une distance de sécurité entre votre appareil et les objets affectés par des aimants. Les objets, tels que les cartes de crédit, les badges, les cartes d'embarquement, les cartes d'accès ou les cartes de stationnement, peuvent être endommagés ou désactivés par les aimants de l'appareil.
- Quand vous utilisez le haut-parleur, comme lors de la lecture de fichiers multimédia ou au cours d'un appel, ne placez pas la Galaxy Watch3 trop près de vos oreilles.
	- Assurez-vous de garder le bracelet propre. Tout contact avec de la poussière ou des colorants peut provoquer des taches sur le bracelet qui pourraient ne pas s'éliminer complètement.
	- N'introduisez pas d'objets pointus dans le capteur de pression atmosphérique, la zone de ventilation, le haut-parleur ou le microphone. Cela risquerait d'altérer la résistance à l'eau et d'endommager les composants internes de la Galaxy Watch3.
	- Si les éléments en verre ou en acrylique sont endommagés, l'utilisation de la Galaxy Watch3 peut entraîner des blessures corporelles. Utilisez l'appareil uniquement après réparation dans un centre de service après-vente Samsung.
- 
- Des problèmes de connectivité et de déchargement de la batterie peuvent survenir dans les situations suivantes :
	- Si vous fixez des autocollants métalliques sur la zone de l'antenne de la Galaxy Watch3
	- Si vous recouvrez la zone de l'antenne de la Galaxy Watch3 avec vos mains ou tout autre objet lors de l'utilisation de certaines fonctions, comme les appels ou la connexion de données
- Ne recouvrez pas la zone du capteur de luminosité avec des accessoires d'écran tels qu'une protection d'écran ou des autocollants. Ceci risque de provoquer un dysfonctionnement du capteur.
- Lorsque vous parlez dans le microphone de la Galaxy Watch3, assurez-vous qu'il n'est pas obstrué.
- La zone de ventilation garantit que les pièces internes et les capteurs de la Galaxy Watch3 fonctionnent correctement lorsque vous utilisez la Galaxy Watch3 dans un environnement où la pression atmosphérique varie.
- Le bracelet est fabriqué en cuir naturel, avec un traitement réduit. Les motifs irréguliers, les nervures, les grains et les cicatrices du cuir du bracelet, ainsi que le changement de couleur et les taches métachromatiques qui peuvent survenir pendant l'utilisation, sont un phénomène naturel du cuir et en aucun cas des défauts du produit.
- Les illustrations de ce mode d'emploi correspondent à une Galaxy Watch3 équipée d'un bracelet en cuir.

## <span id="page-12-0"></span>**Touches**

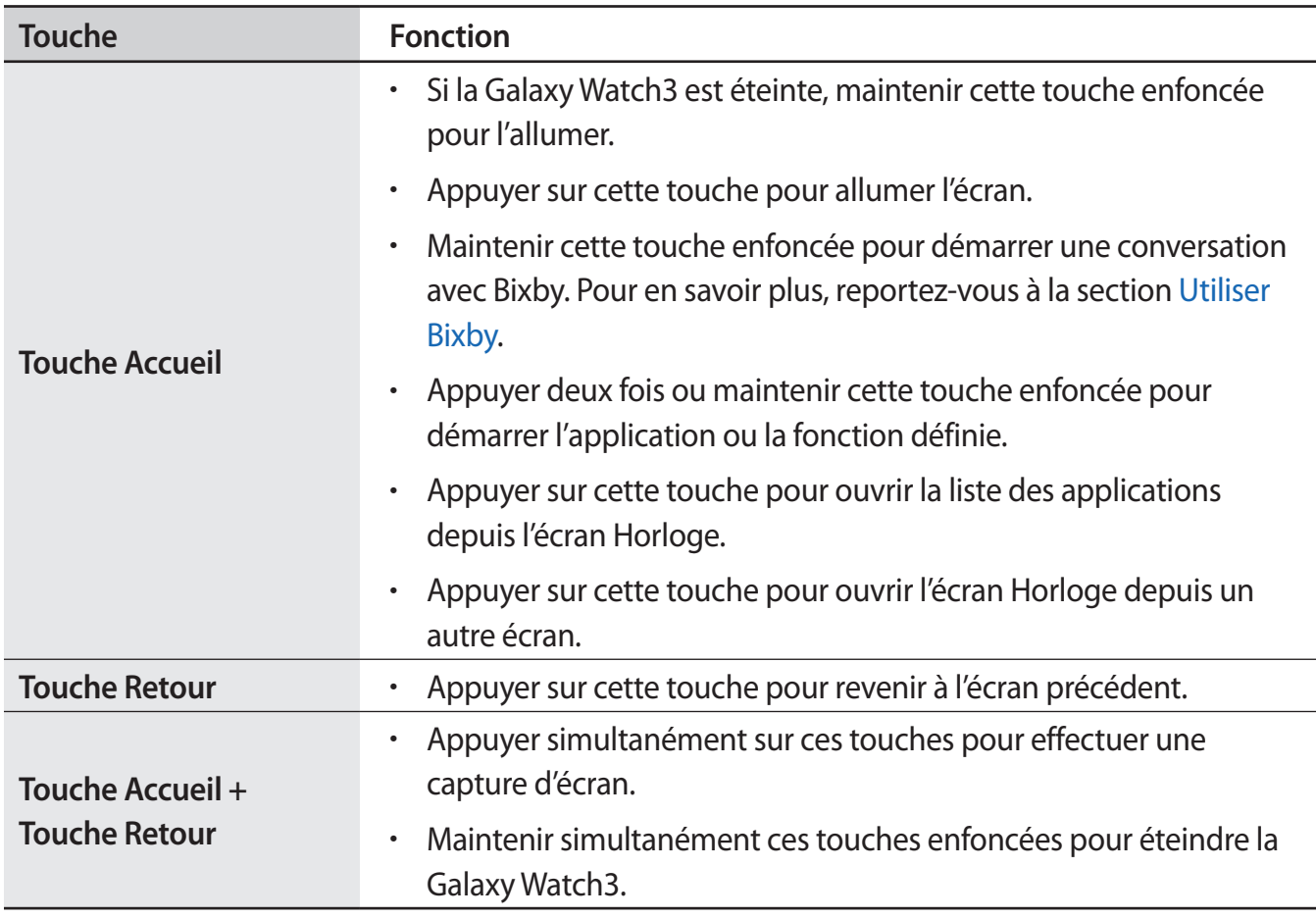

## **Paramétrer la touche Accueil**

Sélectionnez une application ou une fonction à démarrer lorsque vous appuyez deux fois sur la touche Accueil ou lorsque vous la maintenez enfoncée.

Depuis la liste des applications, appuyez sur (**Paramètres**) → **Avancés** → **Touche Accueil** → **Double appui** ou **Maintien de l'appui**, puis sélectionnez l'option souhaitée.

## **Chargeur sans fil**

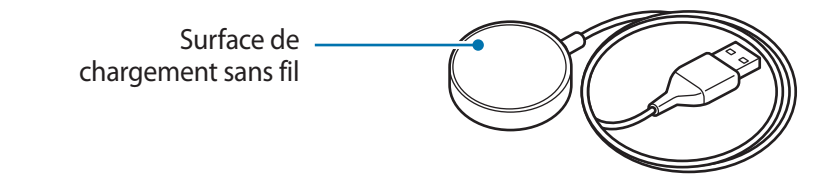

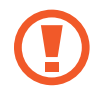

N'exposez pas la station de chargement sans fil à l'eau, car celle-ci n'a pas la même certification de résistance à l'eau et à la poussière que votre Galaxy Watch3.

## <span id="page-13-0"></span>**Batterie**

## **Charger la batterie**

Chargez la batterie avant d'utiliser l'appareil pour la première fois ou lorsque vous ne l'avez pas utilisé depuis un certain temps.

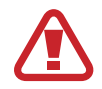

Utilisez exclusivement une batterie, un chargeur et un câble homologués par Samsung et spécialement conçus pour votre Galaxy Watch3. L'utilisation d'une batterie, d'un chargeur et d'un câble incompatibles peut provoquer des blessures graves ou endommager votre Galaxy Watch3.

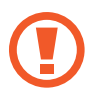

• Un branchement incorrect du chargeur peut sérieusement endommager l'appareil. Les dégâts résultant d'une mauvaise utilisation ne sont pas couverts par la garantie.

• Utilisez uniquement le chargeur sans fil fourni avec l'appareil. La Galaxy Watch3 ne peut pas être rechargée correctement et peut chauffer lors de l'utilisation d'un bracelet en métal avec un chargeur sans fil d'un autre fabricant.

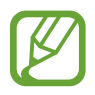

• Pour économiser l'énergie, débranchez le chargeur lorsque vous ne l'utilisez pas. Le chargeur n'étant pas muni d'une touche Marche/Arrêt, vous devez le débrancher de la prise de courant pour couper l'alimentation. L'appareil doit rester à proximité de la prise en cours de chargement.

• Le socle de prise de courant doit être installé à proximité du matériel et doit être aisément accessible.

• La Galaxy Watch3 est équipée d'une zone de chargement sans fil. Vous pouvez charger la batterie à l'aide d'une station de chargement sans fil. La station de chargement sans fil est vendue séparément. Pour plus d'informations sur la disponibilité des stations de chargement sans fil, consultez le site Web Samsung.

1 Connectez la station de chargement au chargeur et branchez l'autre extrémité du chargeur à une prise électrique.

- 2 Placez la Galaxy Watch3 sur la station de chargement sans fil en centrant le dos de votre Galaxy Watch3 sur la station de chargement sans fil.
	- ► **Bracelet cuir** :

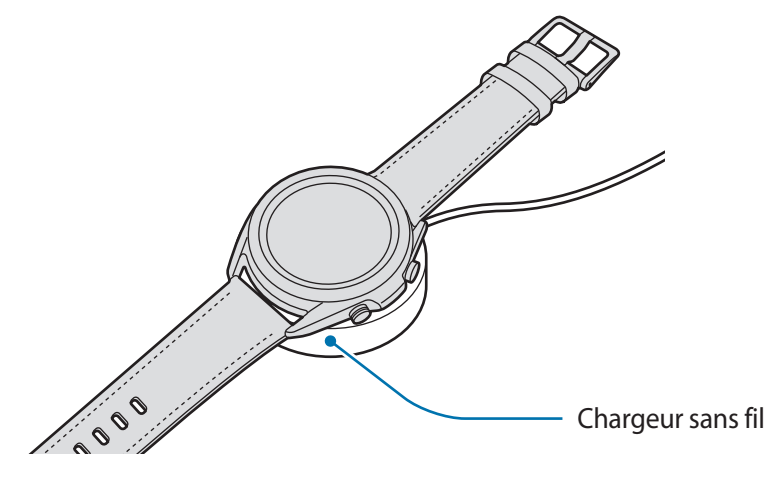

► **Bracelet métallique** :

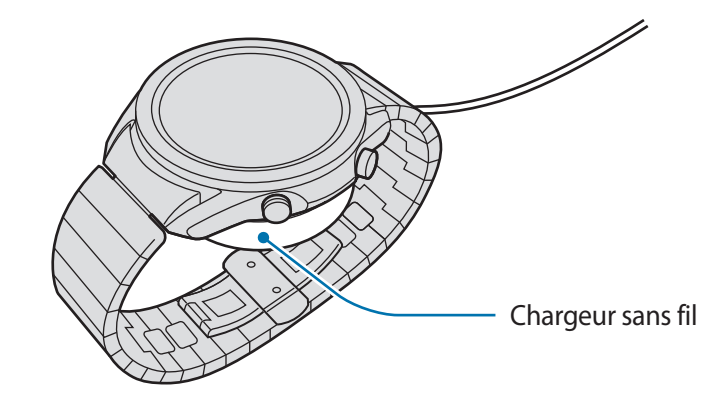

Avec un bracelet métallique, vérifiez que votre Galaxy Watch3 se trouve bien au centre du chargeur sans fil pendant la recharge.

3 Une fois le chargement terminé, déconnectez la Galaxy Watch3 de la station de chargement sans fil. Déconnectez ensuite la station de chargement sans fil du chargeur, puis débranchez le chargeur de la prise électrique.

## **Vérifier le statut du chargement de la batterie**

Vérifiez le statut du chargement de la Galaxy Watch3 qui est sur la station de chargement sans fil. L'estimation du délai de charge complète de la Galaxy Watch3 s'affiche si vous appuyez deux fois sur l'écran.

Lors de la recharge de la batterie alors que la Galaxy Watch3 est éteinte, appuyez sur n'importe quelle touche pour vérifier le statut du chargement sur l'écran.

## **Conseils et précautions pour le chargement de la batterie**

- En cas d'obstacles entre la Galaxy Watch3 et la station de chargement sans fil, la Galaxy Watch3 peut ne pas se charger correctement. Évitez tout contact de la Galaxy Watch3 et du chargeur sans fil avec de la sueur, des liquides ou de la poussière.
- Lorsque le niveau de charge est faible, l'icône de la batterie est vide.
- Si la batterie est complètement déchargée, vous ne pouvez pas allumer la Galaxy Watch3 immédiatement, même si le chargeur sans fil est connecté. Rechargez la batterie pendant quelques minutes avant d'allumer la Galaxy Watch3.
- Si vous utilisez simultanément plusieurs applications, des applications réseaux ou des applications qui nécessitent une connexion à un autre appareil, la batterie se déchargera rapidement. Pour éviter toute perte d'alimentation lors d'un transfert de données, utilisez toujours ces applications lorsque la batterie est parfaitement chargée.
- Si vous utilisez une source d'alimentation autre que le chargeur, comme un ordinateur, la vitesse de chargement risque d'être ralentie.
- Si vous rechargez la Galaxy Watch3 en même temps que d'autres appareils avec un chargeur multiple, le chargement risque de prendre plus de temps.
- La Galaxy Watch3 peut être utilisée en cours de chargement, mais dans ce cas, le chargement complet de la batterie risque de prendre plus de temps.
- Lorsque la Galaxy Watch3 est en cours de chargement, il est possible que l'écran tactile ne fonctionne pas en raison de l'instabilité de l'alimentation électrique. Si tel est le cas, déconnectez la Galaxy Watch3 de la station de chargement sans fil.
- Il est possible que la Galaxy Watch3 chauffe lorsqu'elle est en cours de chargement. Ce phénomène est normal et n'affecte ni la durée de vie, ni les performances de la Galaxy Watch3. Pour votre sécurité, si la température de la batterie devient trop élevée, le chargement risque de s'interrompre. Le cas échéant, continuez le chargement de la Galaxy Watch3 après l'avoir laissée refroidir et l'avoir déconnectée de la station de chargement sans fil.
- Si vous mettez en charge la Galaxy Watch3 alors que la station de chargement sans fil est humide, la Galaxy Watch3 risque d'être endommagée. Séchez soigneusement la station de chargement sans fil avant de mettre en charge la Galaxy Watch3.
- Si la Galaxy Watch3 ne se charge pas correctement, apportez-la dans un centre de service après-vente Samsung.
- Évitez d'utiliser un câble pour station de chargement sans fil tordu ou endommagé. Si le câble de la station de chargement sans fil est endommagé, ne l'utilisez pas.

## <span id="page-16-0"></span>**Charger la batterie avec la fonction Wireless PowerShare**

Vous pouvez recharger votre Galaxy Watch3 avec la batterie de votre appareil mobile qui sert de station de chargement sans fil. Vous pouvez recharger votre Galaxy Watch3 même lorsque vous rechargez votre appareil. En fonction du type de coque utilisé, la fonction Wireless PowerShare (partage d'énergie) peut ne pas fonctionner correctement. Il est recommandé de retirer la coque de l'appareil mobile avant d'utiliser cette fonction.

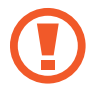

N'utilisez pas un casque ou des écouteurs Bluetooth lors du partage d'énergie. Cela risque d'affecter les appareils à proximité.

1 Activez la fonction Wireless PowerShare sur l'appareil qui sert de station de chargement sans fil et placez le centre de la partie arrière de la Galaxy Watch3 sur l'appareil qui sert de station de chargement sans fil.

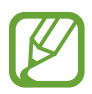

- L'emplacement de la zone de chargement peut varier selon le modèle de l'appareil. Déplacez l'appareil ou la Galaxy Watch3 pour qu'ils se connectent correctement.
- Certaines fonctions actives lorsque vous portez la Galaxy Watch3 ne sont pas disponibles lorsque vous utilisez la fonction de partage d'énergie.
- Si vous utilisez un bracelet métallique, retirez-le de votre Galaxy Watch3 avant d'utiliser la fonction Wireless PowerShare.

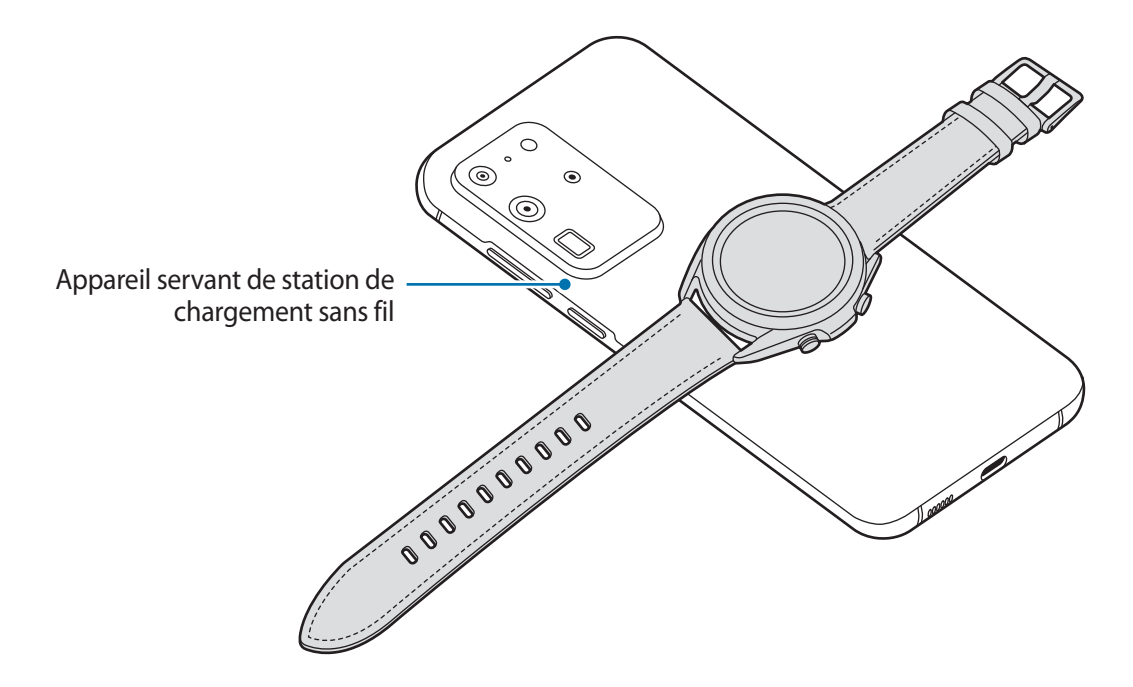

#### <span id="page-17-0"></span>Démarrage

2 Une fois le chargement terminé, déconnectez la Galaxy Watch3 de l'appareil mobile.

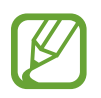

- Pour effectuer un chargement correct, ne déplacez pas et n'utilisez pas l'appareil qui sert de station de chargement sans fil ou la Galaxy Watch3 en cours de chargement.
- L'énergie chargée sur votre Galaxy Watch3 peut être inférieure à la quantité partagée par l'appareil qui sert de station de chargement sans fil.
- Si vous chargez la Galaxy Watch3 tout en chargeant l'appareil qui sert de station de chargement sans fil, la vitesse de chargement peut être réduite ou la Galaxy Watch3 peut ne pas se charger correctement en fonction du type de chargeur.
- La vitesse de chargement peut varier en fonction de l'état de l'appareil qui fonctionne comme station de chargement sans fil ou des conditions ambiantes.
- Si l'autonomie restante de l'appareil qui sert de station de chargement sans fil diminue en dessous d'un certain niveau, le partage d'énergie est interrompu.
- Pour plus d'informations sur la disponibilité des appareils qui servent de station de chargement sans fil, consultez le site Web Samsung.

## **Mode Économie d'énergie**

Activez le mode Économie d'énergie afin de prolonger la durée d'utilisation de la batterie.

- Désactivez le réseau mobile et la fonction Wi-Fi.
- Cette fonction restreint toutes les autres fonctions, à l'exception des appels, des messages et des notifications.
- Cette fonction limite les performances du processeur de la Galaxy Watch3.

Depuis la liste des applications, appuyez sur (**Paramètres**) → **Batterie** → **Mode de consommation d'énergie** → **Économie d'énergie** → .

Pour désactiver ce mode, appuyez sur **Désactiver** au bas de l'écran du mode Économie d'énergie et appuyez sur  $\checkmark$ .

# <span id="page-18-0"></span>**Installer la Galaxy Watch3**

## **Mettre la Galaxy Watch3 au poignet**

Ouvrez la boucle et mettez la Galaxy Watch3 autour du poignet. Ajustez le bracelet à votre poignet, et refermez la boucle. Si le bracelet est trop serré à votre poignet, desserrez-le d'un cran.

L'ajout ou la suppression de maillons sur le bracelet métallique permet de le régler à la taille de votre poignet. Pour en savoir plus, reportez-vous à la section [Régler la longueur du bracelet métallique.](#page-23-0)

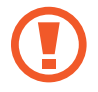

Ne pliez pas le bracelet de manière excessive. Ceci pourrait endommager la Galaxy Watch3.

- Pour mesurer de façon plus précise votre fréquence cardiaque à l'aide de la Galaxy Watch3, serrez correctement la Galaxy Watch3 juste au-dessus de votre poignet. Pour en savoir plus, reportez-vous à la section [Porter correctement la Galaxy Watch3](#page-24-1).
	- Si certains matériaux sont en contact avec l'arrière de la Galaxy Watch3, votre Galaxy Watch3 risque de l'interpréter comme si vous la portiez au poignet.
	- Si le capteur de votre Galaxy Watch3 et votre poignet n'entrent pas en contact pendant plus de 10 minutes, votre Galaxy Watch3 risque de l'interpréter comme si vous ne la portiez pas au poignet.

## **Conseils et précautions à propos du bracelet**

- Si vous portez la Galaxy Watch3 pendant une durée prolongée ou lors d'un exercice physique de forte intensité, des irritations cutanées peuvent survenir en raison du frottement et de la pression. Si vous avez porté la Galaxy Watch3 pendant une durée prolongée, enlevez la Galaxy Watch3 de votre poignet et ne portez plus la Galaxy Watch3 pendant quelques heures.
- Des irritations cutanées peuvent survenir en raison d'une allergie, de facteurs environnementaux et de bien d'autres éléments, ou si votre peau a été exposée pendant une durée prolongée à du savon ou à de la sueur. Si cela se produit, arrêtez d'utiliser la Galaxy Watch3, et attendez 2 ou 3 jours que les symptômes s'améliorent. Si les symptômes persistent ou s'aggravent, consultez immédiatement un médecin.
- Assurez-vous que votre peau est sèche avant de mettre votre Galaxy Watch3 au poignet. Si vous portez une Galaxy Watch3 humide pendant une durée prolongée, votre peau peut en être affectée.
- Si vous utilisez la Galaxy Watch3 dans l'eau, enlevez tous les résidus déposés sur votre peau ou la Galaxy Watch3 et séchez le tout soigneusement afin d'éviter toute irritation cutanée.
- N'utilisez aucun des accessoires dans l'eau, à l'exception de la Galaxy Watch3.

## <span id="page-19-0"></span>**Attacher ou remplacer le bracelet, et régler sa taille**

Attachez le bracelet avant d'utiliser votre Galaxy Watch3. Vous pouvez enlevez le bracelet de la Galaxy Watch3 pour le remplacer par un autre. Vous pouvez également régler la longueur du bracelet métallique en ajoutant ou supprimant des maillons.

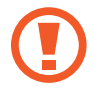

Veillez à ne pas vous blesser au doigt en faisant glisser les barrettes à ressort pour attacher ou remplacer le bracelet.

- Le bracelet fourni dépend de votre zone géographique ou du modèle.
- La taille du bracelet fourni peut varier selon le modèle. Utilisez le bracelet correspondant à la taille de votre modèle.

## **Connecter le bracelet**

1 Insérez l'une des extrémités de la barrette à ressort du bracelet à l'endroit prévu à cet effet sur la Galaxy Watch3.

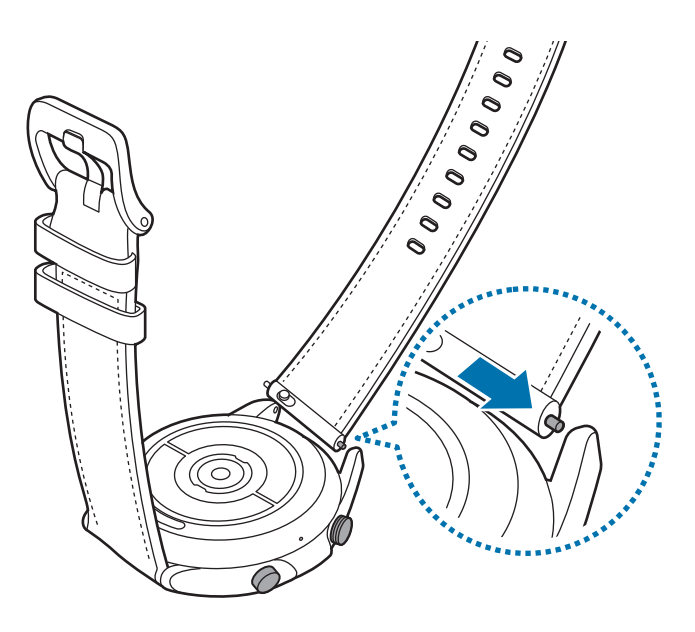

2 Faites coulisser la barrette à ressort vers l'intérieur, puis fixez le bracelet.

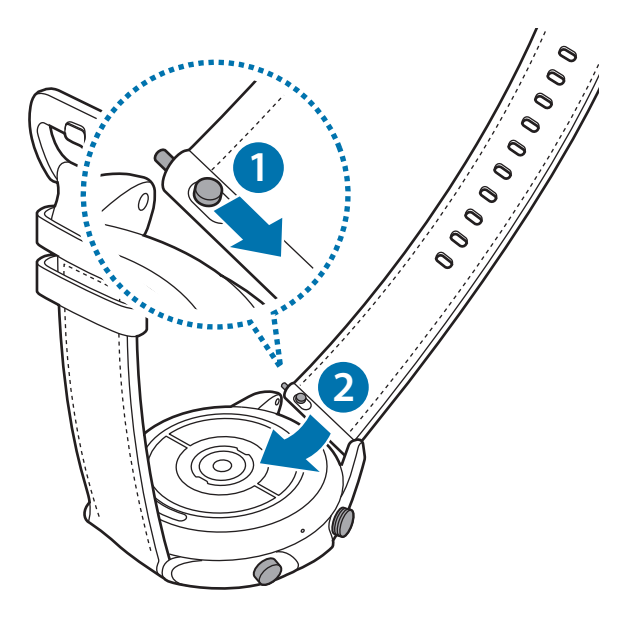

## **Remplacer le bracelet**

1 Faites glisser la barrette à ressort du bracelet vers l'intérieur.

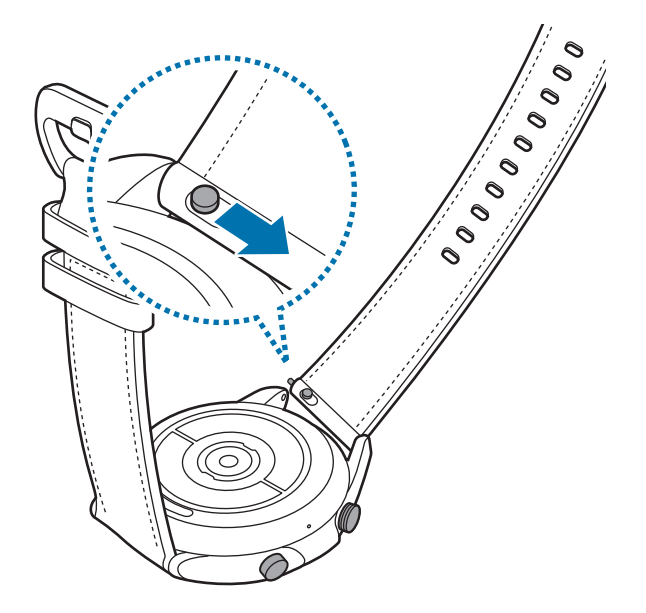

2 Ôtez le bracelet de la Galaxy Watch3 en faisant glisser les barrettes à ressort vers l'intérieur.

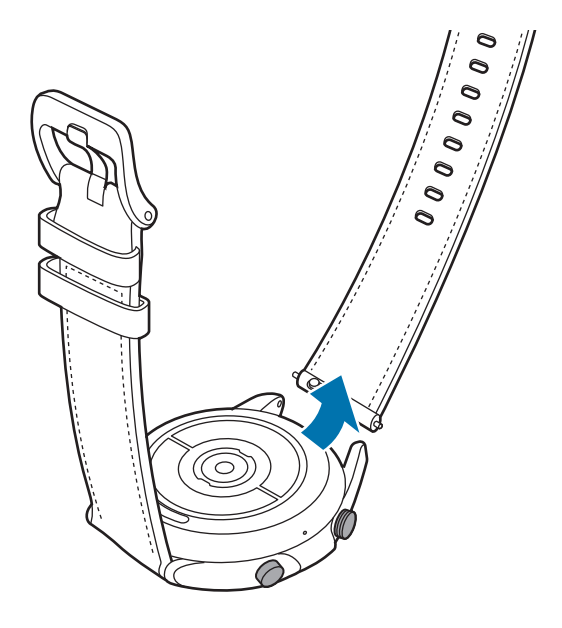

3 Attachez le nouveau bracelet à votre Galaxy Watch3.

## **Attacher le bracelet métallique**

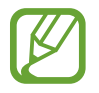

Attachez le bracelet métallique à l'encoche située sur le haut de votre Galaxy Watch3 pour éviter de recouvrir le capteur de pression atmosphérique.

- 1 Faites glisser les deux barrettes à ressort du bracelet métallique vers l'intérieur.
- 2 Faites glisser le bracelet métallique sur votre Galaxy Watch3 comme illustré ci-dessous, et positionnez les deux barrettes à ressort du bracelet métallique afin de les fixer au boîtier de la Galaxy Watch3. Faites glisser à nouveau les deux barrettes à ressort du bracelet métallique vers l'extérieur pour vérifier qu'elles sont bien fixées.

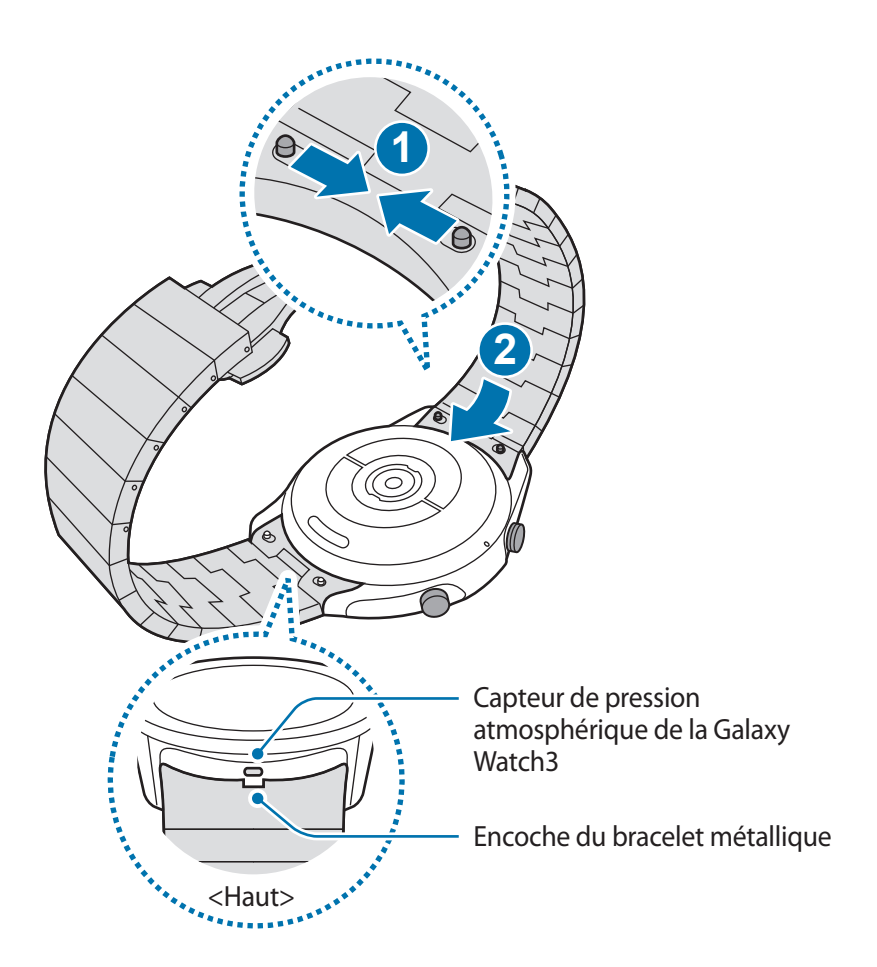

## **Remplacer le bracelet métallique**

1 Ôtez le bracelet métallique de la Galaxy Watch3 en faisant glisser les deux barrettes à ressort vers l'intérieur.

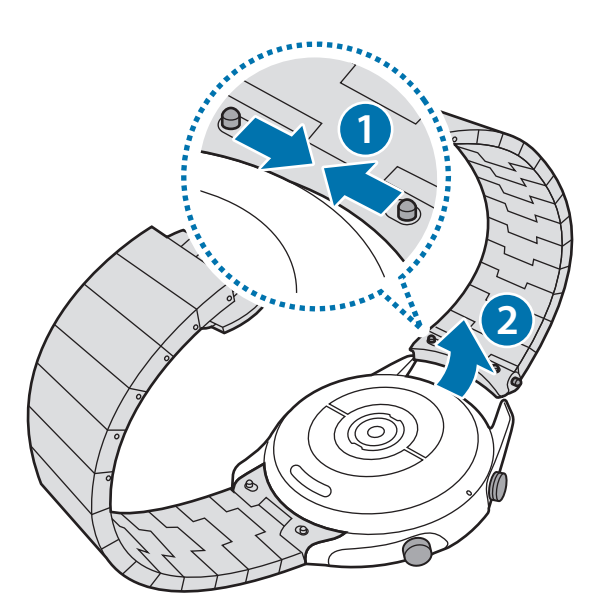

2 Attachez le nouveau bracelet à votre Galaxy Watch3.

## <span id="page-23-0"></span>**Régler la longueur du bracelet métallique**

Vous pouvez régler la longueur du bracelet métallique en modifiant le nombre de maillons. La pince utilisée pour saisir le rivet lors du réglage de la longueur du bracelet métallique est fournie avec votre produit.

- 1 Appuyez sur la touche centrale du maillon à enlever pour faire ressortir le rivet sur le côté.
- 2 Tirez les rivets supérieur et inférieur du maillon à enlever avec la pince fournie.

Le maillon est retiré du bracelet métallique.

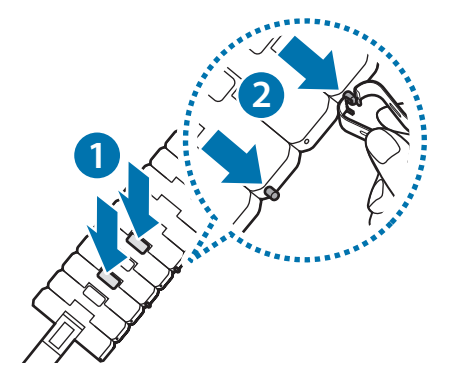

<span id="page-24-0"></span>3 Assemblez les deux parties du bracelet métallique qui ont été séparées et appuyez sur le rivet jusqu'au déclic pour le remonter. Lors du montage du rivet, veillez à votre sécurité.

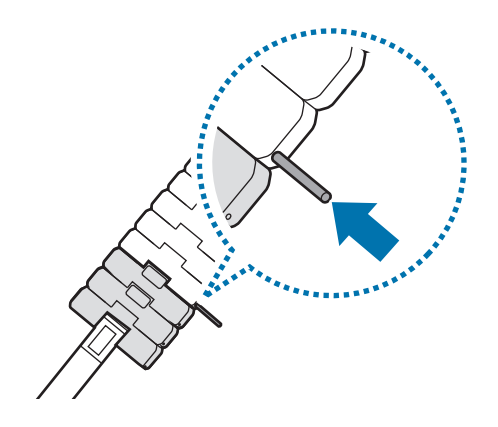

## <span id="page-24-1"></span>**Porter correctement la Galaxy Watch3**

• Si vous activez la fonction de suivi automatique de la fréquence cardiaque ou si vous démarrez les fonctions d'exercice, la Galaxy Watch3 mesure automatiquement votre fréquence cardiaque. Lorsque vous mesurez votre fréquence cardiaque, portez confortablement la Galaxy Watch3 au-dessus du poignet, comme illustré ci-dessous.

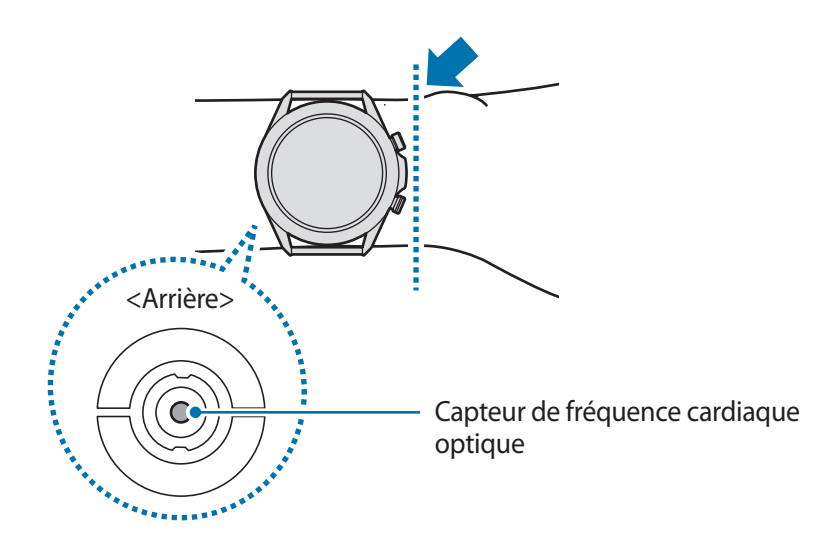

- Si vous attachez la Galaxy Watch3 trop serrée, des irritations cutanées risquent de survenir, et si vous ne la serrez pas assez, un frottement risque de se produire.
- Évitez tout contact direct des yeux avec les lumières du capteur de fréquence cardiaque optique. Ceci pourrait entraîner des troubles oculaires. Empêchez les enfants de regarder fixement ces lumières.
	- Si votre Galaxy Watch3 devient chaude au toucher, retirez-la jusqu'à ce qu'elle refroidisse. L'exposition prolongée de la peau à une surface chaude de la Galaxy Watch3 peut entraîner une brûlure.
- 
- La fiabilité du capteur de fréquence cardiaque optique peut être diminuée selon les conditions de mesure et les conditions ambiantes.
- Utilisez le capteur de fréquence cardiaque uniquement pour mesurer votre fréquence cardiaque.
- Les températures basses peuvent affecter les mesures ; en hiver ou par temps froid, restez au chaud pour mesurer la fréquence cardiaque.
- La consommation de cigarettes ou d'alcool avant la prise des mesures peut avoir un effet sur votre fréquence cardiaque.
- Ne pas parler, ni bailler ou respirer profondément lors de la mesure de la fréquence cardiaque. Ceci risque d'entraîner une prise de mesures inexactes de la fréquence cardiaque.
- Le signal peut être affecté par la luminosité de votre peau, le flux sanguin sous votre peau et la propreté de la zone du capteur. En outre, si votre fréquence cardiaque est trop élevée ou trop basse, ceci peut entraîner des mesures inexactes.
- Les mesures peuvent être inexactes sur les personnes dont les poignets sont très fins, car l'appareil n'est pas assez serré et la lumière n'est pas répartie de manière uniforme. Si les mesures de fréquence cardiaque ne fonctionnent pas correctement, déplacez le capteur de fréquence cardiaque optique de l'appareil à droite, à gauche, en bas ou en haut sur votre poignet, ou portez l'appareil sur la face interne du bras avec le capteur en contact direct avec la peau.

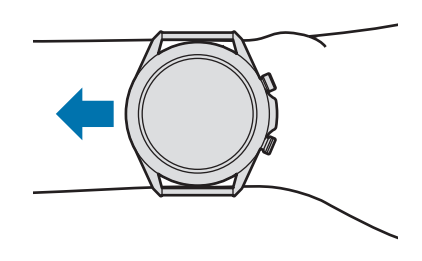

- Si le capteur de fréquence cardiaque optique est sale, nettoyez-le et réessayez. Tout obstacle entre le bracelet de l'appareil et votre poignet, comme de la saleté ou tout autre objet, peut empêcher la répartition uniforme de la lumière. Veillez à éliminer ces obstacles avant toute utilisation.
- Afin de mesurer plus précisément votre fréquence cardiaque à l'aide de la Galaxy Watch3, utilisez le bracelet Ridge Sport. Le bracelet Ridge Sport est vendu séparément.

# <span id="page-26-0"></span>**Allumer et éteindre la Galaxy Watch3**

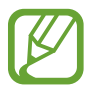

Respectez toutes les consignes de sécurité et directives formulées par le personnel compétent dans les lieux où l'utilisation d'appareils mobiles est interdite, comme par exemple dans les avions et les hôpitaux.

## **Allumer la Galaxy Watch3**

Pour allumer la Galaxy Watch3, maintenez la touche Accueil enfoncée pendant quelques secondes. Lorsque vous allumez la Galaxy Watch3 pour la première fois ou lorsque vous la réinitialisez, des instructions à l'écran s'affichent pour télécharger et installer l'application Galaxy Wearable sur votre appareil mobile. Pour en savoir plus, reportez-vous à la section [Connecter la Galaxy Watch3 à un](#page-27-1)  [appareil mobile.](#page-27-1)

## **Éteindre la Galaxy Watch3**

1 Pour éteindre la Galaxy Watch3, maintenez simultanément les touches Accueil et Retour enfoncées. Vous pouvez également ouvrir le volet d'accès rapide en faisant glisser un doigt de haut en bas sur l'écran et en appuyant sur  $\bigcirc$ .

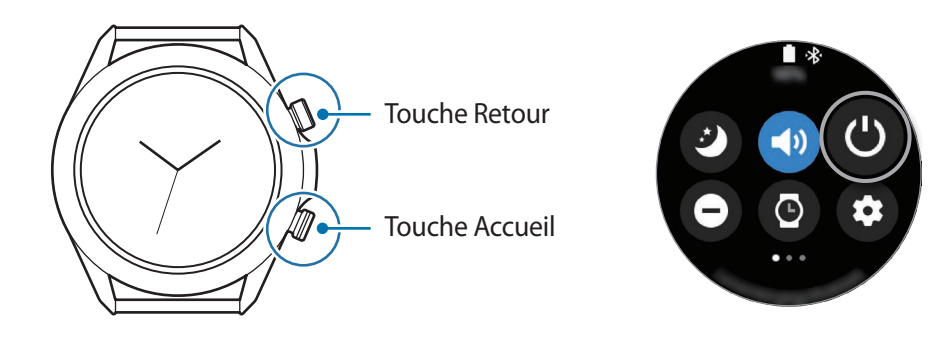

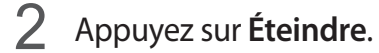

Vous pouvez paramétrer la Galaxy Watch3 pour qu'elle s'éteigne lorsque vous maintenez la touche Accueil enfoncée. Depuis la liste des applications, appuyez sur (**Paramètres**) → **Avancés** → **Touche Accueil** → **Maintien de l'appui**, puis appuyez sur **Menu Éteindre**.

## **Forcer le redémarrage**

Si la Galaxy Watch3 se bloque et ne répond plus, maintenez les touches Accueil et Retour enfoncées pendant plus de 7 secondes pour la redémarrer.

# <span id="page-27-1"></span><span id="page-27-0"></span>**Connecter la Galaxy Watch3 à un appareil mobile**

## **Installer l'application Galaxy Wearable**

Vous pouvez utiliser d'autres fonctions après avoir connecté la Galaxy Watch3 à un appareil mobile. Pour connecter votre Galaxy Watch3 à un appareil mobile, installez l'application Galaxy Wearable sur l'appareil mobile.

Selon l'appareil mobile utilisé, vous pouvez télécharger l'application Galaxy Wearable sur les sites suivants :

- Appareils Android Samsung : **Galaxy Store**, **Play Store**
- Autres appareils Android : **Play Store**

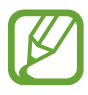

- Vous ne pouvez pas installer l'application Galaxy Wearable sur des appareils mobiles ne prenant pas en charge la synchronisation avec la Galaxy Watch3. Assurez-vous que votre appareil mobile est compatible avec la Galaxy Watch3.
	- Lors de l'utilisation d'un appareil mobile iOS, démarrez l'application **App Store** sur l'iPhone 5 ou tout modèle ultérieur, ou sur un appareil compatible iOS 9 ou toute version ultérieure, puis installez l'application Galaxy Wearable pour établir une connexion avec votre Galaxy Watch3. Certains fonctions peuvent ne pas être disponibles.

## **Connecter la Galaxy Watch3 à un appareil mobile via Bluetooth**

1 Allumez la Galaxy Watch3 et balayez l'écran de bas en haut.

Un écran relatif au téléchargement et à l'installation de l'application Galaxy Wearable apparaît.

2 Appuyez sur  $\bigoplus_{\lambda}$  pour sélectionner la langue à utiliser et suivez les instructions à l'écran.

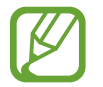

L'écran de paramétrage initial peut être différent selon votre zone géographique.

3 Démarrez l'application **Galaxy Wearable** sur votre appareil mobile.

Le cas échéant, mettez à jour l'application Galaxy Wearable dans sa version la plus récente.

#### Démarrage

### 4 Appuyez sur **Démarrer**.

5 Sélectionnez votre appareil à l'écran.

Si le type de votre montre n'apparaît pas, appuyez sur **La mienne est absente**.

 $6$  Suivez les instructions qui s'affichent à l'écran pour établir la connexion.

Lors de l'établissement de la connexion, un didacticiel apparaît sur l'écran de la Galaxy Watch3. Suivez les instructions qui s'affichent à l'écran pour découvrir les commandes de base de la Galaxy Watch3.

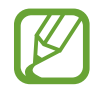

- La méthode de connexion peut varier selon le type d'appareil mobile et la version logicielle.
- La Galaxy Watch3 étant plus petite que la plupart des appareils mobiles, la qualité du réseau peut être moins bonne que la normale, tout particulièrement dans des zones de mauvaise réception. Si vous utilisez la Galaxy Watch3 sans la connecter à un appareil mobile ou si aucune connexion Bluetooth n'est disponible, cela peut signifier que le signal de votre réseau cellulaire ou de votre connexion Internet est faible ou interrompu.
- Lorsque vous connectez votre Galaxy Watch3 à un appareil mobile pour la première fois après l'avoir réinitialisée, il est possible que la batterie de la Galaxy Watch3 se décharge plus rapidement lors de la synchronisation des données, par exemple les contacts.
- La prise en charge des appareils mobiles et des fonctions peut varier selon votre zone géographique, votre opérateur ou le fabricant de l'appareil.

## **Connecter la Galaxy Watch3 à un nouvel appareil mobile**

Lorsque vous connectez la Galaxy Watch3 à un nouvel appareil mobile, la Galaxy Watch3 réinitialise l'ensemble des données, à l'exception des fichiers et des paramètres multimédia. Sur le message qui apparaît avant de connecter votre Galaxy Watch3 à un nouvel appareil mobile, appuyez sur **Sauvegarder** pour sécuriser le stockage des données. Pour en savoir plus sur la sauvegarde des données de votre Galaxy Watch3, reportez-vous à la section [Gérer les données de la Galaxy Watch3.](#page-126-0)

1 Depuis la liste des applications, appuyez sur (**Paramètres**) <sup>→</sup> **Connexion au nouveau tél.** <sup>→</sup> **Continuer**.

La connexion entre la Galaxy Watch3 et l'appareil mobile est interrompue. Après une réinitialisation rapide, elle passe automatiquement en mode Appairage Bluetooth.

<span id="page-29-0"></span>2 Sur votre nouvel appareil mobile, démarrez l'application **Galaxy Wearable** pour établir une connexion avec votre Galaxy Watch3.

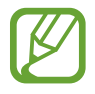

Si l'appareil mobile auquel vous souhaitez vous connecter est déjà connecté à un autre appareil, démarrez l'application **Galaxy Wearable** sur votre appareil mobile, puis appuyez sur **→** Ajouter un nouvel appareil pour établir une connexion avec un nouvel appareil.

## **Connexion à distance**

La Galaxy Watch3 et l'appareil mobile sont connectés via la fonction Bluetooth. Si aucune connexion Bluetooth n'est disponible, vous pouvez établir une connexion à distance entre la Galaxy Watch3 et l'appareil mobile à l'aide de votre compte Samsung via le réseau mobile ou le réseau Wi-Fi. Cela vous permet de continuer à recevoir les notifications de votre appareil mobile.

Si cette fonction n'est pas activée, démarrez l'application **Galaxy Wearable** sur votre appareil mobile, appuyez sur **Accueil** → **Compte et sauvegarde**, puis appuyez sur le curseur **Connexion à distance** pour l'activer.

## **Utiliser la Galaxy Watch3 sans appareil mobile**

Vous pouvez utiliser la Galaxy Watch3 sans la connecter à un appareil mobile. Utilisez la Galaxy Watch3 plus facilement sans la connecter à un appareil mobile lorsque vous pratiquez des activités de plein air, comme gravir une montagne ou faire de l'exercice. Vous pouvez paramétrer la Galaxy Watch3 pour pouvoir l'utiliser sans appareil mobile lorsque vous allumez la Galaxy Watch3 pour la première fois ou lorsque vous la réinitialisez.

- 
- Certaines fonctions ne sont pas disponibles lorsque vous utilisez votre Galaxy Watch3 sans être connecté à un appareil mobile.
- Visitez le site [www.samsung.com](http://www.samsung.com) pour consulter les mentions légales lorsque vous paramétrez la montre pour la première fois, sans la connecter à un appareil mobile.

Allumez la Galaxy Watch3, balayez l'écran de bas en haut, appuyez sur  $\bigoplus_{\lambda}$ , puis sélectionnez la langue à utiliser. Appuyez ensuite sur  $\bullet$ , faites défiler l'écran vers le bas, appuyez **ici**, puis suivez les instructions à l'écran. Si vous avez besoin de récupérer des données, connectez-vous avec votre compte Samsung et restaurez les données stockées sur votre compte Samsung telles que vos applications ou paramètres.

# <span id="page-30-0"></span>**Commander l'écran**

## **Cadran**

Votre Galaxy Watch3 est dotée d'un cadran. Tournez le cadran dans le sens des aiguilles d'une montre ou dans le sens inverse pour contrôler facilement les différentes fonctions de la Galaxy Watch3.

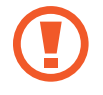

- Assurez-vous de l'absence de corps étrangers (poussière ou sable) à proximité du cadran.
- N'utilisez pas le cadran à proximité de champs magnétiques, car ils peuvent provoquer des interférence avec les aimants internes du cadran et, par conséquent, un dysfonctionnement de celui-ci.

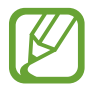

Si le cadran ne fonctionne pas, apportez votre Galaxy Watch3 dans un centre de service après-vente Samsung sans la démonter.

## **Parcourir les écrans**

Tournez le cadran pour accéder aux différents écrans. Depuis l'écran Horloge, tournez le cadran dans le sens inverse des aiguilles d'une montre pour afficher les notifications.

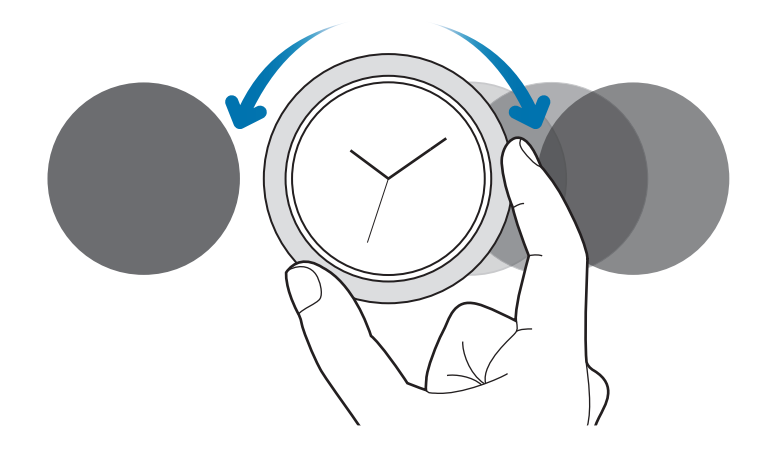

## **Sélectionner un élément**

Tournez le cadran pour passer d'un élément à un autre. Lorsque vous tournez le cadran, le voyant de mise en surbrillance se déplace dans la même direction et l'élément est mis en surbrillance.

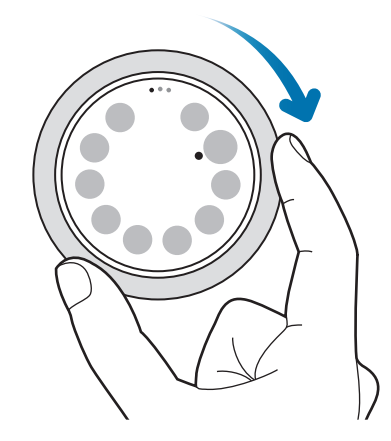

## **Régler des valeurs**

Tournez le cadran pour régler le volume ou la luminosité. Pour régler la luminosité, tournez le cadran dans le sens des aiguilles d'une montre pour obtenir un écran plus lumineux.

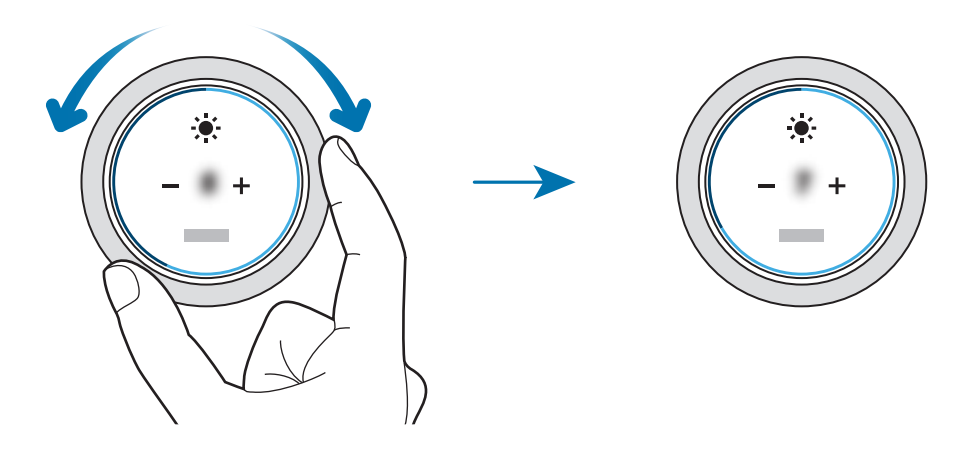

## <span id="page-32-0"></span>**Utiliser la fonction de téléphone ou d'alarme**

Pour accepter un appel entrant ou interrompre une alarme, tournez le cadran dans le sens des aiguilles d'une montre. Pour refuser un appel entrant ou activer la fonction de répétition d'alarme, tournez le cadran dans le sens inverse des aiguilles d'une montre.

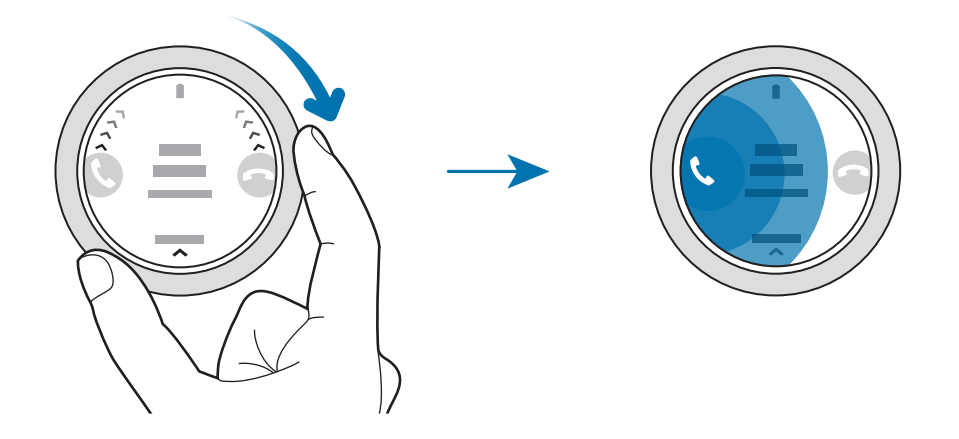

## **Écran tactile**

- Évitez tout contact de l'écran tactile avec d'autres appareils électriques. Les décharges électrostatiques peuvent provoquer des dysfonctionnements de l'écran tactile.
	- Pour éviter d'endommager l'écran tactile, n'appuyez pas dessus avec un objet pointu et n'exercez aucune pression excessive avec vos doigts.
	- Il est recommandé de ne pas fixer des images sur tout ou partie de l'écran tactile pendant des périodes prolongées. Cela pourrait entraîner l'apparition d'images rémanentes.
- Il se peut que la Galaxy Watch3 ne reconnaisse pas la saisie tactile près des bords de l'écran, hors de la zone de saisie dédiée.
	- Il est recommandé d'utiliser l'écran tactile avec les doigts.
	- L'écran tactile peut ne pas être disponible lorsque le mode Verrouillage dans l'eau est activé.

## **Appuyer**

Pour ouvrir une application, sélectionner un élément de menu ou appuyer sur une touche à l'écran, appuyez à l'aide d'un doigt.

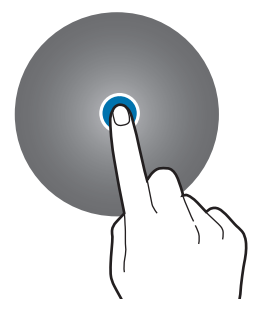

## **Maintenir appuyé**

Maintenez le doigt appuyé sur l'écran pendant au moins deux secondes pour accéder au mode d'édition ou afficher les options disponibles.

## **Faire glisser**

Pour déplacer un élément, maintenez-y votre doigt appuyé et faites-le glisser vers un nouvel emplacement.

## **Appuyer deux fois**

Appuyez deux fois pour effectuer un zoom avant ou arrière sur une image.

## **Écarter et rapprocher les doigts**

Placez deux doigts sur l'écran et écartez-les ou rapprochez-les, pour effectuer un zoom avant ou arrière sur une image.

## **Balayer**

Balayez l'écran vers la gauche ou la droite pour afficher d'autres volets.

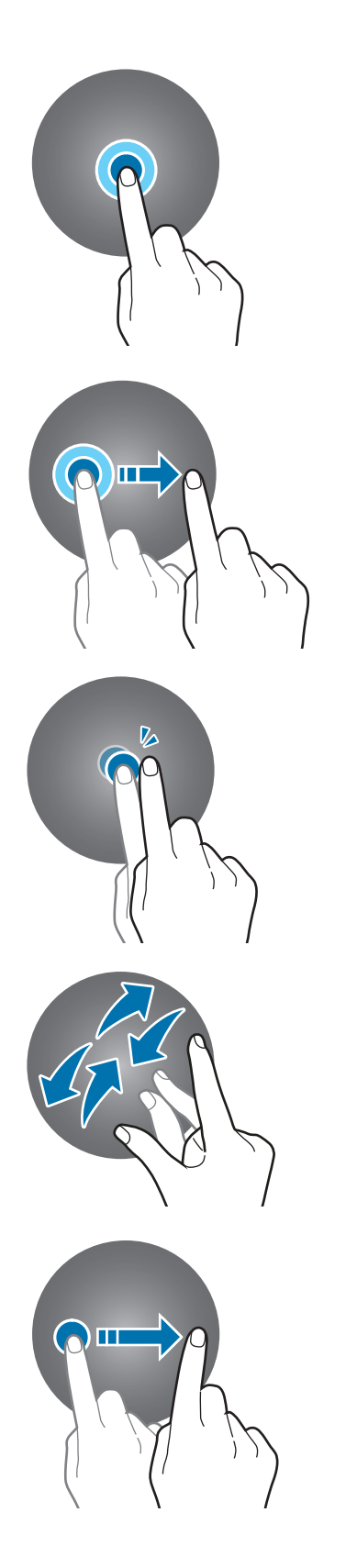

## <span id="page-34-0"></span>**Disposer les éléments à l'écran**

L'écran Horloge est le point de départ pour accéder aux nombreux écrans de la Galaxy Watch3. Vous pouvez afficher des widgets ou ouvrir le volet des raccourcis en tournant le cadran.

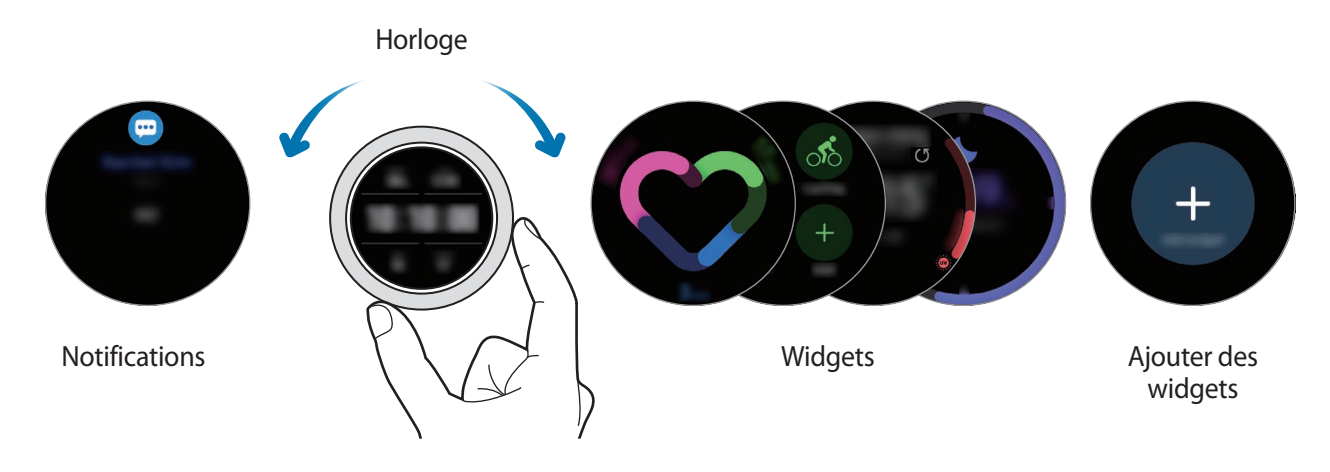

Les widgets et les notifications disponibles, ainsi que leur disposition peuvent varier en fonction de votre version logicielle.

## **Utiliser les widgets**

Pour ajouter un widget, faites défiler l'écran vers la gauche, appuyez sur  $\bigoplus$ , puis sélectionnez un widget. Vous pouvez également déplacer un widget en maintenant le doigt appuyé dessus et en le faisant glisser à l'endroit souhaité.

Pour supprimer un widget, maintenez le doigt appuyé dessus, puis appuyez sur  $\left(\frac{1}{n}\right)$ .

## **Allumer et éteindre l'écran**

## **Allumer l'écran**

Pour allumer l'écran, utilisez l'une des méthodes suivantes :

- Allumer l'écran avec les touches : appuyez sur la touche Accueil ou la touche Retour.
- Allumer l'écran avec le cadran : tournez le cadran. Si l'écran ne s'allume pas lorsque vous tournez le cadran, appuyez sur (**Paramètres**) depuis la liste des applications, appuyez sur **Avancés** → **Activation écran** → **Réveil par le cadran**, puis appuyez sur le curseur afin d'activer la fonction.
- Allumer l'écran en appuyant dessus : appuyez sur l'écran. Si l'écran ne s'allume pas lorsque vous appuyez dessus, appuyez sur (**Paramètres**) depuis la liste des applications, appuyez sur **Avancés** → **Activation écran** → **Activation tactile**, puis appuyez sur le curseur afin d'activer la fonction.

<span id="page-35-0"></span>• Allumer l'écran en soulevant le poignet : soulevez le poignet sur lequel vous portez la Galaxy Watch3. Si l'écran ne s'allume pas lorsque vous soulevez le poignet, appuyez sur (**Paramètres**) depuis la liste des applications, appuyez sur **Avancés** → **Activation écran** → **Mouvement d'activation**, puis appuyez sur le curseur afin d'activer la fonction.

## **Éteindre l'écran**

Pour éteindre l'écran, recouvrez-le avec la paume de votre main. L'écran s'éteint automatiquement si vous n'utilisez pas la Galaxy Watch3 pendant un certain temps.

## **Passer d'un écran à l'autre**

## **Passer de l'écran Horloge à la liste des applications**

Pour ouvrir la liste des applications depuis l'écran Horloge, appuyez sur la touche Accueil. Pour revenir à l'écran Horloge, appuyez sur la touche Accueil.

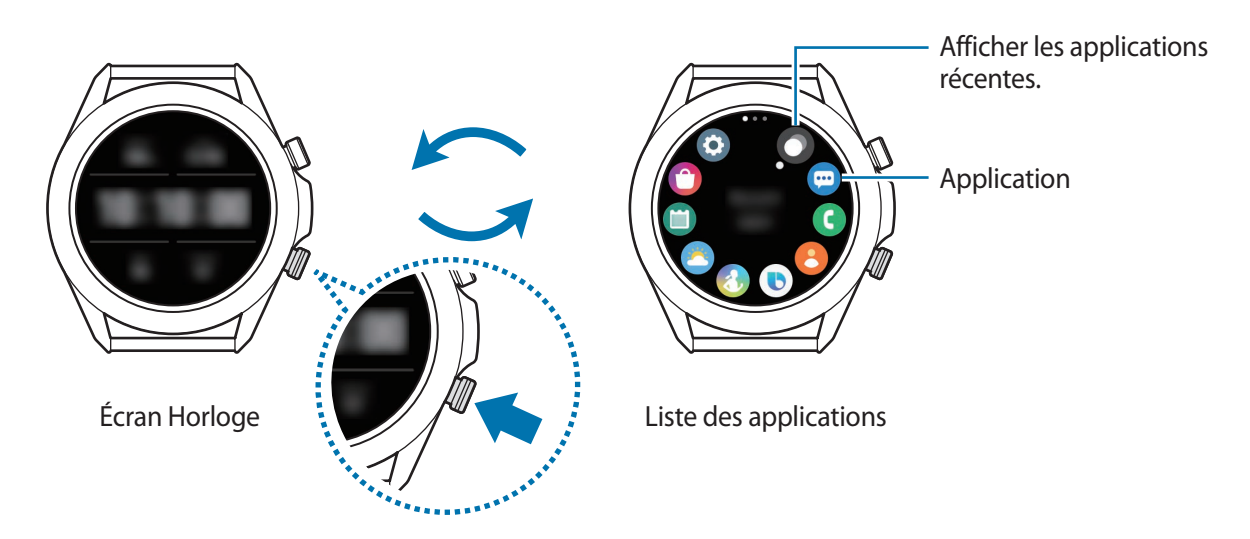

#### **Liste des applications**

La liste des applications affiche les icônes de toutes les applications installées sur la Galaxy Watch3. Pour accéder à l'application suivante ou précédente, tournez le cadran ou balayez l'écran vers la gauche ou la droite.

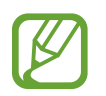

Les applications disponibles peuvent varier selon la version du logiciel.
#### **Ouvrir des applications**

Depuis la liste des applications, appuyez sur une icône pour démarrer l'application correspondante.

Pour démarrer une application à partir de la liste des applications récemment utilisées, appuyez sur (**Applis récentes**) depuis la liste des applications.

Vous pouvez également tourner le cadran dans le sens des aiguilles d'une montre ou balayer l'écran Horloge vers la gauche, et sélectionner une application récemment démarrée ou fréquemment utilisée depuis le widget **Raccourcis apps** pour démarrer l'application.

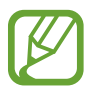

Pour ajouter une application dans le widget **Raccourcis apps**, appuyez sur  $\Box$  et ajoutez l'application. S'il n'y pas assez d'espace pour ajouter l'application fréquemment utilisée, maintenez le doigt appuyé sur l'écran, appuyez sur **Modifier**, puis sur  $\Box$  sur l'application précédemment ajoutée pour ajouter une autre application.

**Fermer des applications**

- 1 Depuis la liste des applications, appuyez sur (**Applis récentes**).
- 2 Tournez le cadran ou balayez l'écran vers la gauche ou la droite pour accéder à l'application à fermer.
- 3 Balayez l'application vers le haut pour la fermer.

Pour fermer toutes les applications en cours d'exécution, appuyez sur **Tout fermer**.

### **Revenir à l'écran précédent**

Pour revenir à l'écran précédent, appuyez sur la touche Retour.

# **Écran de verrouillage**

Utilisez la fonction de verrouillage automatique de l'écran pour protéger vos données personnelles en empêchant d'autres personnes à accéder à votre Galaxy Watch3. Après avoir activé la fonction de verrouillage automatique de l'écran, la Galaxy Watch3 exige la saisie d'un code à chaque déverrouillage.

# **Paramétrer un verrouillage de l'écran**

Depuis la liste des applications, appuyez sur (**Paramètres**) → **Sécurité/confid.** → **Verrouillage** → **Type**, puis sélectionnez l méthode de verrouillage.

- **Modèle** : tracez un modèle reliant au moins quatre points pour déverrouiller l'écran.
- **Code PIN** : saisissez un code PIN composé de chiffres pour déverrouiller l'écran.

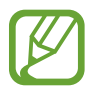

Vous pouvez saisir le code PIN en tournant le cadran. Tournez le cadran pour vous déplacer vers le chiffre que vous souhaitez saisir. Après le changement de couleur de la touche chiffrée, le chiffre est saisi.

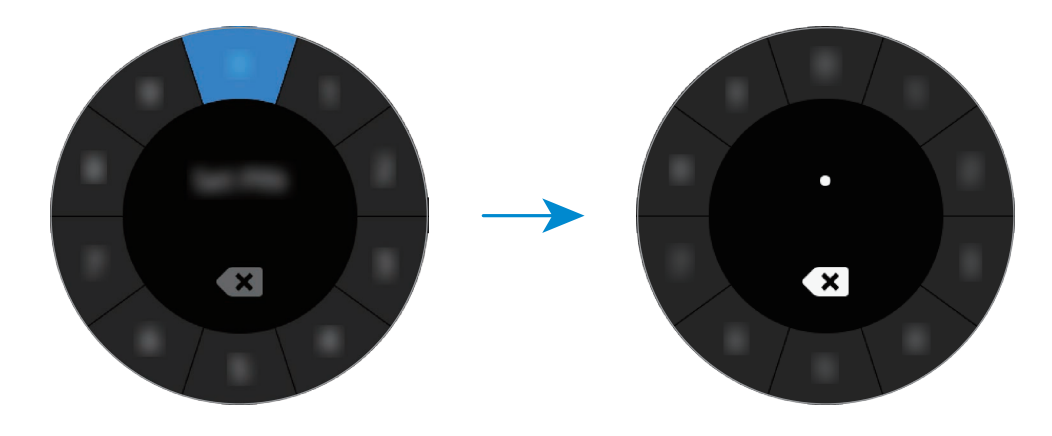

# **Horloge**

# **Écran Horloge**

Vous pouvez vérifier l'heure actuelle ou afficher d'autres informations. Lorsque vous vous trouvez sur un écran autre que l'écran Horloge, appuyez sur la touche Accueil pour revenir à l'écran Horloge.

# **Modifier l'écran Horloge**

Maintenez le doigt appuyé sur l'écran Horloge et tournez le cadran ou balayez l'écran vers la gauche ou la droite, puis sélectionnez un cadran.

Pour personnaliser le cadran, appuyez sur **Personnaliser**, balayez l'écran vers la gauche ou la droite pour accéder à l'option souhaitée, puis sélectionnez la couleur ou la police désirée en tournant le cadran ou en balayant l'écran vers le haut ou le bas.

Pour afficher et sélectionner les cadrans disponibles, maintenez le doigt appuyé sur l'écran Horloge et tournez rapidement le cadran. La fonction **Personnaliser** n'est cependant pas accessible.

Vous pouvez télécharger davantage de cadrans de montre depuis l'application **Galaxy Store**.

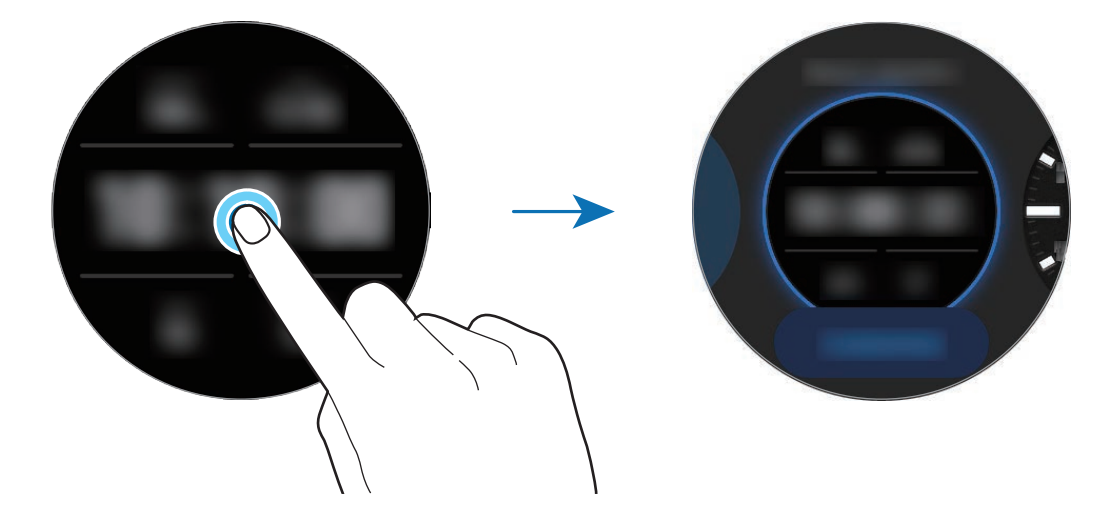

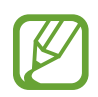

Vous pouvez également modifier le cadran. Depuis la liste des applications, appuyez sur (**Paramètres**) → **Cadrans** → **Sélection d'un cadran**.

Il est également possible de modifier le cadran de la Galaxy Watch3 depuis votre appareil mobile. Démarrez l'application **Galaxy Wearable** sur votre appareil mobile et appuyez sur **Cadrans**.

### **Personnaliser un cadran avec une photo**

Choisissez une vos photos comme décor de cadran après l'avoir importée depuis votre appareil mobile. Pour en savoir plus sur l'importation de photos depuis un appareil mobile, reportez-vous à la section [Importer des images depuis votre appareil mobile](#page-91-0).

- 1 Maintenez le doigt appuyé sur le cadran et tournez le cadran ou balayez l'écran vers la gauche ou la droite, puis appuyez sur **Personnaliser** sur l'écran **Photo+**.
- 2 Appuyez sur l'écran, puis sur **Ajouter une photo**.
- **3** Sélectionnez une photo devant servir de décor de cadran, puis appuyez sur  $OK \rightarrow OK$ .

Appuyez deux fois sur l'image, puis écartez ou rapprochez deux doigts sur l'image. Lorsque vous faites un zoom avant sur une photo, balayez l'écran pour faire apparaître la partie cachée de la photo à l'écran.

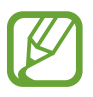

Pour ajouter des photos supplémentaires, tournez le cadran dans le sens des aiguilles d'une montre ou balayez l'écran vers la gauche, et appuyez sur **Ajouter une photo**. Vous pouvez ajouter jusqu'à vingt photos. Les photos ajoutées s'affichent en alternance.

4 Balayez l'écran pour modifier la couleur ou la police, puis appuyez sur **OK**.

# **Activer la fonction Montre toujours allumée**

Vous pouvez paramétrer l'écran afin que l'heure soit toujours affichée, même si celui-ci est éteint lorsque vous portez votre Galaxy Watch3 au poignet.

Ouvrez le volet d'accès rapide en faisant glisser un doigt de haut en bas sur l'écran et en appuyant sur . Depuis la liste des applications, appuyez sur (**Paramètres**) → **Cadrans** → **Montre toujours allumée**, puis appuyez sur le curseur pour activer la fonction.

# **Mode Montre seulement**

Vous pouvez utiliser votre Galaxy Watch3 en mode Montre seulement. En mode Montre seulement, seule l'heure est affichée et toutes les autres fonctions sont désactivées.

Ouvrez le volet d'accès rapide en faisant glisser un doigt de haut en bas sur l'écran et en appuyant sur **O**. Vous pouvez également, depuis la liste des applications, appuyer sur  $\odot$  (Paramètres) et **Batterie** pour ouvrir le menu de la batterie. Sélectionnez ensuite **Mode de consommation d'énergie**  $\rightarrow$  **Montre seulement**, puis appuyez sur  $\checkmark$ .

Pour désactiver le mode Montre seulement, maintenez la touche Accueil enfoncée pendant plus de trois secondes.

# **Notifications**

# **Volet des raccourcis**

Vérifiez une notification (nouveau message ou appel manqué par exemple) dans le volet des raccourcis. Depuis l'écran Horloge, tournez le cadran dans le sens inverse des aiguilles d'une montre ou balayez l'écran vers la droite pour ouvrir le volet des raccourcis. Lorsque des notifications n'ont pas été vérifiées, un point orange est visible sur l'écran Horloge.

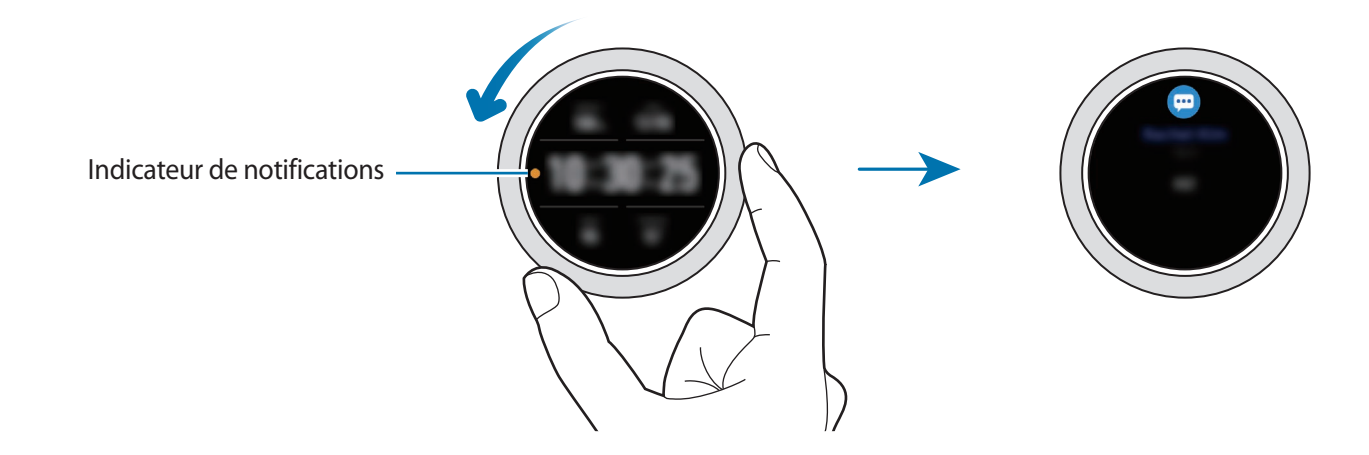

# **Afficher les notifications entrantes**

Lorsque vous recevez une notification, les informations la concernant, comme son type ou l'heure à laquelle vous l'avez reçue, s'affichent à l'écran. Si vous avez reçu plus de deux notifications, tournez le cadran ou balayez l'écran vers la gauche ou la droite pour afficher les autres notifications.

Appuyez sur la notification pour en afficher les détails.

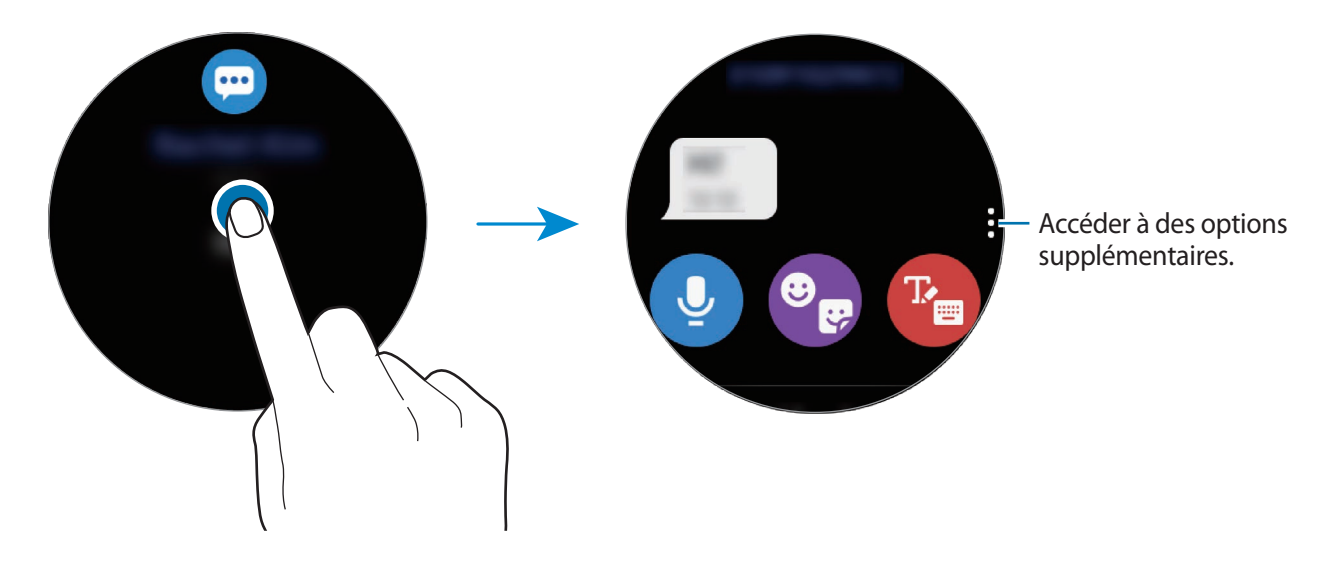

Démarrage

### **Supprimer des notifications**

Supprimez une notification en balayant l'écran de bas en haut lorsque la notification est affichée.

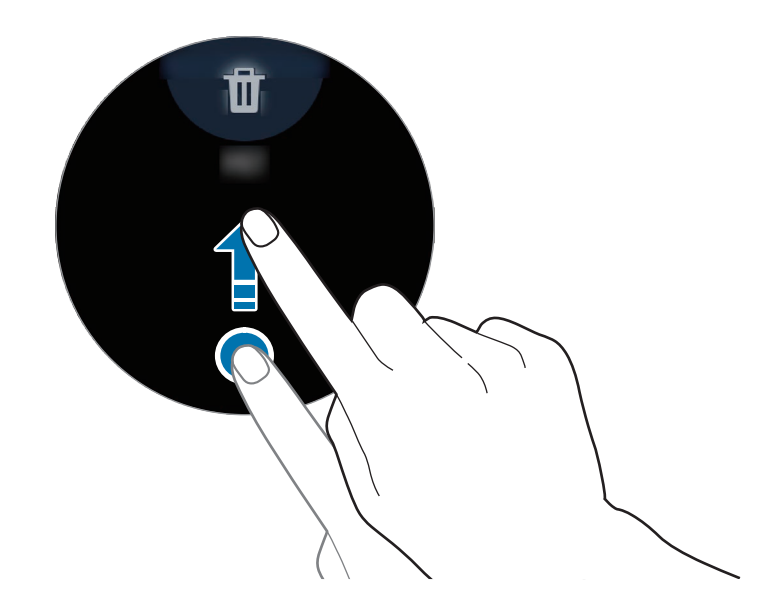

# **Sélectionner des applications pour la réception des notifications**

Sélectionnez une application sur votre appareil mobile pour recevoir les notifications sur votre Galaxy Watch3.

- 1 Démarrez l'application **Galaxy Wearable** sur votre appareil mobile et appuyez sur **Accueil** <sup>→</sup> **Notifications**, puis sur le curseur.
- 2 Appuyez sur Afficher tout  $\rightarrow \blacktriangledown \rightarrow$  Tout, puis appuyez sur les applications pour lesquelles vous souhaitez recevoir des notifications dans la liste des applications.

# **Volet d'accès rapide**

Ce volet vous permet d'afficher l'état actuel de la Galaxy Watch3 et de configurer les paramètres de base.

Pour ouvrir le volet d'accès rapide, faites glisser le doigt du côté de l'écran vers le bas. Pour fermer le volet d'accès rapide, balayez l'écran vers le haut.

Tournez le cadran ou balayez l'écran vers la gauche ou la droite pour accéder au volet d'accès rapide suivant ou précédent.

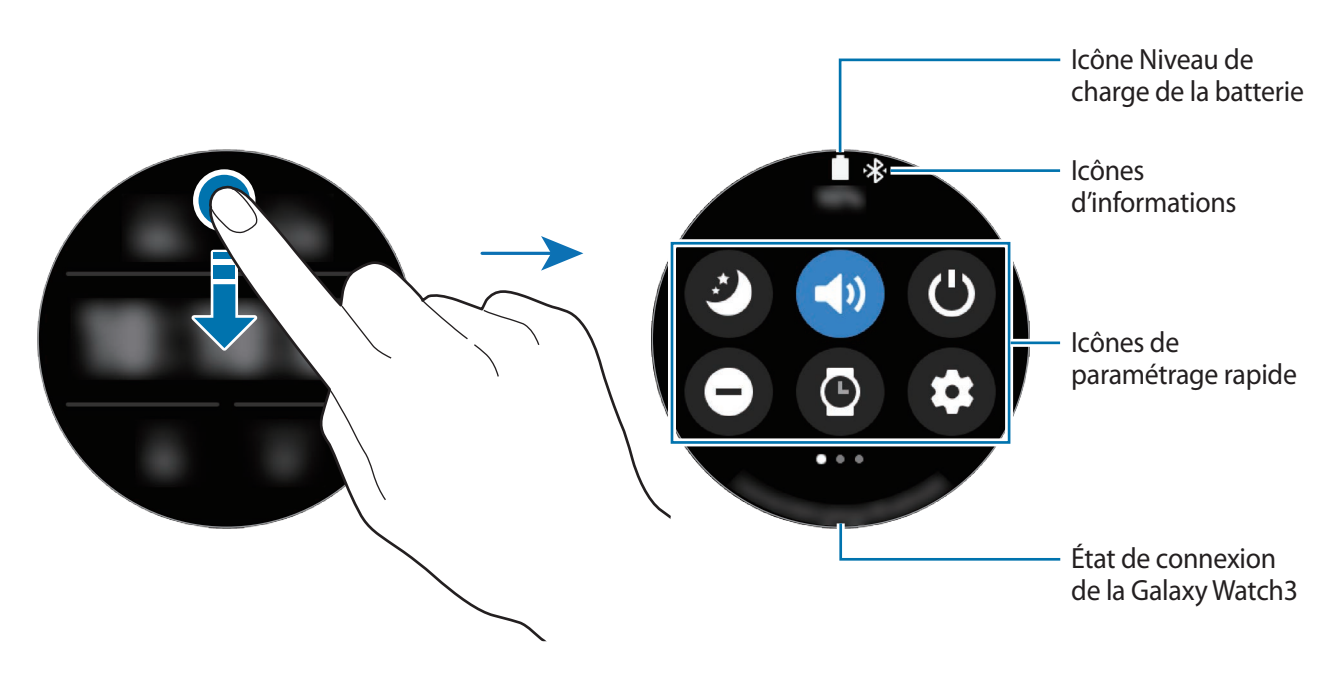

#### **Icônes d'information**

Ces icônes s'affichent dans la partie supérieure du volet d'accès rapide et vous informent de l'état actuel de la Galaxy Watch3. Les icônes répertoriées dans le tableau ci-dessous sont les plus courantes.

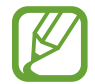

L'aspect des icônes peut varier selon votre zone géographique, votre opérateur ou le modèle.

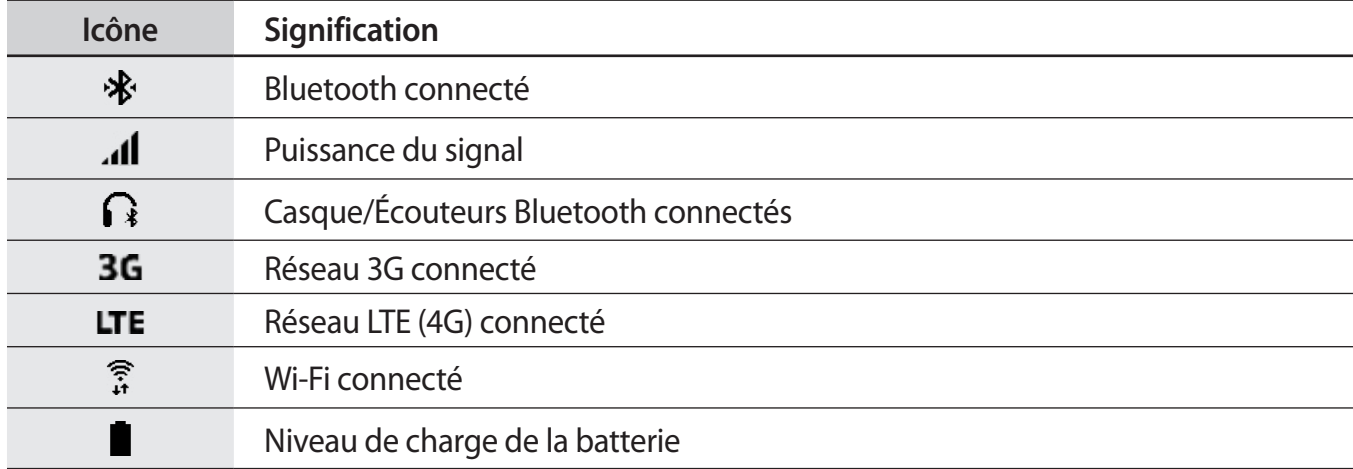

### **Icônes de paramétrage rapide**

Des icônes de paramétrage rapide sont affichées sur le volet d'accès rapide. Appuyez sur l'icône pour modifier les paramètres de base ou démarrer la fonction plus facilement.

Pour en savoir plus à propos de l'ajout d'icônes de paramétrage rapide sur le volet d'accès rapide, reportez-vous à la section [Ajouter ou supprimer une icône de paramétrage rapide](#page-44-0).

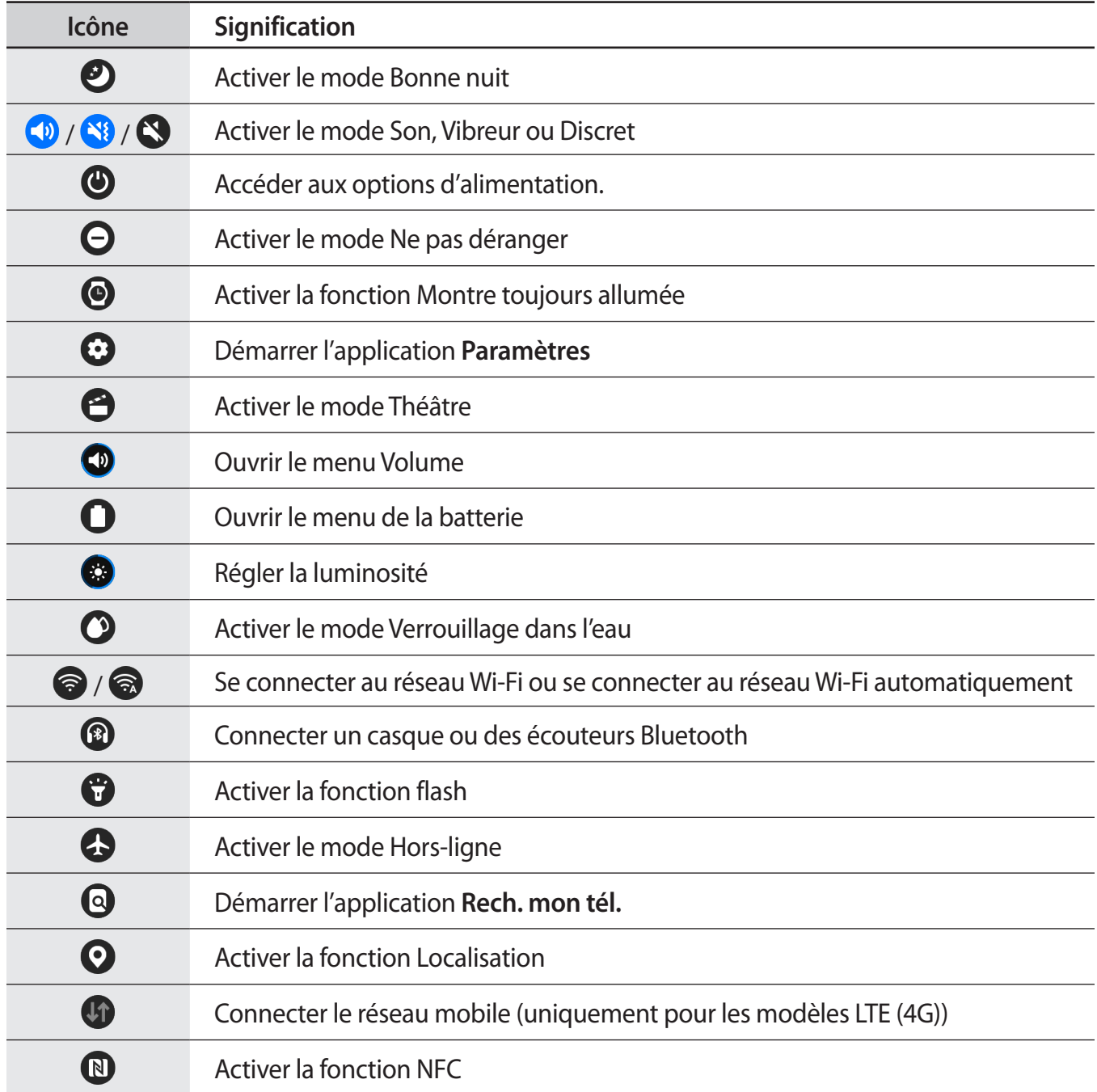

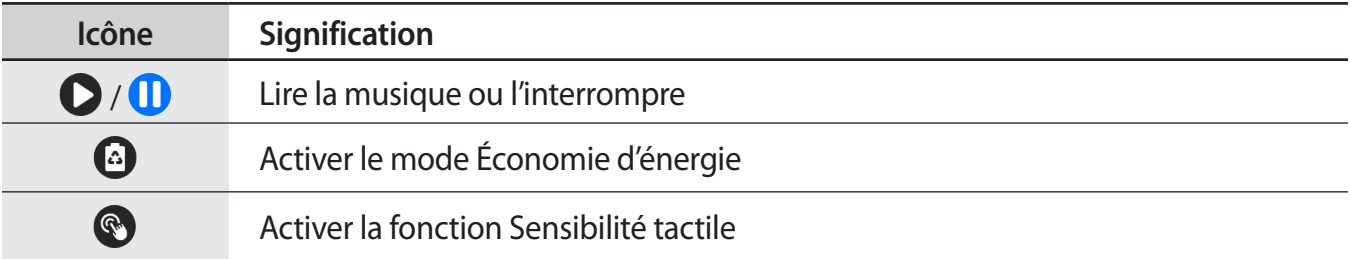

### <span id="page-44-0"></span>**Ajouter ou supprimer une icône de paramétrage rapide**

Vous pouvez modifier les icônes sur le volet d'accès rapide.

Pour ajouter une icône de paramétrage rapide, maintenez le doigt appuyé sur une icône du volet d'accès rapide et appuyez sur  $\bigoplus$ , puis sélectionnez une fonction que vous souhaitez ajouter au volet d'accès rapide. L'icône de la fonction sélectionnée est ajoutée.

Pour supprimer une icône de paramétrage rapide, maintenez le doigt appuyé sur une icône que vous souhaitez supprimer du volet d'accès rapide, puis appuyez sur  $\bigodot$ . L'icône d'accès rapide est supprimée.

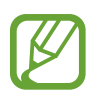

Vous pouvez également modifier le volet d'accès rapide. Depuis la liste des applications, appuyez sur (**Paramètres**) → **Avancés** → **Modification du volet des raccourcis**.

### **Activer le mode Bonne nuit**

Activez le mode Bonne nuit pour dormir.

Dans le volet d'accès rapide, appuyez sur  $\bullet$ .

Les appels entrants sont désactivés et l'écran ne s'allume pas à la réception d'un appel entrant. Toutes les notifications sont également désactivées à l'exception des alarmes et l'écran ne s'allume pas à la réception de notifications. De plus, les fonctions Mouvement d'activation et Montre toujours allumée, ainsi que les sons système sont automatiquement désactivées.

### **Activer le mode Son, Vibreur ou Discret**

Activez le mode Son, Vibreur ou Discret.

Dans le volet d'accès rapide, appuyez sur  $\Box$ .  $\Box$  ou  $\Box$ .

### **Accéder aux options d'alimentation**

Vous pouvez accéder aux options d'alimentation.

Dans le volet d'accès rapide, appuyez sur  $\mathbf{\Theta}$ .

# **Activer le mode Ne pas déranger**

Les appels entrants sont désactivés et l'écran ne s'allume pas à la réception d'un appel entrant. Toutes les notifications sont également désactivées à l'exception des alarmes et l'écran ne s'allume pas à la réception de notifications.

Dans le volet d'accès rapide, appuyez sur  $\bigodot$ , sélectionnez l'option Ne pas déranger souhaitée, puis appuyez sur  $\sqrt{\cdot}$ .

 $L'$ icône  $\bigcirc$  s'affiche en haut de l'écran Horloge.

# **Activer la fonction Montre toujours allumée**

Paramétrez l'écran afin que l'heure soit toujours affichée, même si celui-ci est éteint lorsque vous portez votre Galaxy Watch3 au poignet.

Dans le volet d'accès rapide, appuyez sur  $\bullet$ .

Si vous activez cette fonction, la batterie se décharge plus rapidement.

### **Démarrer l'application Paramètres**

Démarrez l'application **Paramètres** afin de configurer les diverses fonctions de la Galaxy Watch3.

Dans le volet d'accès rapide, appuyez sur  $\mathbf{\Omega}$ .

L'application **Paramètres** démarre.

# **Activer le mode Théâtre**

Activez le mode Théâtre pour regarder des films.

Dans le volet d'accès rapide, appuyez sur  $\Theta$ .

Les appels entrants sont désactivés et l'écran ne s'allume pas à la réception d'un appel entrant. Toutes les notifications sont également désactivées, y compris les alarmes, et l'écran ne s'allume pas à la réception d'une alarme. De plus, les fonctions Mouvement d'activation et Montre toujours allumée, ainsi que les sons système sont automatiquement désactivées.

# **Ouvrir le menu Volume**

Réglez le volume de la Galaxy Watch3.

Sur le volet d'accès rapide, appuyez sur  $\bigcirc$ , tournez le cadran ou balayez l'écran vers le haut ou le bas pour accéder à l'option de volume souhaitée, puis réglez le volume en tournant le cadran, ou en appuyant sur  $+$  ou  $-$ .

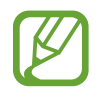

Lorsque la fonctionnalité Voice Assistant est activée, vous pouvez également régler le volume d'accessibilité.

# **Ouvrir le menu de la batterie**

Ouvrez le menu de la batterie pour gérer facilement la consommation de la batterie.

Dans le volet d'accès rapide, appuyez sur  $\Box$ . Le menu de la batterie apparaît.

# **Régler la luminosité**

Réglez la luminosité de la Galaxy Watch3 à votre convenance.

Depuis le volet d'accès rapide, appuyez sur  $\bullet$  et réglez la luminosité en tournant le cadran, ou en appuyant sur  $\leftarrow$  ou  $\leftarrow$ .

# **Activer le mode Verrouillage dans l'eau**

Activez le mode Verrouillage Eau lorsque vous effectuez un exercice dans l'eau.

Dans le volet d'accès rapide, appuyez sur  $\Omega$ .

La fonction d'écran tactile est désactivée automatiquement.

Maintenez la touche Accueil enfoncée jusqu'à ce que le cercle disparaisse pour désactiver le mode Verrouillage dans l'eau.

# **Établir une connexion au réseau Wi-Fi**

Établissez une connexion à un réseau Wi-Fi manuellement ou configurez le réseau Wi-Fi pour que la connexion s'établisse automatiquement.

Dans le volet d'accès rapide, appuyez sur  $\odot$  ou  $\odot$ .

Le réseau Wi-Fi est connecté ou déconnecté. Le réseau Wi-Fi précédemment connecté se reconnecte automatiquement dès que l'icône a apparaît.

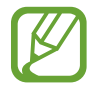

L'icône  $\odot$  n'apparaît pas et le réseau Wi-Fi ne se connecte pas automatiquement si vous utilisez la Galaxy Watch3 sans vous connecter à un appareil mobile.

# **Connecter un casque ou des écouteurs Bluetooth**

Connectez un casque ou des écouteurs Bluetooth pour écouter de la musique et établir une conversation téléphonique.

Dans le volet d'accès rapide, appuyez sur <sup>3</sup>.

La fonction Bluetooth est activée et une recherche est lancée dans la liste des casque ou des écouteurs Bluetooth disponibles. Si le Bluetooth utilisé précédemment est disponible, il se connectera automatiquement.

# **Activer la fonction flash**

Utilisez l'écran de la Galaxy Watch3 comme un flash.

Dans le volet d'accès rapide, appuyez sur  $\mathbf{C}$ .

Tournez le cadran ou appuyez sur l'écran pour ajuster la luminosité du flash.

### **Activer le mode Hors-ligne**

Activez le mode Hors-ligne lorsque vous embarquez à bord d'un avion. L'activation de cette fonction limite les applications qui nécessitent une connexion réseau, mais vous permet d'utiliser d'autres fonctions normalement.

Dans le volet d'accès rapide, appuyez sur  $\bullet$ .

L'icône  $\bullet$  s'affiche en haut de l'écran Horloge.

### **Démarrer l'application Rech. mon tél.**

Démarrez l'application **Rech. mon tél.** et retrouvez votre appareil mobile si vous l'avez égaré.

Dans le volet d'accès rapide, appuyez sur  $\mathbf Q$ .

L'appareil mobile émet un son et vibre, puis l'écran s'allume. Pour en savoir plus, reportez-vous à la section [Rech. mon tél.](#page-93-0)

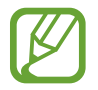

Cette fonction n'apparaît pas si vous utilisez la Galaxy Watch3 sans la connecter à un appareil mobile.

### **Activer la fonction Localisation**

Activez les informations de localisation afin d'utiliser les données GPS et les données de localisation avec certaines applications.

Dans le volet d'accès rapide, appuyez sur  $\mathbf{Q}$ .

### **Établir une connexion à un réseau mobile**

Vous pouvez établir une connexion à un réseau mobile.

Dans le volet d'accès rapide, appuyez sur  $\mathbf{U}$ .

Votre Galaxy Watch3 est connectée au réseau mobile.

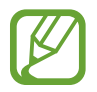

Cette fonction n'apparait pas sur le modèle Bluetooth.

# **Activer la fonction NFC.**

Activez la fonction NFC.

Dans le volet d'accès rapide, appuyez sur  $\mathbb{R}$ .

La fonction NFC peut être utilisée de façon pratique à l'aide de l'antenne NFC. Pour en savoir plus, reportez-vous à la section [NFC](#page-109-0).

# **Lire la musique ou l'interrompre**

Vous pouvez lire de la musique ou l'interrompre.

Dans le volet d'accès rapide, appuyez sur  $\bigcirc$  ou  $\bigcirc$ .

Vous pouvez lire ou interrompre la musique sur la Galaxy Watch3 ou l'appareil mobile connecté. Vous pouvez également écouter de la musique après avoir connecté un casque ou des écouteurs Bluetooth.

# **Activer le mode Économie d'énergie**

Activez le mode Économie d'énergie pour limiter certaines fonctions de la Galaxy Watch3 et réduire la consommation de la batterie.

Dans le volet d'accès rapide, appuyez sur  $\bigcirc \rightarrow \bigvee$ .

Pour en savoir plus, reportez-vous à la section [Mode Économie d'énergie.](#page-17-0)

# **Activer la fonction Sensibilité tactile**

Activez la fonction Sensibilité tactile pour pouvoir utiliser l'écran tactile avec des gants.

Dans le volet d'accès rapide, appuyez sur  $\mathbb{C}$ .

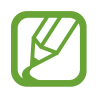

En fonction du type de gants, il est possible que l'écran tactile ne reconnaisse pas votre toucher et que la fonction soit inopérante.

# **Saisir du texte**

# **Introduction**

Un écran de saisie de texte s'affiche lorsque vous pouvez saisir du texte, comme lors de l'envoi d'un message.

- 
- La présentation de cet écran varie en fonction de l'application utilisée.
- Lorsque la Galaxy Watch3 est connectée à un appareil mobile via la fonction Bluetooth, les paramètres de langue appliqués sur l'appareil mobile s'appliquent également à la Galaxy Watch3.

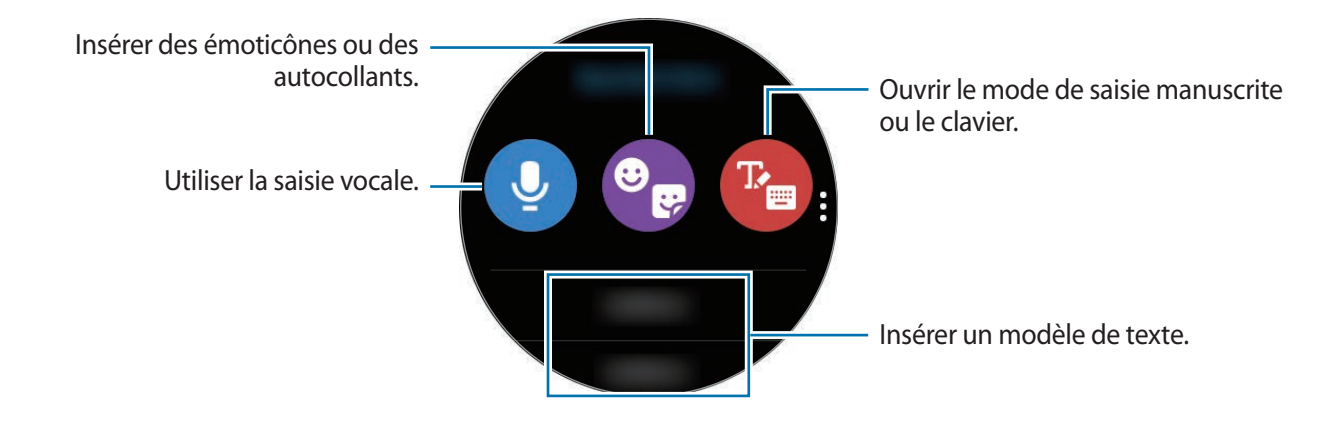

# **Utiliser la saisie vocale**

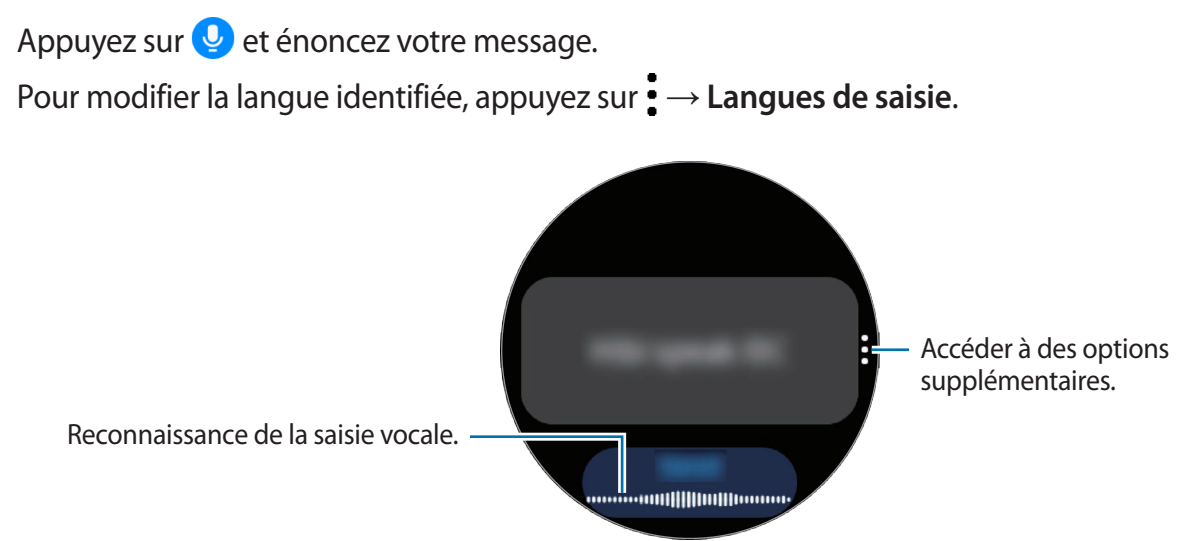

- Cette fonction n'est pas prise en charge dans certaines langues.
	- **Conseils pour améliorer la reconnaissance vocale :**
		- Parlez clairement.
		- Parlez dans des endroits calmes.
		- N'utilisez pas de langage injurieux ni d'argot.
		- Évitez de parler avec un accent local.

Selon l'environnement où vous vous trouvez ou la manière dont vous parlez, il se peut que la Galaxy Watch3 ne reconnaisse pas le message dicté.

# **Utiliser des émoticônes ou des autocollants**

Pour insérer un émoticône, appuyez sur  $\bigcirc$  →  $\bigcirc$  et sélectionnez la catégorie. La liste des émoticônes de la catégorie sélectionnée s'affiche.

Pour insérer un autocollant, appuyez sur  $\cdot \cdot$ . Les autocollants de votre appareil mobile sont synchronisés automatiquement avec votre Galaxy Watch3 si l'autonomie restante de la batterie est d'au moins 15 %. Si la synchronisation n'est pas automatique, suivez les instructions du mode d'emploi pour importer manuellement les autocollants depuis votre appareil mobile.

# **Utiliser le mode de saisie manuscrite ou le clavier**

#### **Utiliser le mode saisie manuscrite**

Appuyez sur **P** pour ouvrir le mode de saisie manuscrite et écrire sur l'écran.

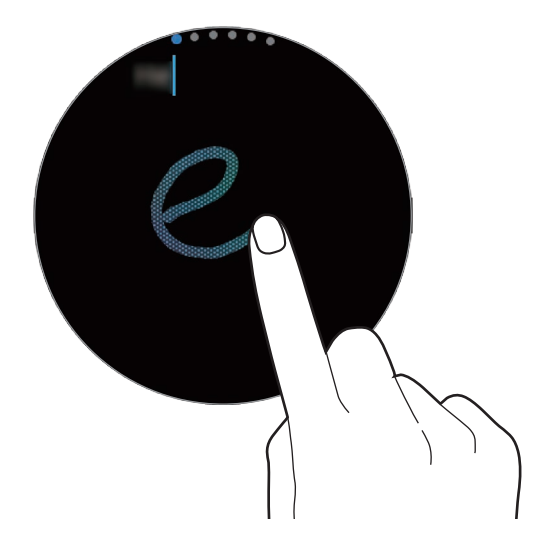

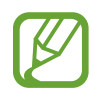

La disponibilité de cette fonction dépend de votre zone géographique.

# **Utiliser le clavier**

Appuyez sur <sup>p</sup>u pour ouvrir le clavier. Si le mode de saisie manuscrite apparaît, tournez le cadran pour ouvrir le clavier.

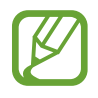

• La saisie de texte est impossible dans certaines langues. Pour saisir du texte, vous devez sélectionner une des langues prises en charge.

• La disposition du clavier peut être différente selon votre zone géographique.

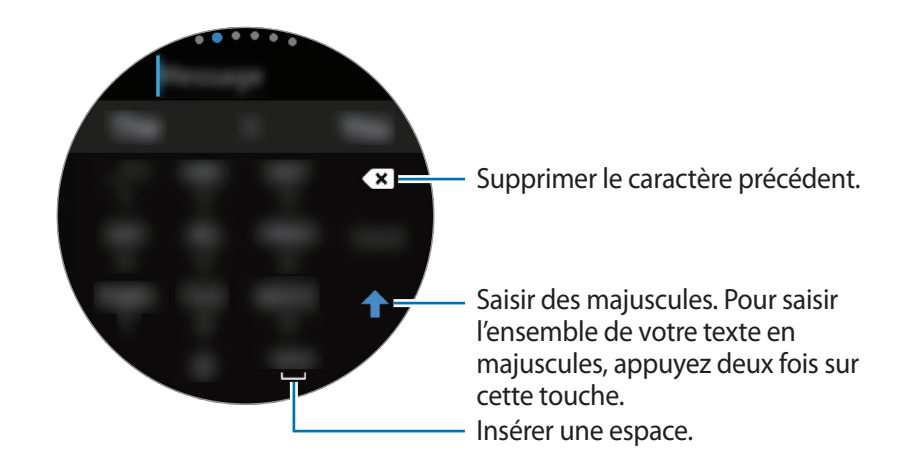

### **Modifier la langue de saisie**

Faites glisser la touche d'espace vers la gauche ou la droite pour modifier la langue de saisie.

Pour ajouter davantage de langues, tournes le cadran pour passer en mode Chiffres, en mode Ponctuation ou en mode Émoticônes. Ensuite, appuyez sur **△** → Langues de saisie → • → **Langues** et sélectionnez la langue souhaitée. Vous pouvez ajouter jusqu'à deux langues.

# **Changer de mode de saisie**

Vous pouvez basculer entre le mode Texte, le mode Émoticônes, le mode Chiffres, le mode Saisie vocale, le mode Saisie manuscrite et le mode Ponctuation en tournant le cadran.

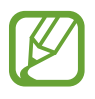

La disponibilité du mode Saisie manuscrite dépend de votre zone géographique.

# **Applications et fonctions**

# **Messages**

Affichez des messages afin d'y répondre à l'aide de la Galaxy Watch3.

#### **Lire les messages**

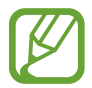

La réception de messages en dehors de la zone couverte par votre opérateur peut occasionner des frais supplémentaires.

1 Depuis la liste des applications, appuyez sur (**Messages**).

Vous pouvez également tourner le cadran dans le sens inverse des aiguilles d'une montre ou balayer l'écran Horloge vers la droite pour ouvrir le volet des raccourcis et afficher un nouveau message.

2 Faites défiler la liste des messages, puis sélectionnez un contact dont vous souhaitez visualiser les conversations.

Pour afficher un message sur l'appareil mobile, appuyez sur •, tournez le cadran ou bien balayez l'écran vers le haut ou le bas, puis appuyez sur **Aff. sur tél.**

Pour répondre à un message, sélectionnez un mode de saisie et rédigez votre message.

#### **Envoyer des messages**

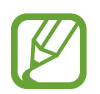

L'envoi de messages en dehors de la zone couverte par votre opérateur peut occasionner des frais supplémentaires.

Depuis la liste des applications, appuyez sur **(and )** (Messages).

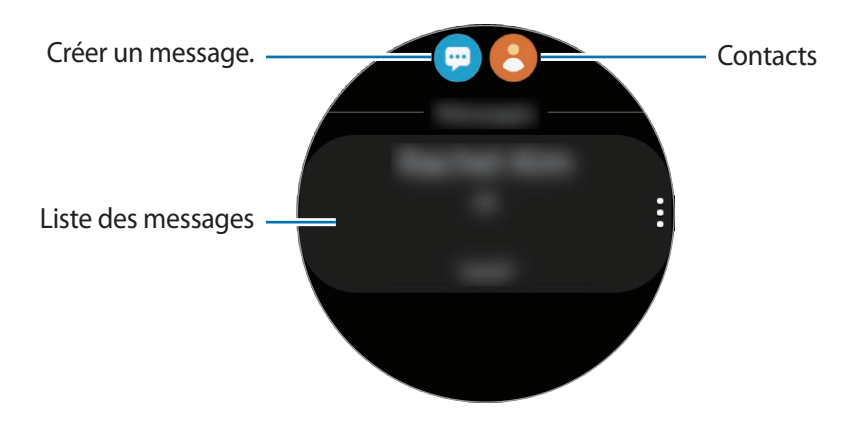

 $2$  Appuyez sur  $\blacksquare$ .

Vous pouvez également choisir un destinataire pour le message en appuyant sur  $\bigotimes$  dans la liste de contacts.

- 3 Ajoutez un destinataire et appuyez sur **Suivant**.
- 4 Sélectionnez un mode de saisie et saisissez un message, puis appuyez sur **Envoyer**.

Lorsque vous sélectionnez un modèle de texte, une émoticône ou un autocollant, appuyez sur .

En cas de saisie vocale, vous pouvez définir le format du message sur texte ou audio. Si l'écran de sélection du format du message n'apparaît pas, ouvrez la liste des applications, appuyez sur  $\odot$ (**Paramètres**) → **Applications** → **Messages**, puis appuyez sur le curseur **Envoi format audio** pour activer la fonction.

### **Supprimer des messages**

- 1 Depuis la liste des applications, appuyez sur (**Messages**).
- $2$  Faites défiler la liste des messages, puis sélectionnez un contact dont vous souhaitez visualiser les conversations.
- 3 Maintenez le doigt appuyé sur un message, puis appuyez sur **Supprimer**. Pour supprimer plusieurs messages, cochez davantage de messages à supprimer. Le message est supprimé de la Galaxy Watch3 et de l'appareil mobile connecté.

# **Téléphone**

# **Introduction**

Vous pouvez passer des appels et en recevoir, et consulter la liste des appels entrants. Les conversations téléphoniques se font via le microphone interne, le haut-parleur ou un casque ou des écouteurs Bluetooth connectés.

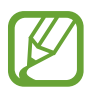

Il est possible que le son ne soit pas assez fort pendant un appel et seuls des appels courts sont possibles dans les zones où le signal est faible.

# **Recevoir des appels**

### **Répondre à un appel**

Lorsque vous recevez un appel, tournez le cadran dans le sens des aiguilles d'une montre. Vous pouvez également faire glisser l'icône  $\bullet$  en dehors du grand cercle.

Les conversations téléphoniques se font via le microphone interne, le haut-parleur ou un casque ou des écouteurs Bluetooth connectés.

# **Rejeter un appel**

Vous pouvez rejeter un appel entrant et envoyer un message de rejet à votre correspondant.

Lorsque vous recevez un appel, tournez le cadran dans le sens inverse des aiguilles d'une montre. Vous pouvez également faire glisser l'icône **et en dehors du grand cercle**.

Pour envoyer un message lorsque vous rejetez un appel entrant, balayez l'écran de bas en haut et sélectionnez le message de votre choix.

# **Appels manqués**

En cas d'appel manqué, une notification s'affiche sur le volet des raccourcis. Tournez le cadran dans le sens inverse des aiguilles d'une montre ou balayez l'écran Horloge vers la droite pour ouvrir le volet des raccourcis et afficher les notifications d'appels manqués. Vous pouvez également, depuis la liste des applications, appuyer sur (**Téléphone**) pour afficher les appels manqués.

# **Passer des appels**

Depuis la liste des applications, appuyez sur (**Téléphone**).

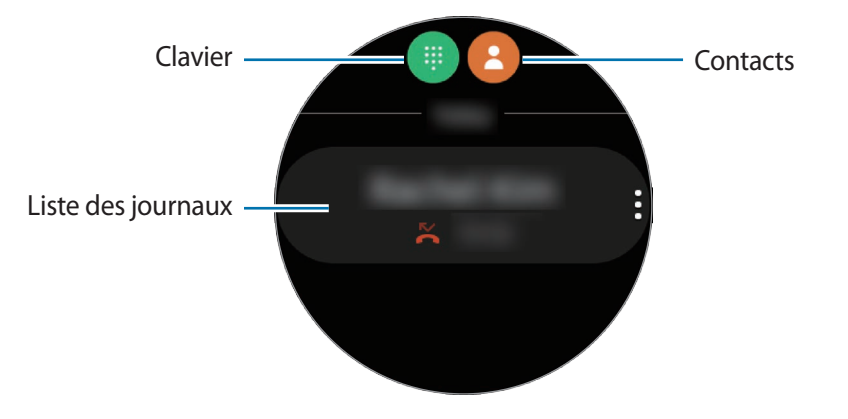

Utilisez l'une des méthodes suivantes :

- Appuyez sur  $\bigoplus$ , composez un numéro à l'aide du clavier, puis appuyez sur  $\bigcup$ .
- Appuyez sur **8**, tournez le cadran ou faites défiler la liste des contacts, sélectionnez un contact, puis appuyez sur  $\mathbf \bullet$ .
- Tournez le cadran ou faites défiler la liste des entrées du journal, sélectionnez une entrée, puis appuyez sur  $\mathbf{\mathbf{C}}$ .

# **Options en cours d'appel**

# **Utiliser l'écran d'appel**

Les options suivantes sont disponibles :

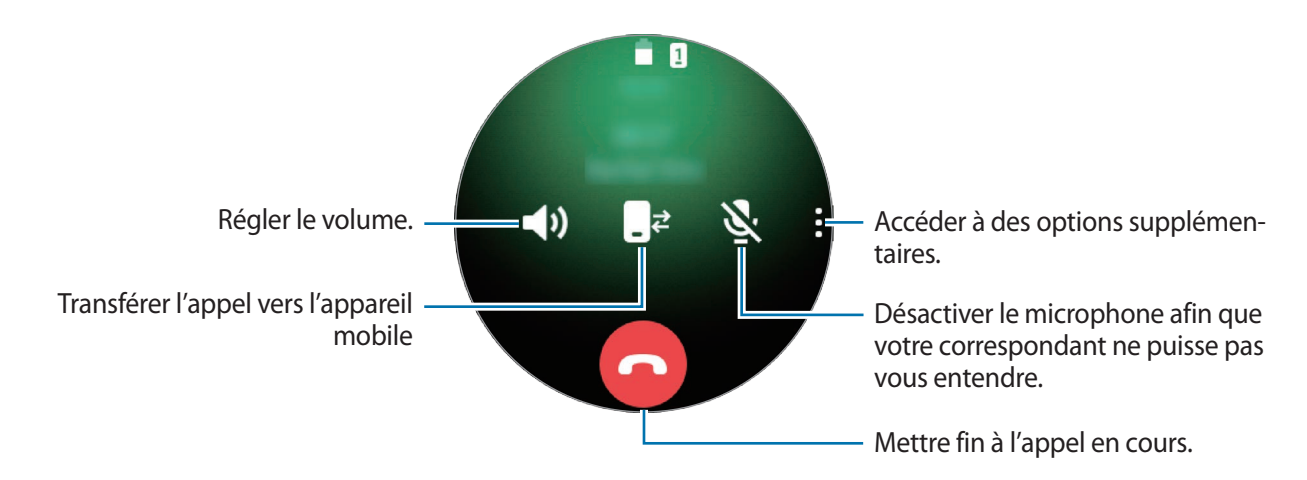

### **Passer un appel avec un casque ou des écouteurs Bluetooth**

Lorsqu'un casque ou des écouteurs Bluetooth sont connectés à la Galaxy Watch3, vous pouvez passer des appels à l'aide d'un casque ou d'écouteurs Bluetooth.

Si aucun casque ou écouteur Bluetooth n'est connecté à la Galaxy Watch3, depuis la liste des applications, appuyez sur (**Paramètres**) → **Connexions** → **Bluetooth** → **Audio Bluetooth**. Lorsque la liste des casques ou écouteurs Bluetooth disponibles apparaît, sélectionnez le casque ou les écouteurs Bluetooth que vous souhaitez utiliser.

Pour établir des communications téléphoniques via le microphone interne ou le haut-parleur, appuyez sur  $\bigcirc$  sur l'écran d'appel.

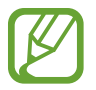

Cette fonction est disponible uniquement lorsque vous utilisez le modèle LTE (4G) sans vous connecter à un appareil mobile.

# **Contacts**

Vous pouvez appeler un contact ou lui envoyer un message. Les contacts enregistrés sur votre appareil mobile sont également sauvegardés sur votre Galaxy Watch3 après la connexion des deux appareils.

Depuis la liste des applications, appuyez sur **&** (**Contacts**).

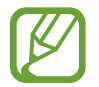

Les contacts favoris sur l'appareil mobile apparaissent en haut de la liste.

Utilisez l'une des méthodes de recherche suivantes :

- Appuyez sur  $\overline{Q}$  et saisissez le critère de recherche tout en haut de la liste de contacts.
- Parcourez la liste de contacts.
- Tournez le cadran. Si vous tournez rapidement le cadran, la liste défile par ordre alphabétique en commençant par la première lettre.

Une fois le contact sélectionné, choisissez l'une des options suivantes :

- **C**: passer un appel vocal.
- $\cdot$   $\bullet$  : rédiger un message.

# **Ajouter des contacts**

- 1 Depuis la liste des applications, appuyez sur (**Contacts**).
- 2 Appuyez sur  $\mathbb{R}$  tout en haut de la liste de contacts, puis saisissez les coordonnées de votre contact.
- 3 Appuyez sur **Enregistrer**.

# **Sélectionner les contacts fréquemment utilisés à l'aide du widget**

Tournez le cadran dans le sens des aiguilles d'une montre ou balayez l'écran Horloge vers la gauche et ajoutez les **Contacts** fréquemment utilisés pour pouvoir les contacter directement via un SMS ou un appel téléphonique. Appuyez sur **Ajouter**, sélectionnez un contact, puis appuyez sur **Terminé**.

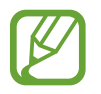

- Pour utiliser le widget **Contacts**, vous devez d'abord l'ajouter. Pour en savoir plus, reportez-vous à la section [Utiliser les widgets.](#page-34-0)
- Vous pouvez ajouter jusqu'à quatre contacts favoris.

# **Ajouter des informations médicales à mon profil**

Il est possible d'ajouter des informations médicales à votre profil afin que les premiers secours puissent les consulter en cas d'urgence.

Sur votre appareil mobile, démarrez l'application **Contacts**, sélectionnez votre profil, puis saisissez vos informations médicales. Pour afficher vos informations médicales sur votre Galaxy Watch3, depuis la liste des applications, appuyez sur (**Contacts**) et sélectionnez votre profil, puis balayez l'écran de bas en haut.

En cas d'urgence, maintenez simultanément la touche Accueil et la touche Retour de la Galaxy Watch3 enfoncées et appuyez sur **Informations médicales urgence**.

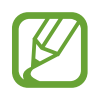

Selon l'appareil mobile connecté à la Galaxy Watch3, il est possible que vous ne puissiez pas utiliser cette fonction.

# **Samsung Pay**

Enregistrez les cartes fréquemment utilisées sur le service de paiement mobile Samsung Pay pour effectuer des paiements rapidement et en toute sécurité. Samsung Pay prend en charge la technologie NFC afin de vous permettre d'effectuer vos paiements à l'aide de lecteurs de cartes de crédit standard.

Pour en savoir plus, notamment sur les cartes compatibles avec cette fonction, consultez [www.samsung.com/samsung-pay](http://www.samsung.com/samsung-pay).

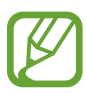

- La disponibilité de cette application et les fonctions prises en charge dépendent de votre zone géographique ou de votre opérateur.
- Les procédures de configuration initiale et d'enregistrement de la carte peuvent varier en fonction de votre zone géographique ou de votre opérateur.

# **Configurer Samsung Pay**

- 1 Depuis votre appareil mobile, démarrez **Galaxy Wearable**.
- 2 Appuyez sur **Samsung Pay** et suivez les instructions à l'écran pour terminer l'enregistrement de votre carte.

### **Effectuer un paiement**

- 1 Pour effectuer un paiement sur votre Galaxy Watch3, maintenez la touche Retour enfoncée.
- 2 Saisissez le code PIN.
- 3 Parcourez la liste de cartes, sélectionnez une carte et appuyez sur **PAYER**.

4 Placez votre Galaxy Watch3 à proximité du lecteur de cartes.

Une fois les informations de la carte reconnues par le lecteur de cartes, le paiement est effectué.

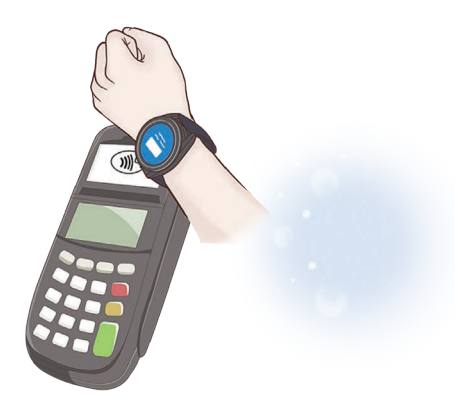

- Selon la connexion réseau, il est possible que des paiements ne soient pas effectués.
	- La méthode de vérification des paiements peut varier selon les lecteurs de carte.

# **Samsung Health**

# **Introduction**

Samsung Health enregistre et gère vos activités et votre rythme de sommeil sur 24 heures et vous encourage à adopter un mode de vie sain. Lorsque vous connectez la Galaxy Watch3 à vos appareils mobiles, vous pouvez enregistrer et gérer les données relatives à votre santé sur l'application Samsung Health.

Après plus de 10 minutes d'exercice en portant la Galaxy Watch3, la fonction de reconnaissance automatique d'un exercice est activée. De même, la Galaxy Watch3 vous prévient et vous montre des étirements à suivre, ou affiche un écran vous encourageant à aller vous promener lorsque la Galaxy Watch3 détecte une inactivité de plus d'une heure. Lorsque votre Galaxy Watch3 détecte que vous êtes au volant, elle n'affiche aucune information.

Depuis la liste des applications, appuyez sur (**Samsung Health**).

- 
- Les fonctions Samsung Health ont été conçues uniquement à des fins de loisirs, de bien-être et de remise en forme. Ces fonctions ne doivent pas servir à des fins médicales. Avant d'utiliser ces fonctions, lisez attentivement les instructions.
- Toute information fournie par la Galaxy Watch3, le logiciel Fit ou toute autre application préchargée peut s'avérer ne pas être adaptée, précise, exhaustive ou fiable.

# **Activité quotidienne**

Vérifiez en un coup d'œil votre programme d'activités quotidiennes basé sur votre objectif, tels que le nombre de calories brûlées, la durée d'exercice ou d'activité.

# **Vérifier vos activités quotidiennes**

Depuis la liste des applications, appuyez sur (**Samsung Health**), tournez le cadran ou bien l'écran vers le haut ou le bas, puis ouvrez l'écran de l'indicateur d'activités quotidiennes. Vous pouvez également tourner le cadran dans le sens des aiguilles d'une montre ou balayer l'écran Horloge vers la gauche, et sélectionner le widget **Activité quotidienne** pour démarrer l'application.

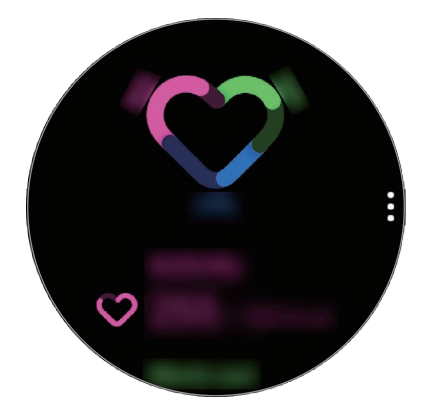

- **Activité** : vérifiez le nombre de calories que vous avez brûlées tout au long des activités que vous avez effectuées au cours de la journée. À mesure que vous vous approchez de votre objectif calorique, le graphique évolue.
- **S'entraîner** : vérifiez la durée totale d'entraînement correspondant aux activités que vous avez effectuées au cours de la journée. Les durées des divers exercices réalisés sont automatiquement détectées et les durées des exercices démarrés manuellement sont additionnées. À mesure que vous vous approchez de votre objectif d'entraînement, le graphique évolue.
- **Déplacements horaires** : vérifiez votre durée d'activité en heures au cours de la journée. À mesure que vous vous approchez de votre objectif de durée d'activités peu intenses, comme les exercices d'étirement et la marche, le graphique évolue.

Pour afficher tous les enregistrements hebdomadaires sous forme de diagramme, tournez le cadran ou bien l'écran vers le haut ou le bas.

# **Définir un objectif d'activités quotidiennes**

- 1 Tournez le cadran ou bien l'écran de l'indicateur d'activités quotidiennes vers le haut ou vers le bas, puis appuyez sur **Param.**
- 2 Appuyez sur **Objectif jour**, puis sélectionnez une option d'activité.
- 3 Appuyez sur la zone de saisie de l'objectif, et tournez le cadran ou bien balayez l'écran vers le haut ou le bas pour définir l'objectif.
- 4 Appuyez sur **Terminé**.

# **Paramétrer les notifications**

Afin de recevoir une notification lorsque vous avez atteint un objectif, tournez le cadran ou bien balayez l'écran de l'indicateur d'activités quotidiennes vers le haut ou le bas, appuyez sur **Param.**, puis appuyez sur le curseur **Notifications** pour l'activer.

# **Pas**

La Galaxy Watch3 compte le nombre de pas que vous effectuez, calcule la distance parcourue et enregistre le nombre d'étages que vous avez montés.

#### **Mesurer le nombre pas, la distance parcourue et le nombre d'étages montés**

Depuis la liste des applications, appuyez sur (**Samsung Health**), tournez le cadran ou bien balayez l'écran vers le haut ou le bas, puis ouvrez l'écran de l'indicateur du nombre de pas.

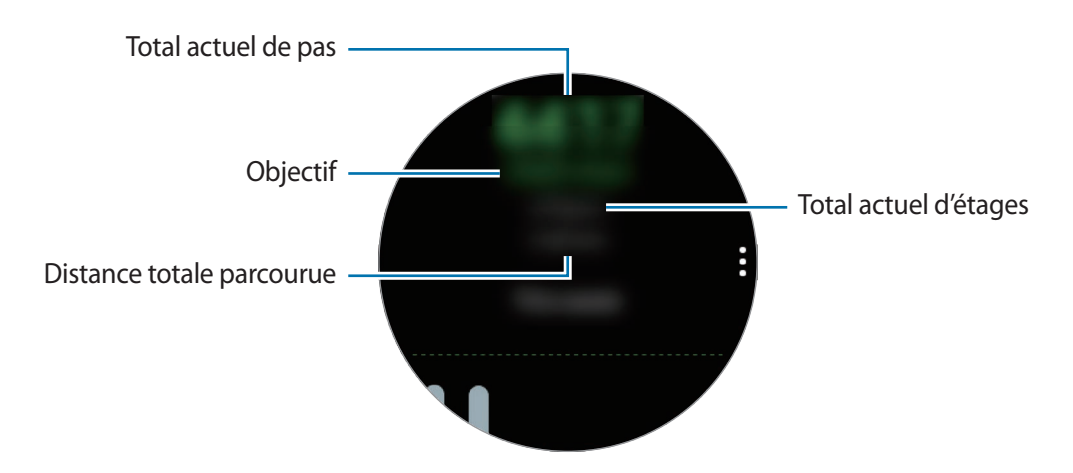

Pour afficher tous les enregistrements hebdomadaires sous forme de diagramme, tournez le cadran ou bien l'écran vers le haut ou le bas.

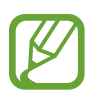

- Lorsque vous commencez à mesurer vos pas, l'indicateur du nombre de pas contrôle vos pas et affiche leur nombre après un bref délai, parce que votre Galaxy Watch3 détecte précisément la nature de vos mouvements après un certain de temps de marche. De même, pour un nombre de pas précis, un bref retard est possible avant que la notification n'indique qu'un certain objectif a été atteint.
- Si vous utilisez l'indicateur du nombre de pas parcourus lorsque vous vous trouvez dans une voiture ou un train, les vibrations peuvent avoir un effet sur le calcul du nombre de pas.
- Un étage équivaut environ à 3 mètres. Les étages mesurés peuvent ne pas correspondre exactement au nombre d'étages que vous avez réellement montés.
- L'exactitude de la mesure du nombre d'étages dépend de l'environnement, des mouvements de l'utilisateur et de l'état du bâtiment.
- La mesure du nombre d'étages peut ne pas être précise si de l'eau (averse et humidité) ou des corps étrangers pénètrent dans le capteur de pression atmosphérique. En cas de contact avec un détergent, de la sueur ou des gouttes de pluie, rincez la Galaxy Watch3 à l'eau douce et séchez soigneusement le capteur de pression atmosphérique avant toute utilisation.

# **Paramétrer l'objectif de pas**

- 1 Tournez le cadran ou bien balayez l'écran de l'indicateur du nombre de pas vers le haut ou vers le bas, puis appuyez sur **Param.**
- 2 Appuyez sur **Objectif pas**.
- $3$  Appuyez sur la zone de saisie de l'objectif, et tournez le cadran ou bien balayez l'écran vers le haut ou le bas pour définir l'objectif.
- 4 Appuyez sur **Terminé**.

# **Paramétrer les notifications**

Afin de recevoir une notification lorsque vous avez atteint un objectif, tournez le cadran ou bien balayez l'écran de l'indicateur du nombre de pas vers le haut ou le bas, appuyez sur **Param.**, puis appuyez sur le curseur **Notifications** pour l'activer.

# **Exercice**

Enregistrez les informations concernant vos exercices physiques et vérifiez les résultats obtenus, tels que le nombre de calories brûlées, à l'aide de la fonction Exercice.

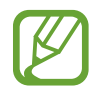

- Avant d'utiliser cette fonction, il est recommandé aux femmes enceintes, aux personnes âgées, aux jeunes enfants, aux utilisateurs souffrant, par exemple, d'insuffisance cardiaque chronique ou d'hypertension artérielle, de demander l'avis d'un professionnel de santé.
- Si vous souffrez de vertiges, ressentez une douleur ou avez des difficultés à respirer pendant l'exercice, arrêtez d'utiliser cette fonction et demandez l'avis d'un professionnel de santé.
- Si vous venez juste d'acheter la Galaxy Watch3 ou de la réinitialiser, créez votre profil.

#### **Respectez les consignes suivantes avant d'effectuer des exercices physiques par temps froid :**

- Évitez d'utiliser l'appareil dans le froid. Si possible, utilisez l'appareil à l'intérieur.
- Si vous utilisez l'appareil à l'extérieur par temps froid, couvrez la Galaxy Watch3 sous votre manche avant de l'utiliser.

# **Commencer les exercices**

- 1 Depuis la liste des applications, appuyez sur (**Samsung Health**).
- $2$  Tournez le cadran ou bien balayez l'écran vers le haut ou le bas, ouvrez l'écran de l'indicateur d'activité physique, puis appuyez sur **S'entraîner**.

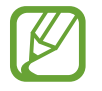

Tournez le cadran dans le sens des aiguilles d'une montre ou balayez l'écran Horloge vers la gauche et commencez les exercices directement depuis le widget **Multi-entraîn.** Appuyez sur **Ajouter** pour ajouter jusqu'à quatre différents types d'exercices.

3 Appuyez sur  $\bullet \bullet \bullet$  sur le type d'exercice souhaité dans la liste qui s'affiche.

L'écran dans lequel vous pouvez définir les détails de l'exercice, comme l'objectif, apparaît.

Dès que vous souhaitez commencer à vous entraîner, appuyez sur le type d'exercice.

Si vous ne trouvez pas le type d'exercice souhaité, appuyez sur **Autres entraînements** et sélectionnez le type d'exercice souhaité.

4 Appuyez sur **Objectif**, sélectionnez un type d'exercice, puis définissez les détails de l'objectif.

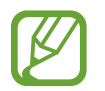

Si vous sélectionnez **Entraîn. base** comme objectif, vous pouvez vous entraîner autant que vous voulez, sans limite de durée et de distance.

5 Appuyez sur **Écran entraînement** pour personnaliser l'écran d'entraînement.

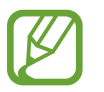

- Pour en savoir plus, reportez-vous à la section [Personnaliser l'écran d'entraînement.](#page-69-0)
- Vous ne pouvez pas changer l'écran d'entraînement pendant un entraînement.

Paramétrez les différentes options pour chaque type d'exercice.

- **Emplacement** : paramétrez l'antenne GPS de la Galaxy Watch3 pour suivre votre localisation actuelle lorsque vous vous entraînez à l'extérieur.
- **Haute précision localis.** : paramétrez la Galaxy Watch3 pour calculer votre localisation plus précisément en utilisant divers procédés. À noter : si vous utilisez cette fonction, la batterie se décharge plus rapidement. Désactivez cette fonction pendant les exercices/activités de longue durée.
- **Pause auto.** : paramétrez la fonction Exercice de la Galaxy Watch3 pour faire une pause automatiquement lorsque vous cessez de vous entraîner.
- **Tour automatique** : paramétrez l'enregistrement des temps intermédiaires manuellement en appuyant deux fois sur la touche Retour ou automatiquement à distances, durées ou intervalles réguliers pendant l'entraînement.
- **Fréquence du guide** : paramétrez l'appareil pour recevoir le guide dès que vous atteignez la distance ou la durée que vous avez fixée.
- **Messages entraîn.** : paramétrez les messages d'entraînement pour adopter un rythme correct en cours d'entraînement.
- **Écran tjrs allumé** : paramétrez l'écran Galaxy Watch3 pour qu'il reste allumé pendant les entraînements afin de pouvoir voir l'écran d'entraînement. À noter : si vous utilisez cette fonction, la batterie se décharge plus rapidement. Désactivez cette fonction pendant les exercices/activités de longue durée.
- **Intensité** : paramétrez l'intensité de l'exercice.
- **Longueur bassin** : paramétrez la longueur de la piscine.

#### Pour commencer l'exercice, appuyez sur  $\bigcirc$ .

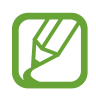

- Décidez si vous souhaitez utiliser vos données de localisation lorsque vous utilisez votre Galaxy Watch3 pour la première fois ou après l'avoir réinitialisée. Les données de localisation sont activées par défaut.
	- Dès que vous démarrez un exercice, votre fréquence cardiaque est mesurée en secondes. Pour mesurer de façon plus précise votre fréquence cardiaque à l'aide de la Galaxy Watch3, serrez correctement la Galaxy Watch3 juste au-dessus de votre poignet. Pour en savoir plus, reportez-vous à la section [Porter correctement la Galaxy Watch3](#page-24-0).
- Pour améliorer la précision, ne bougez pas pendant les mesures de la fréquence cardiaque.
- Selon les conditions ambiantes, votre condition physique ou la manière dont vous portez la Galaxy Watch3, votre fréquence cardiaque peut, temporairement, ne pas s'afficher.
- Lorsque vous sélectionnez **Natation (piscine)** ou **Natation (extérieur)**, le mode Verrouillage Eau s'active automatiquement.

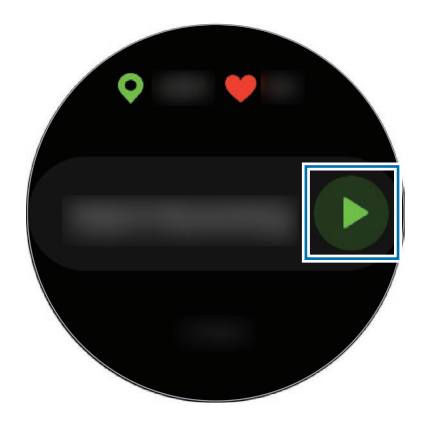

8 Tournez le cadran ou bien balayez l'écran vers la gauche ou la droite pour afficher sur l'écran d'entraînement les informations concernant l'exercice, telles que votre fréquence cardiaque, la distance ou la durée de l'exercice.

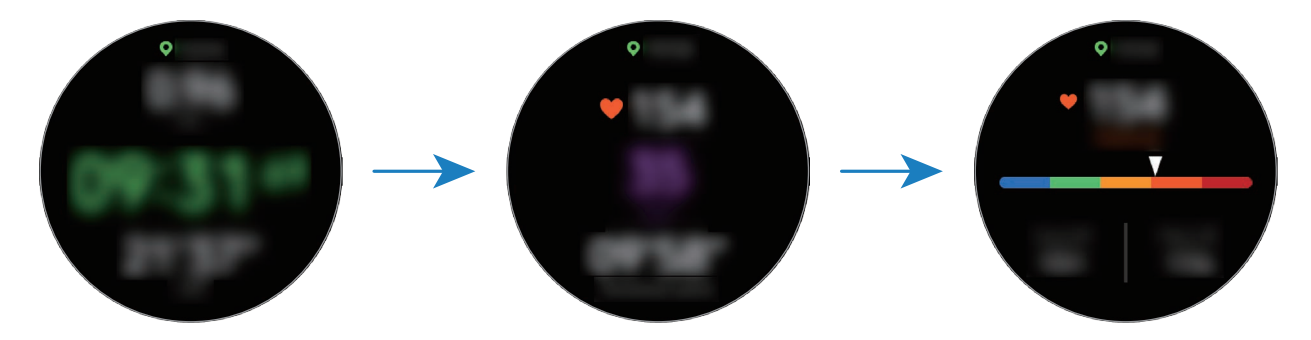

Pour écouter de la musique, tournez le cadran dans le sens inverse des aiguilles d'une montre ou balayez l'écran vers la droite.

- Lorsque vous sélectionnez **Natation (piscine)** ou **Natation (extérieur)**, le mode Verrouillage Eau s'active automatiquement et l'écran tactile est désactivé. Tournez le cadran pour vérifier les informations sur l'exercice.
	- Lorsque vous sélectionnez **Natation (piscine)** ou **Natation (extérieur)**, il est possible que la valeur enregistrée ne soit pas précise dans les cas suivants :
		- Si vous cessez de nager avant d'atteindre le point d'achèvement de l'exercice
		- Si vous changez de nage en cours d'entraînement
		- Si vous cessez de bouger les bras avant d'atteindre le point d'achèvement de l'exercice
		- Si vous nagez avec une planche sans vous servir de vos bras
		- Si vous nagez avec un seul bras
		- Si vous nagez sous l'eau
		- Si vous n'interrompez ou ne redémarrez pas l'exercice en appuyant sur la touche Retour, mais finissez l'exercice en appuyant sur la touche Retour et sur **Terminer**

9 Appuyez sur la touche Retour pour interrompre l'exercice.

Pour reprendre l'exercice, appuyez à nouveau sur la touche Retour après la pause.

Pour finir l'exercice, appuyez sur **Terminer** après avoir interrompu l'exercice.

Pour cesser de nager, maintenez la touche Accueil enfoncée pour interrompre l'exercice et désactiver le mode Verrouillage Eau simultanément. Appuyez ensuite sur **Terminer**.

10 Une fois vos exercices terminés, tournez le cadran ou bien balayez l'écran vers le haut ou le bas, et affichez les informations relatives à vos exercices.

Une fois que vous avez cessé de nager, secouez votre Galaxy Watch3 afin d'en retirer toute l'eau afin de vous assurer que le capteur de pression atmosphérique fonctionne correctement et appuyez sur **OK**.

- 
- La musique continue d'être diffusée même si vous avez fini de vous entraîner. Pour arrêter la diffusion de musique, arrêtez la musique avant de terminer votre exercice ou appuyez sur (**Musique**).
- Après avoir nagé, vous pouvez retirer l'eau à l'intérieur du haut-parleur en émettant un son puissant si le son émis par votre Galaxy Watch3 n'est pas très bon. Depuis la liste des applications, appuyez sur (**Paramètres**) → **Avancés** → **Verr. dans eau** → **Évacuation de l'eau avec un son** → **Lire le son**.

#### **Effectuer plusieurs exercices**

Vous pouvez vous connecter à différents exercices et effectuer directement une routine complète en démarrant un autre exercice juste après avoir fini l'exercice en cours.

1 Appuyez sur la touche Retour pour interrompre l'exercice en cours.

Si vous avez cessé de nager, maintenez la touche Accueil enfoncée pour interrompre l'exercice et désactiver le mode Verrouillage Eau simultanément.

- 2 Appuyez sur **Nouvel entraîn.**
- 3 Sélectionnez le type d'exercice et démarrez l'exercice suivant.

# **Commencer les exercices répétitifs**

Vous pouvez effectuer des exercices répétitifs, tels que des squats ou des pompes. Votre Galaxy Watch3 compte le nombre de répétitions du mouvement avec des bips et d'autres retours sonores.

- 1 Depuis la liste des applications, appuyez sur (**Samsung Health**).
- 2 Tournez le cadran ou bien balayez l'écran vers le haut ou le bas, ouvrez l'écran de l'indicateur d'activité physique, puis appuyez sur **S'entraîner**.
- $3$  Appuyez sur  $\bullet \bullet \bullet$  sur le type d'exercices répétitifs souhaité dans la liste qui s'affiche.

L'écran dans lequel vous pouvez définir les détails de l'exercice, comme l'objectif, apparaît.

Dès que vous souhaitez commencer à vous entraîner, appuyez sur le type d'exercice.

Si vous ne trouvez pas le type d'exercice répétitif souhaité, appuyez sur **Autres entraînements** et sélectionnez le type d'exercice souhaité.

4 Appuyez sur **Objectif**, sélectionnez un type d'exercice, puis définissez les détails de l'objectif.

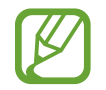

Si vous sélectionnez **Entraîn. base** comme objectif, vous pouvez vous entraîner autant que vous voulez, sans limite de durée et de répétition.

- 5 Appuyez sur **Écran entraînement** pour personnaliser l'écran d'entraînement.
- $6$  Paramétrez les différentes options pour chaque type d'exercice.
	- **Compteur répét.** : comptez le nombre de répétitions à l'aide de bips et de conseils vocaux.
	- **Poignet utilisé** : sélectionnez le poignet sur lequel vous portez votre Galaxy Watch3 pour améliorer la précision du comptage.
	- **Écran tjrs allumé** : paramétrez l'écran Galaxy Watch3 pour qu'il reste allumé pendant les entraînements afin de pouvoir voir l'écran d'entraînement.

 $\overline{7}$  Pour commencer l'exercice, appuyez sur  $\overline{8}$ .

Appuyez sur **OK** et prenez la bonne position pour commencer, comme illustré à l'écran.

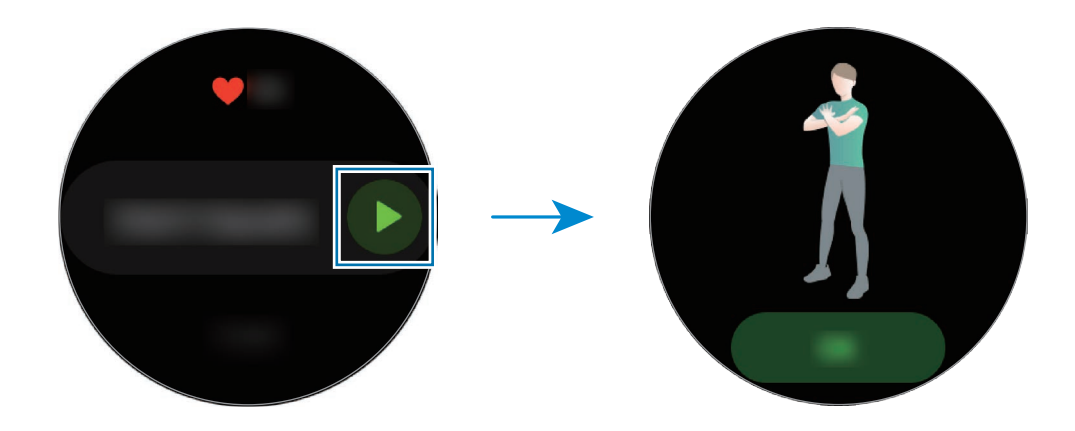

8 Le comptage démarre au déclenchement du bip et des conseils vocaux.

Reposez-vous après avoir terminé une série. Vous pouvez également appuyer sur **Ignorer** si vous souhaitez ignorer le série suivante. L'exercice commence une fois que vous êtes en bonne position, comme illustré à l'écran.

9 Appuyez sur la touche Retour pour interrompre l'exercice.

Pour finir l'exercice, appuyez sur **Terminer** après avoir interrompu l'exercice.

10 Une fois vos exercices terminés, tournez le cadran ou bien balayez l'écran vers le haut ou le bas, et affichez les informations relatives à vos exercices.

# <span id="page-69-0"></span>**Personnaliser l'écran d'entraînement**

Personnalisez l'écran d'entraînement qui apparaît lorsque vous vous entraînez avec les informations que vous souhaitez voir à l'avance.

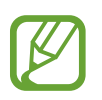

Vous ne pouvez pas changer l'écran d'entraînement pendant un entraînement.

- 1 Depuis la liste des applications, appuyez sur (**Samsung Health**).
- 2 Tournez le cadran ou bien balayez l'écran vers le haut ou le bas, ouvrez l'écran de l'indicateur d'activité physique, puis appuyez sur **S'entraîner**.
- $3$  Appuyez sur  $\bullet \bullet \bullet$  sur le type d'exercice souhaité dans la liste qui s'affiche. L'écran dans lequel vous pouvez définir les détails de l'exercice, comme l'objectif, apparaît.
- 4 Appuyez sur **Écran entraînement**, sélectionnez le type d'écran d'entraînement, indiquez si vous souhaitez l'utiliser ou sélectionnez les informations à afficher à l'écran.

# **Reconnaissance automatique d'un exercice**

Si vous êtes engagé dans une activité pendant plus de dix minutes, la Galaxy Watch3 détecte automatiquement que vous vous entraînez et enregistre les données de l'activité physique, telles que le type d'exercice, la durée et les calories brûlées.

Lorsque vous arrêtez vos exercices pendant plus d'une minute, la Galaxy Watch3 détecte automatiquement que vous avez arrêté l'entraînement et l'enregistrement s'arrête.

- 
- Vous pouvez vérifier la liste des exercices pris en charge par la fonction de reconnaissance automatique d'exercice. Depuis la liste des applications, appuyez sur (**Samsung Health**), puis sur **Paramètres** → **Détection entraîn.** → **Activités à détecter**.
- La fonction de reconnaissance automatique mesure la distance parcourue et les calories brûlées à l'aide du capteur d'accélération. Selon votre manière de marcher, vos programmes d'exercices et vos habitudes, il est possible que les mesures ne soient pas précises.

# **Calories**

Vous pouvez vérifier les calories que vous avez brûlées quotidiennement et la moyenne pour la semaine en cours.

Depuis la liste des applications, appuyez sur (**Samsung Health**), tournez le cadran ou bien balayez l'écran vers le haut ou le bas, puis ouvrez l'écran de l'indicateur du nombre de calories.

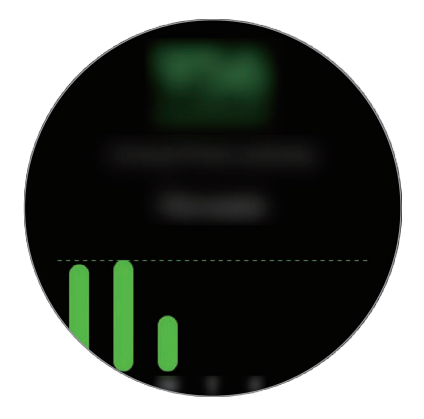

- Le nombre total de calories que vous brûlez tient compte de votre métabolisme de base calculé à partir du profil que vous avez enregistré. Lorsque vous lancez pour la première fois l'application **Samsung Health**, le métabolisme de base que vous dépensez jusqu'au moment où vous lancez l'application s'affiche comme les calories que vous brûlez.
	- Le nombre de calories brûlées lors d'une activité résulte de l'exercice ou des autres activités effectué(es).

# **Sommeil**

Analysez votre sommeil et enregistrez-le en mesurant votre fréquence cardiaque et vos mouvements pendant votre sommeil.

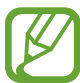

- Quatre états du rythme de sommeil (Éveil, Paradoxal, Léger, Profond) sont analysés en fonction de vos mouvements et des modifications de votre fréquence cardiaque. Un graphique vous est fourni avec les valeurs recommandées pour chaque état du rythme de sommeil mesuré.
- Si votre fréquence cardiaque est irrégulière ou si votre Galaxy Watch3 ne parvient pas à la détecter correctement, votre rythme de sommeil sera analysé selon trois états (réparateur, non réparateur, léger).
- Pour mesurer de façon plus précise votre fréquence cardiaque à l'aide de la Galaxy Watch3, serrez correctement la Galaxy Watch3 juste au-dessus de votre poignet. Pour en savoir plus, reportez-vous à la section [Porter correctement la Galaxy Watch3](#page-24-0).

# **Mesurer votre sommeil**

- 1 Portez la Galaxy Watch3 lorsque vous dormez. La Galaxy Watch3 commence à mesurer votre sommeil.
- 2 Depuis la liste des applications, appuyez sur **(3)** (Samsung Health) après votre réveil.
- 3 Tournez le cadran ou bien balayez l'écran vers le haut ou le bas, puis ouvrez l'écran de l'indicateur de sommeil.
- 4 Affichez toutes les informations concernant la mesure de votre sommeil.

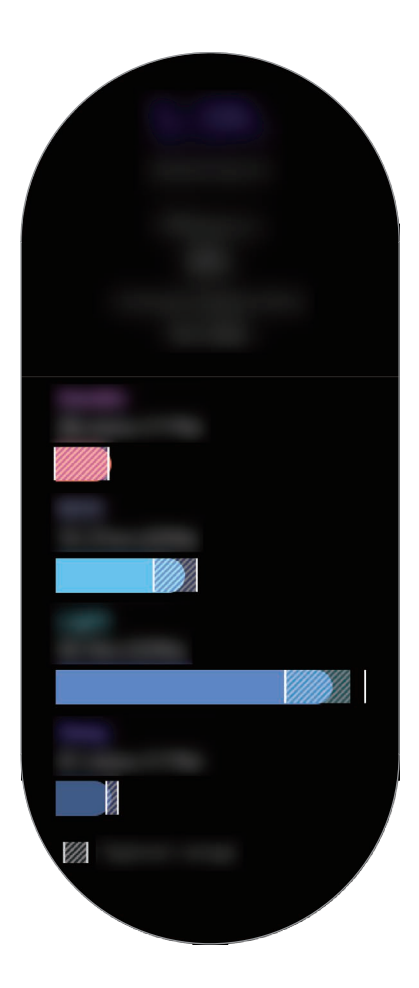
# **Cardio**

Mesurez et enregistrez votre fréquence cardiaque.

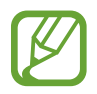

- L'indicateur de fréquence cardiaque de la Galaxy Watch3 a été conçu uniquement à titre d'information, mais ne saurait être utilisé pour diagnostiquer une maladie ou une pathologie, ou pour guérir, soulager, traiter ou prévenir une maladie.
- Pour mesurer de façon plus précise votre fréquence cardiaque à l'aide de la Galaxy Watch3, serrez correctement la Galaxy Watch3 juste au-dessus de votre poignet. Pour en savoir plus, reportez-vous à la section [Porter correctement la Galaxy Watch3](#page-24-0).

#### **Respectez les consignes suivantes avant de mesurer votre fréquence cardiaque :**

- Se reposer pendant 5 minutes avant de prendre les mesures.
- Si la mesure obtenue est très différente de celle attendue, se reposer pendant 30 minutes, puis recommencer la mesure.
- En hiver ou par temps froid, restez au chaud pour mesurer la fréquence cardiaque.
- La consommation de cigarettes ou d'alcool avant la prise des mesures peut avoir un effet sur votre fréquence cardiaque.
- Ne pas parler, ni bailler ou respirer profondément lors de la mesure de la fréquence cardiaque. Ceci risque d'entraîner une prise de mesures inexactes de la fréquence cardiaque.
- Les mesures de la fréquence cardiaque peuvent varier en fonction de la méthode de mesure et de l'environnement dans lequel elles sont effectuées.
- Si le capteur de fréquence cardiaque optique ne fonctionne pas, vérifiez la position de la Galaxy Watch3 sur votre poignet et veillez à ce qu'aucun obstacle ne gêne le capteur. Si le dysfonctionnement du capteur de fréquence cardiaque optique persiste, contactez un centre de service après-vente Samsung.

#### **Calculer votre fréquence cardiaque**

1 Depuis la liste des applications, appuyez sur (**Samsung Health**).

2 Tournez le cadran ou bien balayez l'écran vers le haut ou le bas, puis ouvrez l'écran de l'indicateur de fréquence cardiaque.

Votre fréquence cardiaque est mesurée toutes les 10 minutes au repos. Vérifiez votre fréquence cardiaque mesurée à l'écran.

Pour mesurer manuellement votre fréquence cardiaque, appuyez sur **Mesurer** pour commencer la mesure.

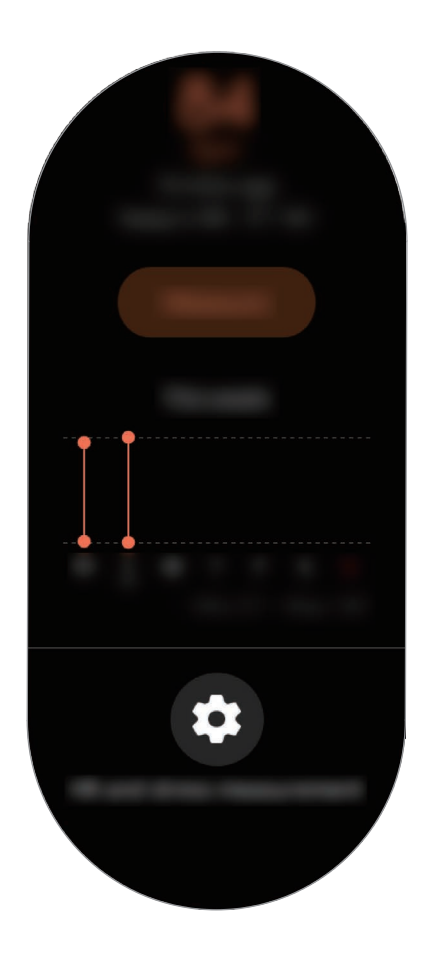

Pour afficher tous les enregistrements hebdomadaires sous forme de diagramme, tournez le cadran ou bien l'écran vers le haut ou le bas.

#### **Mesurer en continu votre fréquence cardiaque**

Vous pouvez également paramétrer votre Galaxy Watch3 pour qu'elle mesure en continu votre fréquence cardiaque.

Sur l'écran de suivi de la fréquence cardiaque, tournez le cadran ou bien balayez l'écran vers le haut ou le bas, appuyez sur **Mesure de la FC et du stress**, puis sélectionnez **Mesurer en permanence**.

Votre fréquence cardiaque est mesurée en continu et vous pouvez contrôler votre fréquence cardiaque, les changements de fréquence cardiaque quotidiens à l'aide d'un graphique, et la fréquence cardiaque maximale.

## **Stress**

Mesurez et enregistrez votre niveau de stress à partir des changements de votre fréquence cardiaque, et réduisez votre stress en suivant les consignes de respiration fournies par la Galaxy Watch<sub>3</sub>.

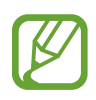

- Pour des résultats plus précis, il est conseillé de mesurer automatiquement vos niveaux de stress afin d'accumuler davantage de données.
- Votre niveau de stress n'est pas nécessairement lié à votre état émotionnel.
- Votre niveau de stress peut ne pas être mesuré si vous dormez, effectuez des exercices, bougez beaucoup ou immédiatement après un entraînement.
- Pour mesurer de façon plus précise votre fréquence cardiaque à l'aide de la Galaxy Watch3, serrez correctement la Galaxy Watch3 juste au-dessus de votre poignet. Pour en savoir plus, reportez-vous à la section [Porter correctement la Galaxy Watch3](#page-24-0).
- La disponibilité de cette fonction dépend de votre zone géographique.

#### **Mesurer votre niveau de stress**

- 1 Depuis la liste des applications, appuyez sur (**Samsung Health**).
- $2$  Tournez le cadran ou bien balayez l'écran vers le haut ou le bas, puis ouvrez l'écran de l'indicateur de stress.
- 3 Appuyez sur **Mesurer** pour commencer à mesurer votre niveau de stress.

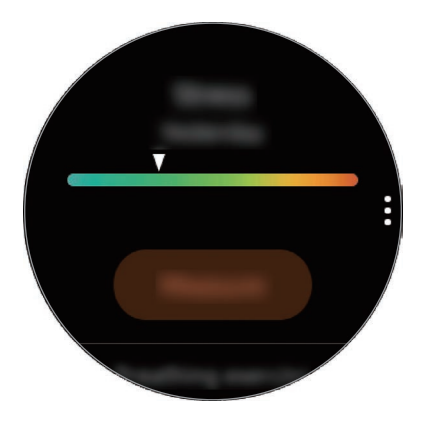

Pour afficher tous les enregistrements hebdomadaires sous forme de diagramme, tournez le cadran ou bien l'écran vers le haut ou le bas.

### **Atténuer le stress**

Vous pouvez réduire le stress en respirant profondément et lentement en suivant la Galaxy Watch3.

- 1 Appuyez sur **RESPIRER >** sur l'écran de l'indicateur de stress.
- 2 Appuyez sur **Démarrer** et commencez à respirer.

Pour arrêter de respirer, appuyez sur l'écran, puis sur **Arrêter**.

# **Alim.**

Enregistrez les calories que vous ingérez quotidiennement et comparez-les à votre objectif ou la quantité de calories journalières recommandées pour vous aider à gérer votre poids.

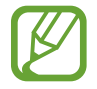

Votre objectif d'apport calorique est synchronisé avec votre objectif de gestion du poids. Pour modifier l'objectif d'apport calorique, modifiez l'objectif de poids dans l'application Samsung Health sur votre appareil mobile connecté.

### **Enregistrer les calories**

- 1 Depuis la liste des applications, appuyez sur (**Samsung Health**).
- 2 Tournez le cadran ou bien balayez l'écran vers le haut ou le bas, ouvrez l'écran de l'indicateur alimentaire, puis appuyez sur **Ajouter**.

 $3$  Appuyez sur la zone de saisie, tournez le cadran ou bien balayez l'écran vers le haut ou le bas pour indiquer les calories que vous avez consommées, puis appuyez sur **Terminé**.

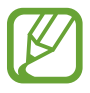

Pour changer de type de repas, appuyez sur un type de repas en haut de l'écran et sélectionnez une option.

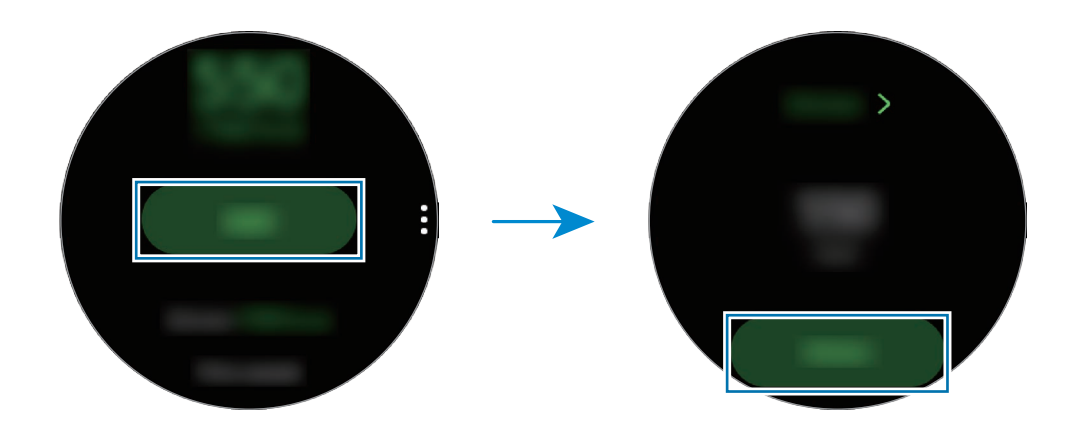

Pour afficher tous les enregistrements hebdomadaires sous forme de diagramme, tournez le cadran ou bien l'écran vers le haut ou le bas.

#### **Supprimer des journaux de données**

- 1 Appuyez sur **s** sur l'écran de l'indicateur alimentaire, puis sur **Supprimer journal jour**.
- 2 Sélectionnez des données à supprimer, puis appuyez sur **Supprimer**.

# **Gestion du poids**

Vérifiez le nombre de calories consommées et le nombre de calories brûlées tout au long des exercices et des activités que vous effectuez au cours de la journée, afin de vous aider à atteindre l'objectif de poids que vous vous êtes fixé. Vous pouvez vérifier le poids que vous avez indiqué dans l'application Samsung Health installée sur l'appareil mobile connecté.

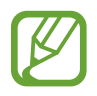

- Définissez votre objectif de poids dans l'application Samsung Health sur votre appareil mobile pour vérifier les informations sur votre Galaxy Watch3.
- Cette fonction n'est pas disponible si vous utilisez la Galaxy Watch3 sans la connecter à un appareil mobile.

1 Depuis la liste des applications, appuyez sur (**Samsung Health**).

- 2 Tournez le cadran ou bien balayez l'écran vers le haut ou le bas, puis ouvrez l'écran de l'indicateur de gestion du poids.
- 3 Affichez les informations à l'écran, et ajustez votre programme d'exercices et vos apports alimentaires en conséquence.

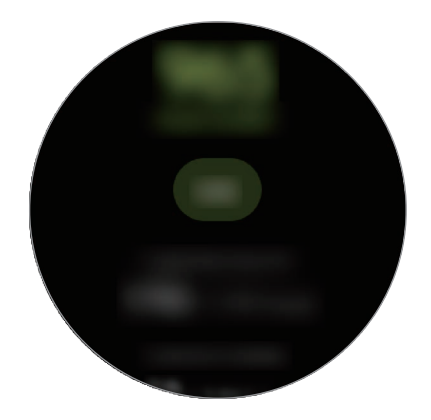

Pour afficher tous les enregistrements hebdomadaires sous forme de diagramme, tournez le cadran ou bien l'écran vers le haut ou le bas.

### **Eau**

Enregistrez et suivez le nombre de verres d'eau que vous buvez.

#### **Enregistrer votre consommation d'eau**

- 1 Depuis la liste des applications, appuyez sur (**Samsung Health**).
- 2 Tournez le cadran ou bien balayez l'écran vers le haut ou le bas, puis ouvrez l'écran de l'indicateur de consommation d'eau.
- $3$  Appuyez sur  $\bigoplus$  lorsque vous buvez un verre d'eau.

Si vous avez entré une valeur incorrecte, vous pouvez la corriger en appuyant sur  $\Box$ .

Pour afficher tous les enregistrements hebdomadaires sous forme de diagramme, tournez le cadran ou bien l'écran vers le haut ou le bas.

### **Définir votre objectif de consommation**

- 1 Tournez le cadran ou bien balayez l'écran de l'indicateur de consommation d'eau vers le haut ou vers le bas, puis appuyez sur **Définir object.**
- 2 Appuyez sur le curseur pour activer la fonction.
- 3 Appuyez sur **Objectif jour**.
- 4 Appuyez sur la zone de saisie, tournez le cadran ou bien balayez l'écran vers le haut ou le bas pour indiquer l'objectif quotidien, puis appuyez sur **Terminé**.

# **Caféine**

Enregistrez et suivez le nombre de tasses de café que vous buvez.

#### **Enregistrer votre consommation de café**

- 1 Depuis la liste des applications, appuyez sur (**Samsung Health**).
- 2 Tournez le cadran ou bien balayez l'écran vers le haut ou le bas, puis ouvrez l'écran de l'indicateur de caféine.
- $3$  Appuyez sur  $\bigodot$  lorsque vous buvez une tasse de café.

Si vous avez entré une valeur incorrecte, vous pouvez la corriger en appuyant sur  $\Box$ .

Pour afficher tous les enregistrements hebdomadaires sous forme de diagramme, tournez le cadran ou bien l'écran vers le haut ou le bas.

#### **Définir votre limite de consommation de caféine**

- 1 Tournez le cadran ou bien balayez l'écran de l'indicateur de caféine vers le haut ou vers le bas, puis appuyez sur **Définir object.**
- 2 Appuyez sur le curseur pour activer la fonction.
- 3 Appuyez sur **Objectif jour**.
- 4 Appuyez sur la zone de saisie, tournez le cadran ou bien balayez l'écran vers le haut ou le bas pour indiquer l'objectif quotidien, puis appuyez sur **Terminé**.

# **Partage**

Comparez votre nombre de pas avec ceux d'autres utilisateurs Samsung Health. Vous pouvez définir un objectif, vous mesurer à vos amis et afficher le statut du défi sur votre Galaxy Watch3.

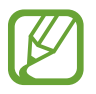

- Activez la fonction Partage dans l'application Samsung Health sur votre appareil mobile pour vérifier les informations sur votre Galaxy Watch3.
- Cette fonction n'est pas disponible si vous utilisez la Galaxy Watch3 sans la connecter à un appareil mobile.
- 1 Depuis la liste des applications, appuyez sur (**Samsung Health**).
- 2 Tournez le cadran ou bien balayez l'écran vers le haut ou le bas, puis ouvrez l'écran Partage.

Appuyez sur l'écran pour afficher les informations détaillées telles que le statut des défis de vos amis ou encore votre place ou la leur dans le compte de pas hebdomadaire.

# **Santé femmes**

Saisissez votre période menstruelle pour commencer à suivre votre cycle. Si vous gérez et suivez votre cycle menstruel, vous pouvez prévoir des données comme vos prochaines règles. De plus, vous pouvez contribuer à gérer votre santé en enregistrant vos symptômes et votre humeur.

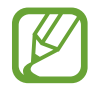

- Activez la fonction Santé au féminin dans l'application Samsung Health sur votre appareil mobile pour utiliser cette fonction sur votre Galaxy Watch3.
- Cette fonction n'est pas disponible si vous utilisez la Galaxy Watch3 sans la connecter à un appareil mobile.

1 Depuis la liste des applications, appuyez sur (**Samsung Health**).

2 Tournez le cadran ou bien balayez l'écran vers le haut ou le bas, puis ouvrez l'écran Santé au féminin.

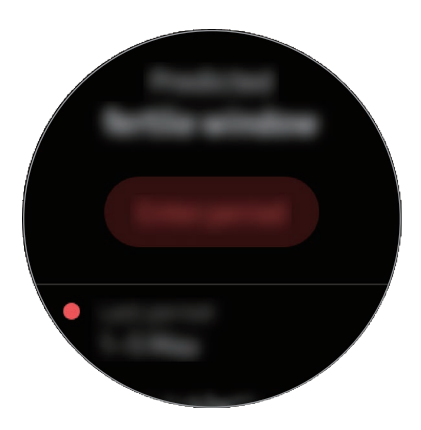

3 Appuyez sur **Entrer les règles** pour saisir la date de début de vos règles, puis appuyez sur **Enreg.** Appuyez sur **Ajout journal**, puis sélectionnez et saisissez les informations supplémentaires que vous souhaitez enregistrer, comme vos symptômes et votre humeur.

## **Paramètres**

Vous pouvez définir les différentes options relatives à l'exercice.

Depuis la liste des applications, appuyez sur (**Samsung Health**), tournez le cadran ou bien balayez l'écran vers le haut ou le bas, puis appuyez sur **Paramètres**.

- **Profil** : saisissez les informations de votre profil, comme le sexe, la taille et le poids.
- **Unités** : définissez les unités à utiliser dans l'application **Samsung Health** de votre Galaxy Watch3.
- **Détection entraîn.** : paramétrez votre Galaxy Watch3 pour qu'elle détecte automatiquement votre activité physique.
- **Alertes d'inactivité** : recevez une alerte lorsque vous n'avez pas bougé pendant un certain temps avec la Galaxy Watch3 au poignet.
- **Mesure de la FC et du stress** : changez les options de mesure de votre fréquence cardiaque et de niveau de stress.
- **Autorisations accès** : paramétrez les autorisations des applications pour accéder aux données enregistrées sur l'application **Samsung Health** de la Galaxy Watch3.
- **Aide** : affichez les informations à propos de l'application **Samsung Health**.

# **GPS**

La Galaxy Watch3 est équipée d'une antenne GPS qui vous permet de vérifier en temps réel votre position sans vous connecter à un appareil mobile. Lorsque vous utilisez votre Galaxy Watch3 sans vous connecter à un appareil mobile, l'antenne GPS de votre Galaxy Watch3 est utilisée.

Depuis la liste des applications, appuyez sur (**Paramètres**) → **Localisation**, puis appuyez sur le curseur pour activer la fonction.

Pour sélectionner une méthode de localisation, tournez le cadran ou bien balayez l'écran vers le haut ou le bas, et sélectionnez une option.

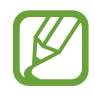

- Lorsque la Galaxy Watch3 et votre appareil mobile sont connectés, cette option utilise le GPS de votre appareil mobile. Activez la fonction de localisation de l'appareil mobile afin d'utiliser le capteur GPS.
- L'antenne GPS de votre Galaxy Watch3 sera utilisée lorsque vous utilisez la fonction Samsung Health, même si votre Galaxy Watch3 est connectée à votre appareil mobile.
- La puissance du signal GPS peut être réduite si vous vous trouvez entre des bâtiments ou dans des zones de faible altitude, ou encore lorsque les conditions météorologiques sont mauvaises.

# **Musique**

# **Introduction**

Écoutez la musique enregistrée sur la Galaxy Watch3 et l'appareil mobile.

# **Écouter de la musique**

#### Depuis la liste des applications, appuyez sur **(a)** (Musique).

Lorsque vous écoutez de la musique enregistrée dans la Galaxy Watch3, balayez l'écran de bas en haut pour ouvrir l'écran de la bibliothèque. Depuis l'écran de la bibliothèque, vous pouvez afficher le morceau de musique en cours d'écoute et la liste de lecture, mais aussi trier les titres par piste, album et artiste.

Mettre en pause et reprendre la lecture.

Régler le volume.

Redémarrer le fichier en cours de lecture ou revenir au fichier précédent. Maintenir la touche appuyée pour effectuer un retour rapide.

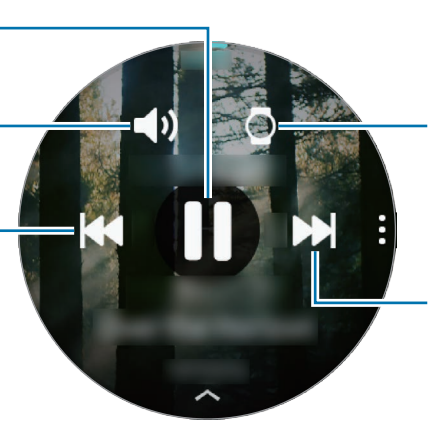

Changer d'appareil pour écouter de la musique.

Passer au fichier suivant. Maintenir la touche appuyée pour effectuer une avance rapide.

# **Importer de la musique**

Importez de la musique enregistrée sur votre appareil mobile vers la Galaxy Watch3.

- 1 Démarrez l'application **Galaxy Wearable** sur votre appareil mobile.
- 2 Appuyez sur **Accueil** <sup>→</sup> **Ajout de contenu à votre montre**.
- 3 Appuyez sur **Ajout de morceaux**.
- 4 Sélectionnez une catégorie au bas de l'écran, sélectionnez des fichiers, puis appuyez sur **Effectué**.

Pour synchroniser la musique sur votre appareil mobile avec la Galaxy Watch3, appuyez sur le curseur **Synchronisation auto.** sous l'option **Musique**. La musique de votre appareil mobile est synchronisée automatiquement avec votre Galaxy Watch3 si l'autonomie restante de la batterie est d'au moins 15 %.

# **Écouter de la musique avec la Galaxy Watch3**

Écoutez la musique enregistrée sur votre Galaxy Watch3 via le haut-parleur interne. Vous pouvez également écouter de la musique via un haut-parleur Bluetooth connecté.

- 1 Depuis la liste des applications, appuyez sur (**Musique**).
- 2 Appuyez sur pour écouter la musique enregistrée sur votre Galaxy Watch3.  $L$ 'icône  $\bigcirc$  apparaît.
- Appuyez sur  $\bigcirc$ .

## **Écouter de la musique avec votre appareil mobile**

Écoutez la musique enregistrée sur votre appareil mobile et commandez-la à l'aide de votre Galaxy Watch3.

- 1 Démarrez l'application lecteur de musique sur votre appareil mobile.
- 2 Depuis la liste des applications de la Galaxy Watch3, appuyez sur **(***b* (Musique).
- $3$  Appuyez sur  $\circ$  pour écouter la musique enregistrée sur votre appareil mobile. L'icône apparaît.
- $4$  Appuyez sur  $\odot$ .

Pour changer le lecteur de musique utilisé sur votre Galaxy Watch3, appuyez sur • **E** → Lecteur audio et sélectionnez l'application souhaitée parmi celles installées sur l'appareil mobile.

## **Écouter de la musique sans se connecter à un appareil mobile**

Écoutez de la musique ou la radio uniquement à l'aide de la Galaxy Watch3. Vous devez télécharger l'application de diffusion musicale ou radio sur la Galaxy Watch3.

Depuis la liste des applications, appuyez sur (**Galaxy Store**). Recherchez l'application de diffusion musicale ou radio sur **Galaxy Store**, puis téléchargez-la et démarrez-la.

# **Reminder**

Ajoutez des rappels pour des événements comme acheter des billets, aller à la laverie automatique ou prendre des médicaments, sans utiliser le calendrier. Vous pouvez configurer les notifications afin de recevoir des rappels à des heures définies.

#### **Créer des rappels**

1 Depuis la liste des applications, appuyez sur **O** (**Reminder**), puis sur **C**.

Si vous avez déjà enregistré un rappel, appuyez sur **Création** tout en haut de la liste.

2 Si votre Galaxy Watch3 prend en charge la saisie vocale, énoncez un horaire pour créer un rappel. Lorsque vous avez terminé, appuyez sur **OK**.

Vous pouvez également appuyer sur **Écrire un mémo**, saisir le texte et appuyer sur **OK**.

- 3 Appuyez sur **Définir l'heure** pour paramétrer une notification.
- 4 Appuyez sur la zone de saisie, tournez le cadran ou bien balayez l'écran vers le haut ou le bas pour indiquer l'heure, puis appuyez sur **Suiv.**
- 5 Paramétrez d'autres options de notification, comme sélectionner la date où la notification sera répétée, puis appuyez sur **OK**.
- 6 Appuyez sur **Enregistrer**.

Le rappel enregistré est ajouté à la liste des rappels.

#### **Afficher l'alarme du rappel**

Lorsqu'une alarme apparaît, vérifiez les détails du rappel. Vous pouvez également tourner le cadran dans le sens inverse des aiguilles d'une montre ou balayer l'écran Horloge vers la droite pour ouvrir le volet des raccourcis et afficher un rappel.

- 
- Tous les rappels sur votre Galaxy Watch3 sont automatiquement synchronisés avec l'appareil mobile connecté, afin que vous puissiez recevoir des alarmes et les vérifier depuis l'appareil mobile.
- Sélectionnez un rappel dans la liste des rappels et appuyez sur **Modifier heure** pour paramétrer à nouveau un rappel.

#### **Mettre fin à un rappel ou le supprimer**

Si vous avez terminé une tâche, vous pouvez mettre fin au rappel ou le supprimer.

Pour terminer le rappel, sélectionnez le rappel dans la liste des rappels et appuyez sur **Terminer**.

Pour supprimer le rappel, maintenez le doigt appuyé sur le rappel dans la liste des rappels, puis appuyez sur **Supprimer**. Pour supprimer plusieurs rappels, cochez les rappels que vous souhaitez supprimer et appuyez sur **Supprimer**.

# **Calendrier**

Vous pouvez vérifier les horaires des événements enregistrés sur votre appareil mobile ou votre Galaxy Watch3 directement sur votre Galaxy Watch3.

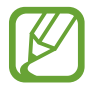

Tous les événements programmés sur votre Galaxy Watch3 sont automatiquement synchronisés avec l'appareil mobile connecté, afin que vous puissiez les vérifier et recevoir des alarmes depuis l'appareil mobile.

- 1 Depuis la liste des applications, appuyez sur (**Calendrier**). Vous pouvez également tourner le cadran dans le sens des aiguilles d'une montre ou balayer l'écran Horloge vers la gauche, et sélectionner le widget **Calendrier** pour démarrer l'application.
- 2 Appuyez n'importe où sur le calendrier mensuel. La liste des événements du jour s'affichera.
- $3$  Appuyez sur  $\Box$  pour ajouter un horaire.

Si vous avez déjà enregistré un horaire, appuyez sur **Création** tout en haut de la liste.

4 Saisissez les détails de l'événement, puis appuyez sur **Enreg.**

# **Bixby**

# **Introduction**

Bixby Voice est un assistant vocal intelligent qui vous permet d'utiliser votre Galaxy Watch3 plus facilement. Vous pouvez parler à Bixby pour lancer une fonction ou recevoir des informations.

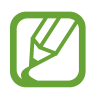

- Bixby peut ne pas être disponible si vous utilisez la Galaxy Watch3 sans la connecter à un appareil mobile.
- Lorsque vous parlez dans le microphone de la Galaxy Watch3, assurez-vous qu'il n'est pas obstrué.
- Pour utiliser Bixby, votre appareil mobile doit être connecté à un réseau Wi-Fi ou mobile.
- Bixby est disponible uniquement dans certaines langues, et la disponibilité de certaines fonctions dépend de votre zone géographique.

# **Démarrer Bixby**

Lorsque vous démarrez Bixby pour la première fois, la page d'introduction Bixby apparaît. Vous devez sélectionner la langue à utiliser avec Bixby, consulter votre compte Samsung et accepter les conditions générales.

1 Maintenez la touche Accueil enfoncée. Vous pouvez également, depuis la liste des applications, appuyer sur (**Bixby**).

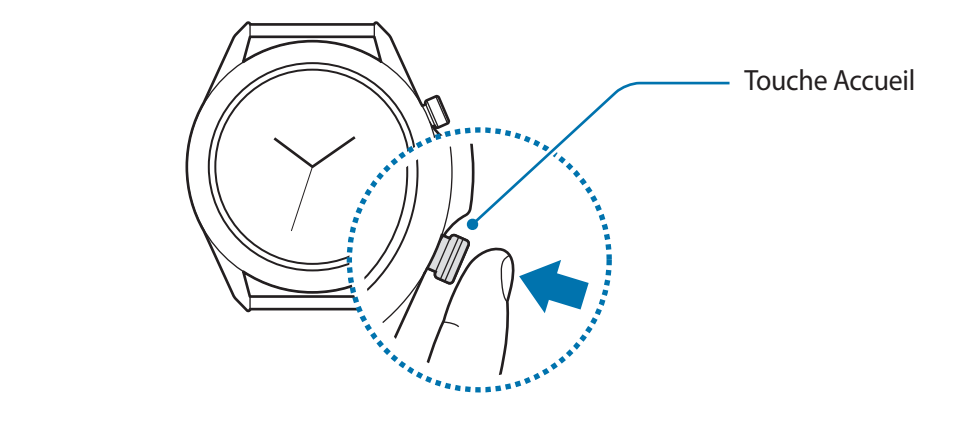

- 2 Sélectionnez la langue à utiliser avec Bixby et appuyez sur  $\rightarrow$ .
- $3$  Vérifiez votre compte Samsung enregistré et appuyez sur  $\ominus$ .

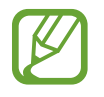

Si votre compte Samsung n'est pas enregistré sur votre appareil mobile, vous ne pouvez pas utiliser Bixby. Avant d'utiliser Bixby, enregistrez d'abord votre compte Samsung sur votre appareil mobile.

4 Suivez les instructions qui s'affichent à l'écran pour procéder à la configuration. L'écran Bixby apparaît.

## **Utiliser Bixby**

Lorsque vous dites ce dont avez besoin, Bixby lance les fonctions correspondantes ou affiche les informations demandées.

Tout en maintenant la touche Accueil enfoncée, dites ce que vous souhaitez à Bixby, puis relâchez la touche dès que vous avez terminé de parler. Si vous ne pouvez pas lancer Bixby avec la touche Accueil, depuis la liste des applications, appuyez sur (**Paramètres**) → **Avancés** → **Touche Accueil** → **Maintien de l'appui** et sélectionnez **Activer Bixby**.

Vous pouvez également allumer l'écran, dire « Hi, Bixby », puis dire ce que vous souhaitez.

Par exemple, « Quelle est la météo aujourd'hui ? » La météo s'affiche sur l'écran avec des indications orales.

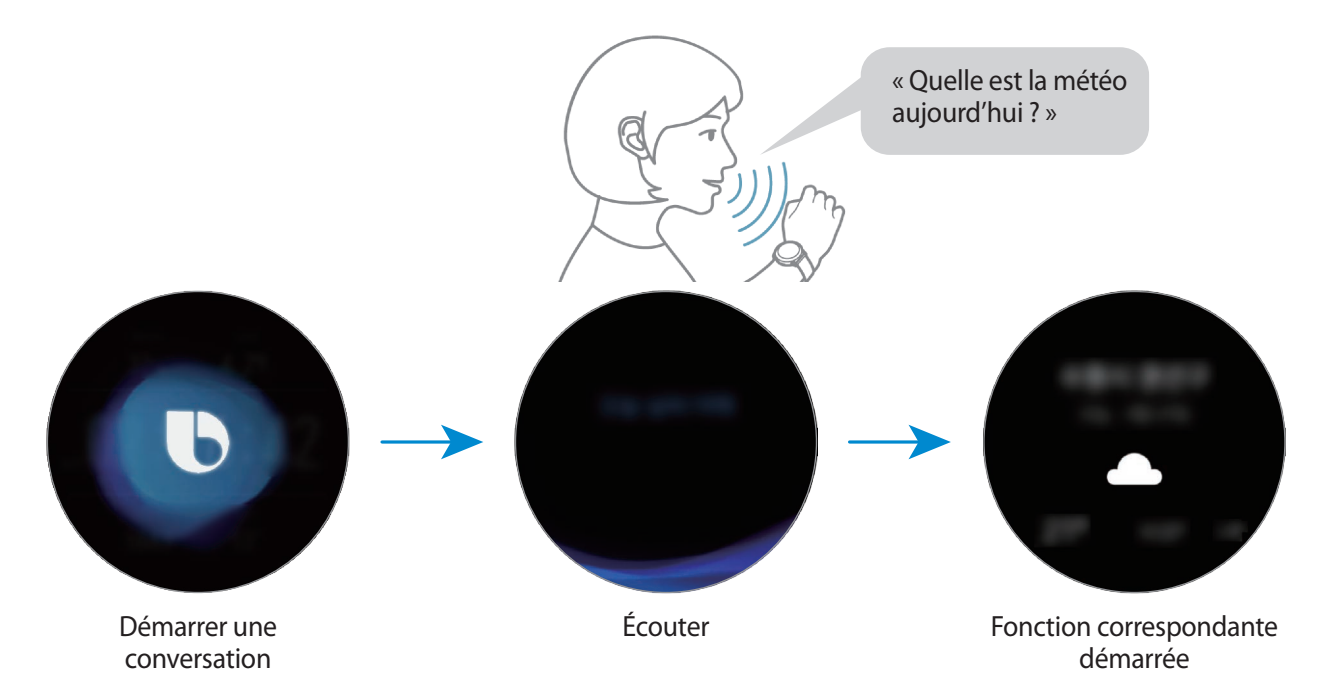

Si vous voulez savoir quel temps il fera demain, tout en maintenant la touche Accueil enfoncée, dites simplement « Demain ? ». Bixby comprend le contexte de la conversation, c'est pour cette raison qu'il affiche la météo du lendemain.

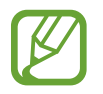

**Conseils pour améliorer la reconnaissance vocale :**

- Parlez clairement.
- Parlez dans des endroits calmes.
- N'utilisez pas de langage injurieux ni d'argot.
- Évitez de parler avec un accent local.

Selon l'environnement où vous vous trouvez ou la manière dont vous parlez, il se peut que la Galaxy Watch3 ne reconnaisse pas vos commandes ou qu'elle exécute des commandes erronées.

# **Météo**

Affichez les informations météo sur la Galaxy Watch3 pour les lieux définis sur la Galaxy Watch3 ou l'appareil mobile connecté.

Depuis la liste des applications, appuyez sur (**Météo**). Vous pouvez également tourner le cadran dans le sens des aiguilles d'une montre ou balayer l'écran Horloge vers la gauche, et sélectionner le widget **Météo** pour démarrer l'application.

Pour visualiser les données météo du jour ou de la semaine, appuyez sur l'écran et tournez le cadran ou bien balayez l'écran vers le haut ou le bas.

Pour ajouter les informations météo d'une autre ville, tournez le cadran dans le sens des aiguilles d'une montre ou balayez l'écran vers la gauche, appuyez sur **Ajouter un lieu**, puis ajoutez la ville à partir de l'appareil mobile connecté.

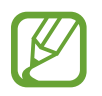

Vous ne pouvez pas ajouter une ville si vous utilisez la Galaxy Watch3 sans la connecter à un appareil mobile.

# **Alarme**

Définissez les alarmes et gérez-les.

#### **Créer une alarme**

- 1 Depuis la liste des applications, appuyez sur (**Alarme**).
- 2 Appuyez sur **Ajouter**.

Si vous avez enregistré une alarme, appuyez sur **Ajouter** tout en haut de la liste.

- 3 Appuyez sur la zone de saisie, tournez le cadran ou bien balayez l'écran vers le haut ou le bas pour indiquer l'heure de l'alarme, puis appuyez sur **Suivant**.
- 4 Sélectionnez les jours de répétition de l'alarme et appuyez sur **Enregistrer**.

L'alarme sélectionnée est ajoutée à la liste des alarmes.

Pour activer ou désactiver des alarmes, appuyez sur l'icône située près de l'alarme dans la liste des alarmes.

#### **Arrêter ou répéter une alarme**

Pour éteindre une alarme, faites glisser votre doigt sur l'icône X. Vous pouvez également tourner le cadran dans le sens des aiguilles d'une montre.

Si vous souhaitez utiliser la fonction de répétition d'alarme, faites glisser l'icône (22) à l'extérieur du cercle. Vous pouvez également tourner le cadran dans le sens inverse des aiguilles d'une montre.

#### **Supprimer une alarme**

Dans la liste des alarmes, maintenez le doigt appuyé sur une alarme, puis appuyez sur **Supprimer**.

# **Horloge mondiale**

#### **Créer des horloges mondiales**

- 1 Depuis la liste des applications, appuyez sur (**Horloge mondiale**).
- 2 Appuyez sur **Ajouter**.

Si vous avez déjà enregistré une horloge mondiale, appuyez sur **Ajouter** dans la liste des horloges.

3 Tournez le cadran ou bien balayez l'écran vers la gauche ou la droite, et sélectionnez un fuseau horaire sur la carte.

Vous pouvez également appuyer sur **Toutes villes** et appuyer sur **Recherche** une ville ou sélectionner une ville dans la liste.

4 Appuyez sur le nom de la ville du fuseau horaire sélectionné.

#### **Supprimer des horloges mondiales**

Dans la liste des horloges mondiales, maintenez le doigt appuyé sur une horloge, puis appuyez sur **Supprimer**.

# **Minuteur**

- 1 Depuis la liste des applications, appuyez sur (**Minuteur**).
- 2 Tournez le cadran ou bien balayez l'écran vers la gauche ou la droite, et appuyez sur **Perso.**
- 3 Appuyez sur la zone de saisie pour définir la durée, puis appuyez sur **Démarrer**. Vous pouvez aussi sélectionner un minuteur fréquemment utilisé.
- 4 Lorsque la durée du minuteur est écoulée, faites glisser votre doigt sur l'icône  $\times$ . Vous pouvez également tourner le cadran.

# **Chronomètre**

- 1 Depuis la liste des applications, appuyez sur (**Chronomètre**).
- 2 Appuyez sur **Démarrer** pour commencer à chronométrer. Pour enregistrer des temps intermédiaires, appuyez sur **Tour**.
- 3 Appuyez sur **Arrêter** pour arrêter le chronométrage.
	- Pour redémarrer le chronomètre, appuyez sur **Reprendre**.
	- Pour effacer les temps intermédiaires, appuyez sur **Réinit.**

# **Galerie**

## **Importer et exporter des images**

#### **Importer des images depuis votre appareil mobile**

- 1 Démarrez l'application **Galaxy Wearable** sur votre appareil mobile.
- 2 Appuyez sur **Accueil** <sup>→</sup> **Ajout de contenu à votre montre**.
- 3 Appuyez sur **Copie des images sur la montre**.
- 4 Sélectionnez une catégorie au bas de l'écran, sélectionnez des fichiers, puis appuyez sur **Terminé**.

Pour synchroniser les images entre l'appareil mobile et votre Galaxy Watch3, appuyez sur le curseur **Synchronisation auto.** sous l'option **Images**, puis sur **Albums à synchroniser**, sélectionnez les fichiers à importer vers la Galaxy Watch3, et appuyez ensuite sur **Effectué**. Les albums sélectionnés seront automatiquement synchronisés avec votre Galaxy Watch3 au moment de son chargement, et si l'autonomie restante de la batterie est d'au moins 15 %.

#### **Exporter des images vers votre appareil mobile**

- 1 Depuis la liste des applications, appuyez sur (**Galerie**).
- 2 Maintenez le doigt appuyé sur l'image pour l'exporter.
- 3 Tournez le cadran ou bien balayez l'écran vers la gauche ou la droite, et sélectionnez éventuellement d'autres images à exporter.

Pour sélectionner toutes les images, appuyez sur **Tous**.

4 Appuyez sur <sup>→</sup> **Copier sur le téléphone**.

Vous pouvez afficher les images exportées dans les applications, comme la Galerie de votre appareil mobile.

# **Afficher des images**

Affichez et gérez les images enregistrées sur votre Galaxy Watch3.

- 1 Depuis la liste des applications, appuyez sur (**Galerie**).
- 2 Tournez le cadran ou bien balayez l'écran vers la gauche ou la droite pour faire défiler la liste des images et en sélectionner une.

#### **Effectuer un zoom avant ou arrière**

Vous pouvez faire un zoom avant ou arrière sur une image. Lorsque vous regardez une image, appuyez à deux reprises rapprochées dessus ou placez deux doigts sur l'écran et écartez-les pour effectuer un zoom avant ou arrière.

Lorsqu'une image est agrandie, vous pouvez afficher les parties masquées en faisant défiler l'écran.

# **Supprimer des images**

- 1 Depuis la liste des applications, appuyez sur **(3)** (Galerie).
- 2 Maintenez le doigt appuyé sur l'image pour la supprimer.
- 3 Tournez le cadran ou bien balayez l'écran vers la gauche ou la droite, et sélectionnez éventuellement d'autres images à supprimer.

Pour sélectionner toutes les images, appuyez sur **Tous**.

4 Appuyez sur **SUPPRIMER**  $\rightarrow \rightarrow$ .

# **Rech. mon tél.**

Si vous ne retrouvez plus votre appareil mobile, la Galaxy Watch3 peut vous aide à le localiser.

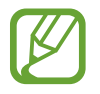

Cette fonction n'est pas disponible si vous utilisez la Galaxy Watch3 sans la connecter à un appareil mobile.

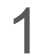

1 Depuis la liste des applications, appuyez sur (**Rech. mon tél.**).

### $2$  Appuyez sur  $\bullet$ .

L'appareil mobile émet un son et vibre, puis l'écran s'allume.

Pour arrêter le son et la vibration, appuyez sur **Ignorer** et faites glisser l'icône sur l'appareil mobile, ou appuyez sur  $\Box$  sur la Galaxy Watch3.

#### **Visualiser l'emplacement de l'appareil mobile**

#### Appuyez sur → **Localiser le téléphone**.

La Galaxy Watch3 affiche l'emplacement de l'appareil mobile.

# **Rechercher ma montre**

Si vous avez perdu votre Galaxy Watch3, utilisez l'application Galaxy Wearable sur votre appareil mobile pour vous aider à la retrouver.

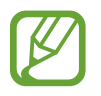

Cette fonction n'est pas disponible si vous utilisez la Galaxy Watch3 sans la connecter à un appareil mobile.

1 Démarrez l'application **Galaxy Wearable** sur votre appareil mobile et appuyez sur **Accueil** <sup>→</sup> **Rechercher ma montre**.

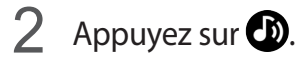

La Galaxy Watch3 émet un son et vibre, puis l'écran s'allume.

Pour arrêter le son et les vibrations, faites glisser votre doigt sur l'icône  $\blacktriangleright$  sur la Galaxy Watch3. Vous pouvez également tourner le cadran. Vous pouvez également appuyer sur  $\bullet$  sur l'appareil mobile.

### **Contrôler la Galaxy Watch3 à distance**

Si vous ne parvenez pas à retrouver votre Galaxy Watch3, démarrez l'application **Galaxy Wearable** sur votre appareil mobile, et appuyez sur **Accueil** → **Rechercher ma montre** → **Obtenir la position** pour savoir où votre Galaxy Watch3 se trouve actuellement.

Si vous avez perdu votre Galaxy Watch3 ou qu'elle a été volée, vous pouvez la commander à distance. Démarrez l'application **Galaxy Wearable** sur votre appareil mobile, appuyez sur **Accueil** → **Rechercher ma montre** → **Définir la sécurité**, puis sélectionnez une fonction.

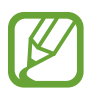

Cette fonction est disponible si la fonction de connexion à distance est activée.

# <span id="page-94-0"></span>**Envoyer un message SOS**

# **Introduction**

En cas d'urgence, vous pouvez envoyer manuellement un message SOS indiquant vos informations de localisation aux contacts déjà enregistrés en appuyant rapidement à trois reprises sur la touche Accueil de la Galaxy Watch3, ou vous pouvez paramétrer la Galaxy Watch3 pour envoyer un message SOS automatiquement si vous vous blessez en tombant et que la Galaxy Watch3 l'identifie. Vous pouvez également paramétrer la Galaxy Watch3 pour passer automatiquement un appel en urgence à un contact enregistré précédemment.

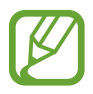

- Si la fonction GPS n'est pas activée sur votre Galaxy Watch3 ou votre appareil mobile lors de l'envoi d'un message SOS, la fonction GPS sera activée automatiquement pour envoyer les informations de localisation.
- Selon votre zone géographique ou votre situation, il est possible que vos informations de localisation ne soient pas envoyées.

## **Enregistrer les contacts d'urgence**

Enregistrez les contacts d'urgence pour envoyer un message SOS et passer un appel en urgence en cas de nécessité.

- 1 Démarrez l'application **Galaxy Wearable** sur votre appareil mobile et appuyez sur **Accueil** <sup>→</sup> **SOS**.
- 2 Appuyez sur **Contacts d'urgence**.
- 3 Appuyez sur **Créer un contact** et saisissez les coordonnées d'un nouveau contact, ou appuyez sur **Sélectionner dans les contacts** pour transformer un contact existant en contact d'urgence.

Vous pouvez sélectionner un contact pour passer un appel en urgence aux contacts que vous avez enregistrés pour les messages SOS. Démarrez l'application **Galaxy Wearable** sur votre appareil mobile, appuyez sur **Accueil** → **SOS** → **Passer un appel SOS à**, puis sélectionnez un contact.

## **Envoyer un message SOS**

#### **Paramétrer des messages SOS**

- 1 Démarrez l'application **Galaxy Wearable** sur votre appareil mobile et appuyez sur **Accueil** <sup>→</sup> **SOS**.
- 2 Appuyez sur **Envoi de SOS**, puis sur le curseur pour activer la fonction.
	- Pour passer un appel en urgence automatiquement après avoir envoyé un message SOS, appuyez sur le curseur **Passage d'appels d'urgence** pour activer la fonction et sélectionner un contact.
	- Pour définir un délai avant d'envoyer un message SOS qui vous donnera le temps d'annuler le message après avoir appuyé rapidement trois fois sur la touche Accueil de la Galaxy Watch3, appuyez sur le commutateur **Compte à rebours avt envoi** pour activer la fonction.

#### **Envoyer un message SOS**

En cas d'urgence, appuyez rapidement à trois reprises sur la touche Accueil de la Galaxy Watch3.

Le message SOS est envoyé et un appel en urgence est passé aux contacts précédemment enregistrés si la fonction **Passage d'appels d'urgence** est activée.

L'icône **c**'s s'affiche sur l'écran Horloge lorsque vous envoyez un message SOS, et vous pouvez constater le résultat de votre demande de SOS sur le volet des raccourcis une fois le message SOS envoyé.

### **Envoyer un message SOS en cas de chute**

#### **Paramétrer un message SOS en cas de chute**

- 1 Démarrez l'application **Galaxy Wearable** sur votre appareil mobile et appuyez sur **Accueil** <sup>→</sup> **SOS**.
- 2 Appuyez sur **Détection des chutes**, puis sur le curseur pour activer la fonction.

Pour passer un appel en urgence automatiquement après avoir envoyé un message SOS, appuyez sur le curseur **Passage d'appels d'urgence** pour activer la fonction et sélectionner un contact.

#### **Envoyer un message SOS en cas de chute**

Si vous tombez à une certaine distance, la Galaxy Watch3 détecte votre blessure par le mouvement de votre bras et envoie une alerte tout en vibrant et en émettent un son.

Si vous ne répondez pas dans les 60 seconds, une sirène retentit pendant 30 secondes, puis un message SOS est envoyé automatiquement. Ensuite, un appel en urgence est passé à un contact précédemment enregistré si la fonction **Passage d'appels d'urgence** est activée.

Après détection de votre chute par la Galaxy Watch3, annulez l'alerte pour ne pas envoyer le message SOS ou envoyez un message SOS manuellement quand vous le souhaitez.

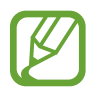

La Galaxy Watch3 peut interpréter que vous avez été blessé dans une chute si vous effectuez un exercice à fort impact. Dans ce cas, annulez l'alerte pour ne pas envoyer le message SOS.

# **Arrêter la diffusion des messages SOS**

Lorsque l'icône  $\bullet$  apparaît sur l'écran de la montre, tournez le cadran dans le sens inverse des aiguilles d'une montre ou balayez l'écran vers la droite pour vérifier le statut de partage des informations de localisation dans le volet des raccourcis. Pour interrompre le partage des informations de localisation, appuyez sur l'écran et sur **Arrêter le partage**  $\rightarrow \swarrow$ .

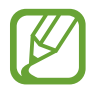

Si vous ne cessez pas d'envoyer des messages SOS, qui comprennent les informations de localisation, de nouveaux messages continueront d'être adressés aux contacts précédemment enregistrés et ce, toutes les 15 minutes pendant 24 heures après l'envoi du premier message SOS. Toutefois, le message ne sera envoyé que si votre position actuelle est éloignée de plus de 50 m de l'endroit où le dernier message a été envoyé.

# **Contrôleur PowerPoint**

## **Introduction**

Vous pouvez commander les diapositives PowerPoint (PPT) sur votre appareil mobile connecté ou un ordinateur nouvellement connecté avec votre Galaxy Watch3 après avoir connecté la Galaxy Watch3 à un appareil.

# **Connecter votre Galaxy Watch3 à un appareil via Bluetooth**

1 Depuis la liste des applications, appuyez sur (**Contrôleur PPT**).

Apprenez les fonctions et les commandes de base à l'aide du didacticiel qui s'affiche à l'écran sur votre Galaxy Watch3.

2 Sélectionnez un appareil auquel vous connecter, puis appuyez sur **Se connecter**.

Votre Galaxy Watch3 passe en mode Appairage Bluetooth et l'appareil détecte votre Galaxy Watch3.

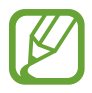

Si vous utilisez l'appareil mobile précédemment connecté, vous n'avez pas besoin de procéder à une nouvelle connexion et la connexion est automatique.

- $3$  Recherchez ou sélectionnez votre Galaxy Watch3 dans la liste Bluetooth de votre appareil.
- 4 Suivez les instructions qui s'affichent à l'écran pour établir la connexion.
- 

Si votre appareil et la Galaxy Watch3 ne sont pas connectés, annulez la requête Bluetooth sur les deux appareils et réessayez. Vous pouvez également retirer la Galaxy Watch3 de votre appareil qui apparaissait dans la liste Bluetooth, puis réessayer. Reportez-vous au mode d'emploi de l'appareil pour obtenir des informations complémentaires.

5 Ouvrez le fichier PPT sur l'appareil connecté.

#### $6$  Appuyez sur  $\odot$  pour commencer à lancer les diapositives PPT.

Tournez le cadran. Vous pouvez également appuyer sur  $\Omega$  ou  $\mathcal O$  après avoir balayé l'écran de bas en haut pour accéder à la diapositive précédente ou suivante.

Balayez l'écran de bas en haut, appuyez sur **Pavé tactile**, puis déplacez le doigt sur l'écran de la Galaxy Watch3 pour commander le curseur sur votre appareil connecté.

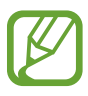

Il est possible que l'écran de la Galaxy Watch3 s'éteigne tandis que vous commandez les diapositives avec la Galaxy Watch3. Pour paramétrer l'écran pour qu'il reste toujours allumé, appuyez sur → **Écran toujours allumé**, puis sur le curseur **Écran toujours allumé** pour activer la fonction.

Balayez l'écran de bas en haut et appuyez sur  $\bigcirc$  pour arrêter de commander les diapositives PPT.

### **Connecter la Galaxy Watch3 à un nouvel appareil**

- 1 Pour connecter la Galaxy Watch3 à un nouvel appareil, appuyez sur :, tournez le cadran ou bien balayez l'écran vers le haut ou le bas, puis appuyez sur **Connecter nouvel appareil**.
- 2 Appuyez sur  $\checkmark$  pour déconnecter votre Galaxy Watch3 de l'appareil précédent et appuyez sur **Se connecter** pour la connecter à un nouvel appareil.

# **Paramétrer les fonctions d'alarme**

#### **Configurer l'alerte conclusion**

Vous pouvez définir à l'avance l'heure de fin sur la Galaxy Watch3 pour recevoir une alarme.

- 1 Appuyez sur :, tournez le cadran ou bien balayez l'écran vers le haut ou le bas, puis sélectionnez **Alerte de conclusion**.
- 2 Appuyez sur le curseur **Alerte de conclusion** pour activer la fonction.
- 3 Appuyez sur **Définition de l'alerte pour** et sélectionnez l'heure de fin de l'alarme. Vous pouvez également appuyer sur **Perso.**, sur la zone de saisie, tourner le cadran ou bien balayer l'écran vers le haut ou le bas pour indiquer l'heure de l'alarme, puis appuyez sur **Définir**.

### **Définir des alertes d'intervalles**

Définissez à l'avance des alertes à intervalles réguliers sur votre Galaxy Watch3 pour recevoir des alertes.

- 1 Appuyez sur :, tournez le cadran ou bien balayez l'écran vers le haut ou le bas, puis sélectionnez **Alertes d'intervalle**.
- 2 Appuyez sur le curseur **Alertes d'intervalle** pour activer la fonction.
- 3 Appuyez sur **Type d'intervalle** pour sélectionner un type d'alerte.

Appuyez sur **Définition de l'intervalle**, sur la zone de saisie, tournez le cadran ou bien balayez l'écran vers le haut ou le bas pour définir l'intervalle, puis appuyez sur **Définir**.

# **Enregistreur vocal**

## **Introduction**

Selon la situation, vous pouvez utiliser différents modes d'enregistrement. La Galaxy Watch3 peut convertir votre voix en texte.

### **Effectuer des enregistrements vocaux**

- 1 Depuis la liste des applications, appuyez sur (**Enregistreur vocal**).
- 2 Pour commencer l'enregistrement, appuyez sur  $\bigcirc$ . Parlez dans le microphone de la Galaxy Watch<sub>3</sub>.
	- Pour interrompre l'enregistrement, appuyez sur  $(II)$ .
	- Pour terminer l'enregistrement sans l'enregistrer, appuyez sur  $\boldsymbol{\times}$ .

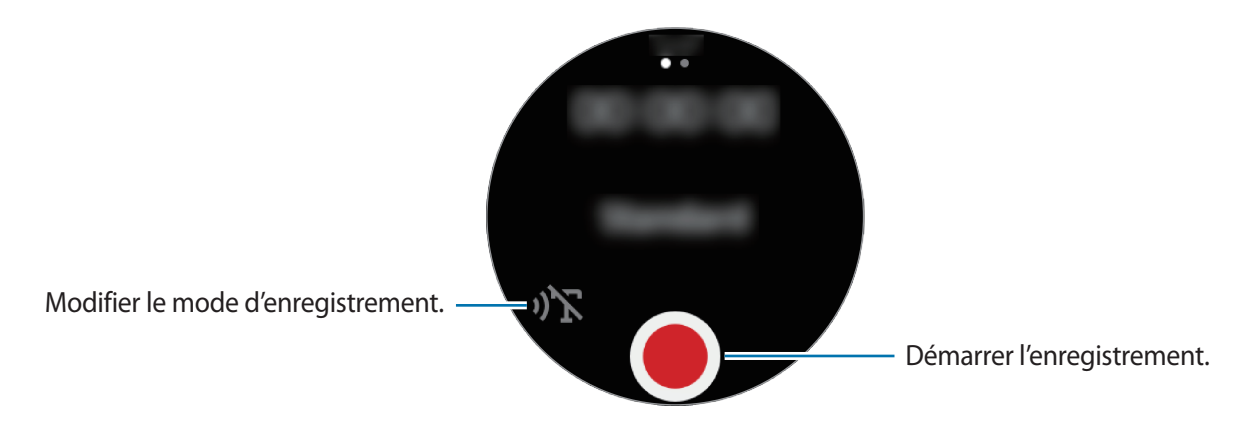

 $\beta$  Pour terminer l'enregistrement, appuyez sur  $\blacksquare$ .

Le fichier d'enregistrement est automatiquement enregistré.

4 Pour écouter le son enregistré, appuyez sur **Lire**.

# **Modifier le mode d'enregistrement**

Depuis la liste des applications, appuyez sur (**Enregistreur vocal**). Sélectionnez le mode de votre choix.

- $\cdot \quad \sqrt{\sum}$ : mode d'enregistrement normal.
- $\mathbf{D}$ : la Galaxy Watch3 enregistre votre voix jusqu'à 10 minutes, la convertit en texte, puis la sauvegarde. Pour un résultat optimal, rapprochez la Galaxy Watch3 de votre bouche et parlez clairement dans un environnement calme.

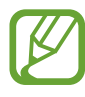

Si la langue que vous parlez n'est pas prise en charge par le système de mémos vocaux, la Galaxy Watch3 ne reconnaît pas vos paroles. Avant d'utiliser cette fonction, appuyez sur • **Langue** pour définir la langue du système de mémos vocaux.

# **Galaxy Store**

Téléchargez des applications spécialisées et des types d'horloge à partir de la Galaxy Watch3, et non de l'appareil mobile connecté.

Depuis la liste des applications, appuyez sur (**Galaxy Store**). Tournez le cadran ou bien balayez l'écran vers le haut ou le bas pour faire défiler la liste et sélectionnez une application à télécharger ou un cadran, ou appuyez sur **Rechercher** pour rechercher des applications par mot-clé.

Tournez le cadran ou bien balayez l'écran vers le haut ou le bas, puis sélectionnez **Afficher sur tél.** L'application **Galaxy Store** démarre automatiquement sur votre appareil mobile. Parcourez ensuite les catégories et sélectionnez une application ou un type d'horloge à télécharger.

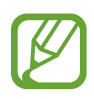

Avant d'utiliser cette application, enregistrez d'abord votre compte Samsung sur votre appareil mobile.

# **Paramètres**

## **Introduction**

Personnalisez les paramètres de vos fonctions et applications. Paramétrez votre Galaxy Watch3 en fonction de votre profil d'utilisation en configurant les divers paramètres.

Depuis la liste des applications, appuyez sur (**Paramètres**).

# **Cadrans**

Personnalisez l'écran Horloge.

Depuis l'écran Paramètres, appuyez sur **Cadrans**.

- **Sélection d'un cadran** : sélectionnez un type de montre. Vous pouvez également sélectionner les éléments à afficher sur le cadran et en télécharger d'autres depuis **Galaxy Store**.
- **Montre toujours allumée** : paramétrez la Galaxy Watch3 pour afficher une horloge lorsque l'écran est éteint.

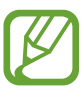

La fonction **Montre toujours allumée** est active uniquement si vous portez la Galaxy Watch3 au poignet.

- **Ordre cadran** : sélectionnez la façon d'organiser les types d'horloge.
- **Indicateur notification** : paramétrez la Galaxy Watch3 pour qu'un point orange s'affiche sur l'écran Horloge afin de vous prévenir des notifications que vous n'avez pas vérifiées.
- **Affichage du statut** : paramétrez les témoins lumineux pour afficher l'écran Horloge.
- **Icônes des événements en cours** : configurez l'affichage de l'icône de la fonction actuellement utilisée sur l'écran de la montre, lorsque vous effectuez un entraînement ou un enregistrement vocal, par exemple.

# **Applications**

#### **Disposition**

Sélectionnez la disposition de la liste des applications.

Depuis l'écran Paramètres, appuyez sur **Applications** → **Disposition**.

- **Affichage rotatif** : depuis la liste des applications, disposez les applications de façon circulaire.
- **Affichage liste** : depuis la liste des applications, disposez les applications sous forme de liste.

#### **Ouvrir app. auto.**

Paramétrez une application pour qu'elle démarre automatiquement lorsque vous la mettez au premier plan, sans devoir appuyer dessus.

Depuis l'écran Paramètres, appuyez sur **Applications** → **Ouvrir app. auto.**, puis sur le curseur pour activer la fonction.

### **Ordre applis**

Sélectionnez la façon d'organiser les applications depuis la liste des applications.

Depuis l'écran Paramètres, appuyez sur **Applications** → **Ordre applis**.

- **Plus réc. en 1er** : paramétrez les applications récentes pour qu'elles apparaissent en premier.
- **Personnalisé** : organisez les applications selon vos préférences.

#### **Autorisations**

Pour que certaines applications fonctionnent correctement, elles doivent être autorisées à accéder ou à utiliser des informations de votre Galaxy Watch3. Affichez les paramètres d'autorisation de votre application pour chaque application et modifiez les paramètres.

Depuis l'écran Paramètres, appuyez sur **Applications** → **Autorisations**.

### **Appeler**

Modifiez les paramètres de la fonction d'appel.

Depuis l'écran Paramètres, appuyez sur **Applications** → **Appeler**.

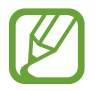

- **Appeler** n'apparaîtra pas sur le modèle Bluetooth.
- Certaines options peuvent ne pas s'afficher selon votre zone géographique ou votre opérateur.
- **Numéro préféré** : sélectionnez le numéro de téléphone que vous souhaitez utiliser pour passe des appels. Vous pouvez sélectionner le numéro de téléphone de l'appareil mobile connecté ou le numéro de téléphone de la Galaxy Watch3. Vous pouvez également choisir de sélectionner un numéro de téléphone à utiliser chaque fois que vous passez un appel.

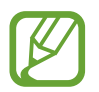

**Numéro préféré** ne s'affiche pas si vous utilisez la Galaxy Watch3 sans la connecter à un appareil mobile.

- **ID appelant de la montre** : paramétrez la Galaxy Watch3 pour qu'elle affiche le numéro de téléphone sur l'écran du destinataire lorsque vous passez un appel.
- **Messag. vocale** : accédez au service de messagerie vocale.
- **Blocage de numéros** : affichez les numéros de téléphone bloqués et bloquez les appels provenant de correspondants qui masquent leur identité.

#### **Messages**

Modifiez les paramètres de la fonction de messagerie.

Depuis l'écran Paramètres, appuyez sur **Applications** → **Messages**.

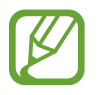

- **Messages** n'apparaît pas si vous utilisez le modèle Bluetooth sans le connecter à un appareil mobile.
- Certaines options ne s'affichent pas sur le modèle Bluetooth.
- **Envoi format audio** : paramétrez la Galaxy Watch3 pour qu'elle envoie un message vocal sous forme de fichier audio.
- **Numéros et messages bloqués** : affichez les numéros de téléphone bloqués et les messages provenant du numéro bloqué.
- **Alertes d'urgence** : modifiez les paramètres liés aux textes d'alertes de sécurité, comme les textes de désastre d'urgence.

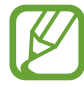

**Alertes d'urgence** ne s'affichent pas si utilisez la Galaxy Watch3 sans la connecter arriver à un appareil mobile.

### **Son et vibreur**

Modifiez les paramètres de sons et de vibration de la Galaxy Watch3.

Depuis l'écran Paramètres, appuyez sur **Son et vibreur**.

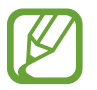

Certaines options ne s'affichent pas sur le modèle Bluetooth.

- **Mode son** : paramétrez la Galaxy Watch3 pour utiliser le mode sonore, le mode silencieux ou le mode vibreur.
- **Vibreur avec son** : paramétrez la Galaxy Watch3 pour qu'elle vibre et émette une sonnerie à chaque appel entrant et arrivée de notification.
- **Durée désactiv. son** : paramétrez la Galaxy Watch3 pour qu'elle utilise le mode Silence pendant un certain temps.
- **Sonnerie** : modifiez la sonnerie.
- **Son de notification** : modifiez le son de notification.
- **Volume** : réglez le volume de la Galaxy Watch3.

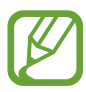

Lorsque la fonctionnalité Voice Assistant est activée, vous pouvez également régler le volume d'accessibilité.

- **Mode vibreur** : sélectionnez un type de vibration pour les appels entrants.
- **Notification par vibreur** : sélectionnez un type de vibration pour les notifications.
- **Intensité des vibrations** : réglez l'intensité des vibrations émises.
- **Longue vibration** : paramétrez la Galaxy Watch3 pour qu'elle vibre plus longtemps à chaque appel entrant et arrivée de notification.
- **Sons système** : modifiez le son émis lors de certaines opérations, telles que la commande du pavé tactile.
- **Retour vibration** : paramétrez la Galaxy Watch3 pour qu'elle vibre lorsque vous commandez le pavé tactile, par exemple pour sélectionner un élément.

# **Écran**

Modifiez les paramètres d'affichage de la Galaxy Watch3 et la liste des applications.

Depuis l'écran Paramètres, appuyez sur **Écran**.

- **Luminosité** : réglez la luminosité de l'écran.
- **Faible luminosité auto.** : paramétrez la Galaxy Watch3 pour qu'elle règle automatiquement la luminosité en fonction des conditions d'éclairage ambiant.
- **Veille de l'écran** : paramétrez le délai à l'issue duquel l'écran de la Galaxy Watch3 doit s'éteindre automatiquement.
- **Voir dern. app.** : paramétrez la durée pendant laquelle la liste des applications reste activée lorsqu'elle est utilisée. Si l'écran est rallumé dans le temps imparti après avoir été éteint, la liste des applications utilisée apparaît.
- **Style de l'arrière-plan** : changez le fond d'écran.
- **Police** : modifiez le style et la taille de la police.
- **Afficher infos sur état charge** : paramétrez la Galaxy Watch3 afin qu'elle affiche l'autonomie restante lorsque l'écran est éteint.

# **Avancés**

Activez les fonctions avancées de la Galaxy Watch3 et modifiez les paramètres de commande.

Depuis l'écran Paramètres, appuyez sur **Avancés**.

- **Touche Accueil** : appuyez deux fois ou maintenez la touche Accueil enfoncée pour sélectionner une application ou une fonction à démarrer.
- **Activation écran** : sélectionnez une méthode pour allumer l'écran de la Galaxy Watch3.
- **Verr. dans eau** : activez le mode Verrouillage Eau avant d'entrer dans l'eau. La fonction d'écran tactile est désactivée.
- **Sensibilité tact.** : paramétrez la Galaxy Watch3 pour pouvoir utiliser l'écran tactile avec des gants.
- **Ne pas déranger** : activez le mode Ne pas déranger. Les appels entrants sont désactivés et l'écran ne s'allume pas à la réception d'un appel entrant. Toutes les notifications sont également désactivées à l'exception des alarmes et l'écran ne s'allume pas à la réception de notifications.
- **Mode Nuit** : activez le mode Bonne nuit pour dormir. Les appels entrants sont désactivés et l'écran ne s'allume pas à la réception d'un appel entrant. Toutes les notifications sont également désactivées à l'exception des alarmes et l'écran ne s'allume pas à la réception de notifications. De plus, les fonctions Mouvement d'activation et Montre toujours allumée, ainsi que les sons système sont automatiquement désactivées.
- **Mode Cinéma** : activez le mode Théâtre pour regarder des films. Les appels entrants sont désactivés et l'écran ne s'allume pas à la réception d'un appel entrant. Toutes les notifications sont également désactivées, y compris les alarmes, et l'écran ne s'allume pas à la réception d'une alarme. De plus, les fonctions Mouvement d'activation et Montre toujours allumée, ainsi que les sons système sont automatiquement désactivées.
- **Mon Quotidien** : paramétrez la Galaxy Watch3 pour qu'elle vous envoie des informations quotidiennes au moment de votre réveil et avant votre coucher, ou à deux autres moments de la journée, au choix.
- **Modification du volet des raccourcis** : modifiez le volet d'accès rapide de la Galaxy Watch3.
- **SOS** : en cas d'urgence, appuyez trois fois sur la touche Accueil de façon rapprochée pour envoyer un message SOS à un contact prédéfini, ou pour envoyer automatiquement un message SOS lorsque la Galaxy Watch3 détecte la chute de l'utilisateur. Vous pouvez également configurer les appels d'urgence aux contacts prédéfinis. Pour en savoir plus, reportez-vous à la section [Envoyer un message SOS](#page-94-0).

# **Connexions**

#### **Bluetooth**

Connectez-vous à un appareil mobile via Bluetooth. Vous pouvez également connecter un casque ou des écouteurs Bluetooth à votre Galaxy Watch3 pour écouter de la musique ou avoir une conversation téléphonique.

- 
- Samsung ne peut être tenu responsable de la perte, de l'interception ou du mauvais usage des données envoyées ou reçues via la fonction Bluetooth.
- Assurez-vous de toujours utiliser des appareils dignes de confiance et correctement protégés avant de partager ou de recevoir des données. La présence d'obstacles entre les deux appareils peut réduire le rayon d'action.
- Il est possible que votre appareil ne fonctionne pas avec certains appareils, en particulier ceux qui n'ont pas été testés ou approuvés par Bluetooth SIG.
- N'utilisez pas la fonction Bluetooth de manière illégale (par exemple, pour le piratage de fichiers ou l'enregistrement de communications à des fins commerciales).

Samsung ne peut être tenu responsable des répercussions d'une utilisation illégale de la fonction Bluetooth.

Depuis l'écran Paramètres, appuyez sur **Connexions** → **Bluetooth**.

- **Bluetooth** : activez ou désactivez la fonction Bluetooth.
- **Audio Bluetooth** : recherchez des casques ou des écouteurs Bluetooth, et connectez-les à la Galaxy Watch3.

#### **Réseaux mobiles**

Personnalisez les paramètres réseaux.

Depuis l'écran Paramètres, appuyez sur **Connexions** → **Réseaux mobiles**.

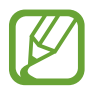

**Réseaux mobiles** n'apparaîtra pas sur le modèle Bluetooth.

• **Automatique** : paramétrez la Galaxy Watch3 pour qu'elle se connecte ou se déconnecte automatiquement du réseau mobile selon que la Galaxy Watch3 est connectée ou non au réseau mobile via la fonction Bluetooth.

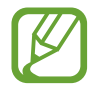

- Lorsque la Galaxy Watch3 est connectée à l'appareil mobile via la fonction Bluetooth, le réseau mobile de la Galaxy Watch3 est désactivé afin d'économiser l'énergie de la batterie. Dès lors, la Galaxy Watch3 ne reçoit plus les messages et les appels envoyés directement au numéro de téléphone de la Galaxy Watch3.
- Au bout d'un certain temps, le réseau mobile de la Galaxy Watch3 est automatiquement activé si aucune connexion Bluetooth n'est détectée. Dès lors, vous pouvez recevoir les messages et les appels effectués au numéro de téléphone de la Galaxy Watch3.
- Le paramètre **Automatique** apparaît comme **Activer maintenant** lorsque vous utilisez la Galaxy Watch3 sans la connecter à un appareil mobile. Pour la connecter à un réseau mobile, appuyez sur **Activer maintenant**, puis appuyez sur le curseur pour activer la fonction.
- **Donn. mob.** : paramétrez la Galaxy Watch3 pour pouvoir utiliser les connexions de données sur n'importe quel réseau mobile.
- **Itinérance des données** : paramétrez la Galaxy Watch3 pour pouvoir utiliser les connexions de données lorsque vous changez de zone de couverture.
- **Utilis. données** : effectuez un suivi de la quantité de données utilisées et personnalisez les paramètres de limite d'utilisation des données.
- **Mode Réseau** : sélectionnez un type de réseau auquel se connecter entre LTE (4G) et 3G.
- **Opérateurs réseau** : recherchez les réseaux disponibles et enregistrez manuellement un réseau.
- **Nom des points d'accès** : attribuez des noms aux points d'accès (APN).
- **Forfaits mobiles** : souscrivez à un programme mobile ou à des services supplémentaires de l'opérateur.
## **Wi-Fi**

Activez la fonction Wi-Fi pour vous connecter à un réseau Wi-Fi.

Cette fonction est disponible lorsque la Galaxy Watch3 n'est pas connectée à l'appareil mobile via la fonction Bluetooth.

- 
- 1 Depuis l'écran Paramètres, appuyez sur **Connexions** <sup>→</sup> **Wi-Fi**.
- 2 Appuyez sur Wi-Fi, sélectionnez Automatique ou Toujours, puis appuyez sur  $\sqrt{\cdot}$ .

Si vous sélectionnez **Automatique**, le réseau Wi-Fi se déconnecte automatiquement lorsque votre Galaxy Watch3 est connectée à votre appareil mobile via Bluetooth. Si vous sélectionnez **Tjrs désactivés**, vous pouvez utiliser votre Galaxy Watch3 après l'avoir connectée à votre appareil mobile via Bluetooth au lieu d'utiliser un réseau Wi-Fi.

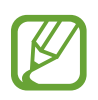

- Lorsque vous sélectionnez l'option **Toujours**, la batterie se décharge plus vite que normalement.
- Le paramètre **Automatique** ne s'affiche pas et vous ne pouvez pas vous connecter automatiquement à un réseau Wi-Fi si vous utilisez la Galaxy Watch3 sans la connecter à un appareil mobile.
- 3 Appuyez sur **Réseaux Wi-Fi** et sélectionnez un réseau dans la liste des réseaux Wi-Fi.

Les réseaux nécessitant un mot de passe sont signalés par une icône en forme de verrou.

#### 4 Appuyez sur **Se connecter**.

- 
- Une fois la Galaxy Watch3 connectée à un réseau Wi-Fi, la Galaxy Watch3 se reconnecte à ce réseau chaque fois que ce dernier est disponible sans demander de mot de passe. Pour empêcher la Galaxy Watch3 de se connecter automatiquement au réseau, sélectionnez-le dans la liste des réseaux et appuyez sur **Oublier**.
- Si vous ne parvenez pas à vous connecter à un réseau Wi-Fi, redémarrez la fonction Wi-Fi de l'appareil ou le routeur sans fil.

## **NFC**

Utilisez la fonction NFC.

Depuis l'écran Paramètres, appuyez sur **Connexions** → **NFC**.

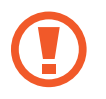

La Galaxy Watch3 est dotée d'une antenne NFC intégrée. Manipulez la Galaxy Watch3 avec précaution afin de ne pas endommager l'antenne NFC.

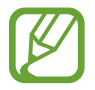

La disponibilité de cette fonction dépend de votre zone géographique ou de votre opérateur.

**Effectuer des paiements à l'aide de la fonction NFC**

Pour pouvoir effectuer des paiements à l'aide de la fonction NFC, vous devez d'abord vous inscrire à un service de paiement mobile. Pour vous inscrire ou obtenir plus d'informations sur ce service, contactez votre opérateur.

- 1 Depuis l'écran Paramètres, appuyez sur **Connexions** <sup>→</sup> **NFC**, puis sur le curseur pour activer la fonction.
- 2 Rapprochez la zone de l'antenne NFC, située en haut de l'écran tactile de la Galaxy Watch3, du lecteur de carte NFC.

Pour définir l'application par défaut, ouvrez l'écran Paramètres et appuyez sur **Connexions** → **NFC**  $\rightarrow$  **Paiement NFC**, puis sélectionnez une application.

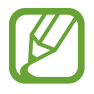

La liste des services peut ne pas inclure toutes les applications de paiement disponibles.

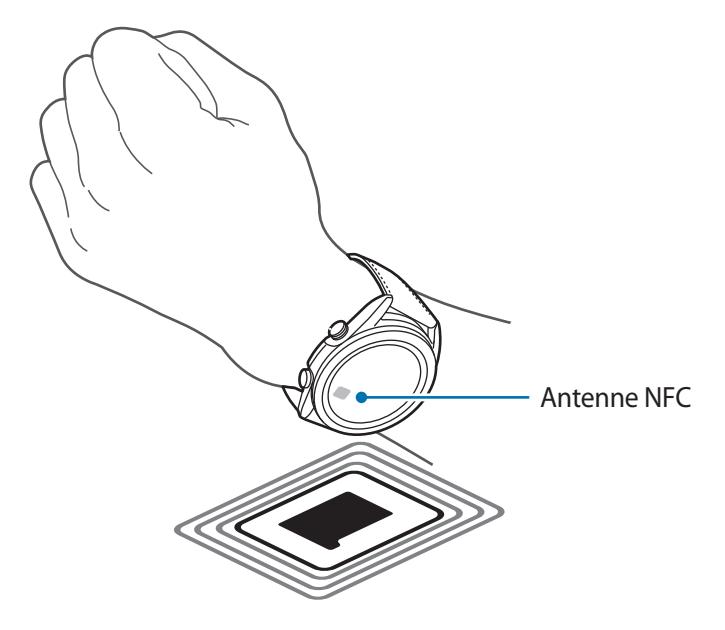

#### **Alertes de déconnexion**

Configurez la Galaxy Watch3 pour qu'elle vibre lorsqu'elle est déconnectée de votre appareil mobile lorsque vous portez la Galaxy Watch3.

Depuis l'écran Paramètres, appuyez sur **Connexions** → **Alertes de déconnexion**, puis sur le curseur pour activer la fonction.

- **Type** : sélectionnez le type de notification de votre choix.
- **Aide** : affichez les informations à propos des notifications de déconnexion de la Galaxy Watch3.

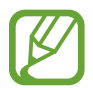

**Alertes de déconnexion** peut ne pas être disponible si vous utilisez la Galaxy Watch3 sans la connecter à un appareil mobile.

#### **Mode Hors ligne**

Désactivez toutes les fonctions sans fil de l'appareil. Vous pouvez uniquement utiliser les services hors-réseau.

Depuis l'écran Paramètres, appuyez sur **Connexions** → **Mode Hors ligne**, puis sur le curseur pour activer la fonction.

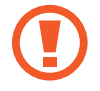

Respectez les réglementations des compagnies aériennes et les instructions du personnel de bord. Dans les cas où l'utilisation d'appareils électroniques est autorisée, utilisez-les toujours en mode Hors-ligne (Avion).

## **Général**

#### **Saisie**

Modifiez les paramètres de saisie de texte.

Depuis l'écran Paramètres, appuyez sur **Général** → **Saisie**.

- **Clavier par défaut** : vérifiez le clavier par défaut pour saisir les caractères.
- **Paramètres du clavier** : configurez les paramètres du clavier Samsung.

#### **Synthèse vocale**

Modifiez les paramètres de diction de la synthèse vocale, comme les langues, la vitesse, etc. Depuis l'écran Paramètres, appuyez sur **Général** → **Synthèse vocale**.

- **Langue** : sélectionnez la langue à utiliser.
- **Vitesse d'élocution** : paramétrez la vitesse de lecture.
- **Lecture à haute voix notif.** : paramétrez la Galaxy Watch3 pour qu'elle lise à voix haute la notification reçue sur votre Galaxy Watch3. Toutefois, vous pouvez uniquement entendre ces contenus audio par le biais d'un casque ou d'écouteurs Bluetooth connectés.
- **Installer les données vocales** : installez une langue prise en charge.

#### **Date et heure**

Vous pouvez réglez la date et l'heure manuellement.

Depuis l'écran Paramètres, appuyez sur **Général** → **Date et heure**.

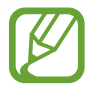

**Date et heure** sont disponibles uniquement lorsque vous utilisez la Galaxy Watch3 sans la connecter à un appareil mobile.

- **Automatique** : définissez le fuseau horaire fourni par le réseau ou le GPS à appliquer lorsque vous voyagez à l'étranger.
- **Définir date** : réglez la date manuellement.
- **Définir heure** : réglez l'heure manuellement.
- **Sélection fuseau** : sélectionnez le fuseau horaire manuellement.
- **Utilisation du format 24 heures** : affichez l'heure au format 24 heures.

#### **Langue**

Sélectionnez la langue à utiliser sur votre Galaxy Watch3.

Depuis l'écran Paramètres, appuyez sur **Général** → **Langue**.

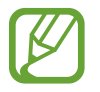

**Langue** sera affichée uniquement si vous utilisez la Galaxy Watch3 sans la connecter à un appareil mobile.

#### **Réinitialisation**

Supprimez toutes les données de votre Galaxy Watch3.

Depuis l'écran Paramètres, appuyez sur **Général** → **Réinitialisation**.

#### **Mise à jour logicielle montre**

Mettez la Galaxy Watch3 à jour à la version la plus récente.

Depuis l'écran Paramètres, appuyez sur **Général** → **Mise à jour logicielle montre**.

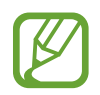

**Mise à jour logicielle montre** s'affiche uniquement si vous utilisez la Galaxy Watch3 sans la connecter à un appareil mobile.

## **Accessibilité**

Configurez divers paramètres pour améliorer l'accessibilité à la Galaxy Watch3.

Depuis l'écran Paramètres, appuyez sur **Accessibilité**.

- **Lecteur d'écran** : activez Voice Assistant qui donne des indications orales. Pour afficher des informations d'aide expliquant comment utiliser cette fonction, appuyez sur **Didacticiel**.
- **Améliorations de la visibilité** : personnalisez les paramètres afin d'améliorer l'accessibilité pour les personnes souffrant de troubles visuels.
- **Améliorations de l'audition** : personnalisez les paramètres afin d'améliorer l'accessibilité pour les personnes souffrant de troubles auditifs.
- **Paramètres avancés** : gérez d'autres fonctions avancées.

## **Sécurité/confid.**

#### **Verrouillage**

Modifiez les paramètres de sécurité de la Galaxy Watch3. Lorsque vous utilisez cette fonction, la Galaxy Watch3 peut se verrouiller automatiquement si aucun mouvement du poignet n'est détecté pendant un certain temps. Cependant, si vous la déverrouillez une fois pendant que vous portez la Galaxy Watch3, elle reste déverrouillée.

Depuis l'écran Paramètres, appuyez sur **Sécurité/confid.** → **Verrouillage**.

- **Type** : sélectionnez la méthode de verrouillage de la Galaxy Watch3.
- **Utilisation pour** : indiquez quand utiliser la fonction de verrouillage.

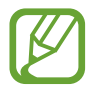

La disponibilité de cette option dépend de votre zone géographique ou de votre opérateur.

• **Aide** : affichez des informations sur le verrouillage de la Galaxy Watch3.

#### **Gest. autorisations**

Vérifiez la liste des applications pouvant accéder ou modifier les informations de la Galaxy Watch3 par catégorie d'autorisation, et configurez les autorisations pour chaque application.

Depuis l'écran Paramètres, appuyez sur **Sécurité/confid.** → **Gest. autorisations**.

## **Localisation**

Modifiez les paramètres des informations de localisation.

Depuis l'écran Paramètres, appuyez sur **Localisation**, puis sur le curseur pour activer la fonction.

- **Méthodes** : sélectionnez une méthode pour suivre les informations de localisation.
- **Autorisations** : configurez l'autorisation de la fonction pour utiliser les informations de **localisation**

## **Compte (Compte et sauvegarde)**

Vous pouvez utiliser diverses fonctions de la Galaxy Watch3 après avoir enregistré votre compte Samsung sur votre appareil mobile connecté. Vérifiez le compte Samsung enregistré sur votre appareil mobile connecté et paramétrez la fonction Customisation Service. Vous pouvez également sauvegarder les données de votre Galaxy Watch3 sur Samsung Cloud ou restaurer les données de votre Galaxy Watch3 enregistrées sur le compte Samsung Cloud sur votre Galaxy Watch3.

Depuis l'écran Paramètres, appuyez sur **Compte** ou **Compte et sauvegarde**.

• **Compte Samsung** : connectez-vous à votre compte Samsung ou vérifiez le compte Samsung enregistré sur votre appareil mobile connecté.

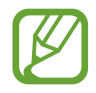

Lorsque vous utilisez votre Galaxy Watch3 sans qu'elle ne soit connectée à un appareil mobile, vous pouvez accéder à votre compte Samsung.

• **Sauvegarde et restauration** : sauvegardez les données enregistrées dans votre Galaxy Watch3 sur Samsung Cloud ou restaurez les données enregistrées sur votre Galaxy Watch3.

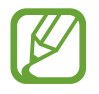

- Le paramètre **Sauvegarde et restauration** s'affiche lorsque vous utilisez la Galaxy Watch3 sans la connecter à un appareil mobile.
- Si vous utilisez la Galaxy Watch3 alors qu'elle est connectée à un appareil mobile, sauvegardez et restaurez les données sur ce dernier à travers le même compte Samsung que votre appareil mobile. Pour en savoir plus, reportez-vous à la section [Gérer les données de la Galaxy Watch3.](#page-126-0)

• **Service de personnalisation** : configurez la Galaxy Watch3 pour qu'elle propose la bonne fonctionnalité en fonction de la position et de la situation après avoir analysé votre mode de vie.

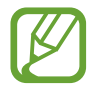

• Le paramètre **Service de personnalisation** ne s'affiche pas si vous utilisez la Galaxy Watch3 sans la connecter à un appareil mobile.

• Cette fonctionnalité est disponible après avoir connecté la Galaxy Watch3 à un appareil mobile qui prend en charge la plateforme du service de personnalisation 2.2 ou ultérieur. Après avoir accepté l'accord d'utilisation de la plateforme Customization Service, démarrez l'application **Paramètres** sur votre appareil mobile, appuyez sur **Comptes et sauvegarde** → **Comptes** → **Compte Samsung** → **Confidentialité** → **Service de personnalisation**, puis appuyez sur le curseur **Service de personnalisation** pour activer la fonction.

## **Batterie**

#### **Mode de consommation d'énergie**

Sélectionnez le mode batterie de la Galaxy Watch3. L'utilisation de certains modes de batterie vous permet de réduire la consommation de la batterie et d'utiliser votre Galaxy Watch3 beaucoup plus longtemps.

Depuis l'écran Paramètres, appuyez sur **Batterie** → **Mode de consommation d'énergie**.

- **Standard** : sélectionnez ce mode lorsque vous utilisez votre Galaxy Watch3 normalement. Vous pouvez utiliser toutes les fonctions de la Galaxy Watch3.
- **Économie d'énergie** : sélectionnez cette option pour activer le mode d'économie d'énergie. Certaines fonctions sont limitées pour réduire la consommation de la batterie. Pour en savoir plus, reportez-vous à la section [Mode Économie d'énergie](#page-17-0).
- **Montre seulement** : seule la montre s'affiche à l'écran et toutes les autres fonctions sont désactivées pour réduire la consommation de la batterie. Appuyez sur la touche Accueil pour afficher la montre. Maintenez la touche Accueil enfoncée pendant trois secondes pour désactiver le mode Montre seulement.

#### **Optimiser batterie**

Fermez les applications fonctionnant en arrière-plan et modifiez les paramètres influençant fortement la consommation d'énergie de la batterie afin de prolonger sa durée d'autonomie.

Depuis l'écran Paramètres, appuyez sur **Batterie** → **Optimiser batterie**.

Pour optimiser l'utilisation de la batterie en empêchant les applications de fonctionner en arrière-plan, de désactiver certaines fonctions ou de modifier des paramètres, appuyez sur les options que vous souhaitez configurer, puis sur **Optimiser**.

#### **Paramètres associés**

Affichez et modifiez d'autres paramètres qui affectent la consommation de la batterie. Depuis l'écran Paramètres, appuyez sur **Batterie** → **Paramètres associés**.

## **À propos de la montre**

Affichez des informations supplémentaires sur la Galaxy Watch3.

Depuis l'écran Paramètres, appuyez sur **À propos de la montre**.

- **Appareil** : affichez les informations de la Galaxy Watch3, telles que l'adresse MAC Wi-Fi, l'adresse Bluetooth et le numéro de série.
- **Infos légales** : affichez les informations juridiques concernant l'appareil, telles que la licence open source. Vous pouvez également paramétrer la Galaxy Watch3 pour qu'elle envoie automatiquement des informations de diagnostic et d'utilisation de l'appareil à Samsung.
- **Logiciel** : affichez le logiciel de la Galaxy Watch3 et le statut de sécurité.
- **Batterie** : affichez le logiciel de la Galaxy Watch3 et les informations sur la batterie.

## **Connexion au nouveau tél.**

Connectez votre Galaxy Watch3 à un nouvel appareil mobile. La Galaxy Watch3 peut se connecter à un autre appareil mobile après une réinitialisation rapide permettant d'effacer les données, à l'exception des fichiers multimédia et des données personnelles.

Depuis l'écran Paramètres, appuyez sur **Connexion au nouveau tél.**

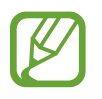

**Connexion au nouveau tél.** est disponible uniquement si la Galaxy Watch3 est connectée à un appareil mobile.

## **Connexion au téléphone**

Connectez-vous à un appareil mobile alors que vous utilisez la Galaxy Watch3 de manière autonome. Vous pouvez choisir de restaurer les données de la Galaxy Watch3 enregistrées sur l'appareil mobile.

Depuis l'écran Paramètres, appuyez sur **Connexion au téléphone**.

- $\sqrt{\frac{1}{2}}$  : connectez votre Galaxy Watch3 à un appareil mobile et synchronisez vos informations de santé, paramètres et contacts enregistrés sur la Galaxy Watch3.
- $\cdot$   $\cdot$   $\cdot$  : connectez votre Galaxy Watch3 à un appareil mobile après avoir réinitialisé toutes les données enregistrées sur la Galaxy Watch3.

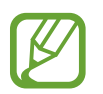

**Connexion au téléphone** s'affiche uniquement si vous utilisez la Galaxy Watch3 sans la connecter à un appareil mobile.

# **Galaxy Wearable**

## **Introduction**

Pour connecter votre Galaxy Watch3 à un appareil mobile, vous devez installer l'application Galaxy Wearable sur l'appareil mobile. Vous pouvez vérifier le statut de la Galaxy Watch3 et télécharger des cadrans de montre et les applications recommandées. Vous pouvez personnaliser les divers paramètres de votre Galaxy Watch3, comme les notifications.

Démarrez l'application **Galaxy Wearable** sur votre appareil mobile.

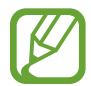

La disponibilité de certaines fonctions dépend du type d'appareil mobile connecté.

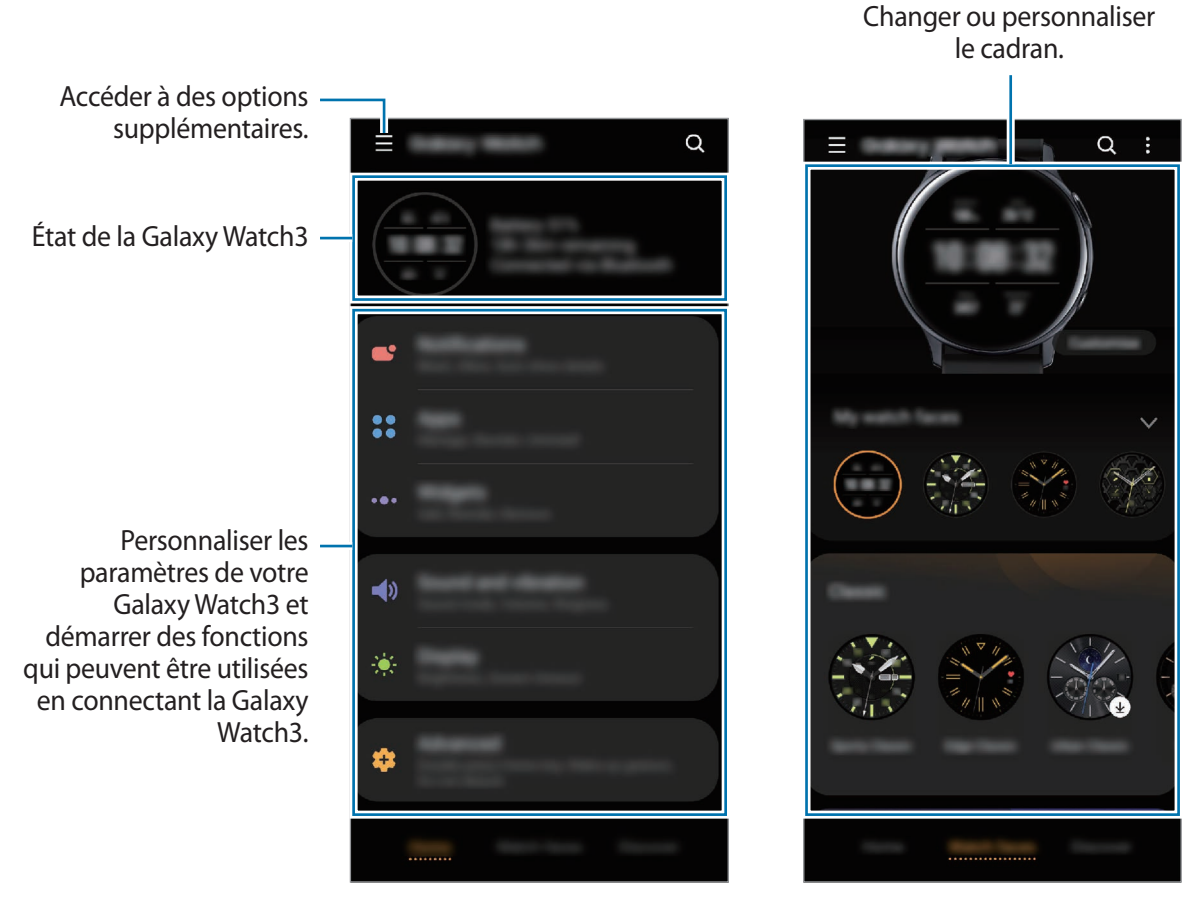

Accueil **Cadrans** 

Appuyez sur  $\equiv$  pour utiliser les options suivantes :

- **Ajouter un nouvel appareil** : déconnectez votre appareil de l'appareil mobile actuellement connecté et connectez un nouvel appareil. Sélectionnez votre appareil à l'écran ou appuyez sur **La mienne est absente** si vous ne le trouvez pas, puis suivez les instructions à l'écran pour connecter un nouvel appareil.
- **Déconnecter** : déconnectez votre Galaxy Watch3 de l'appareil mobile actuellement connecté.
- **Changement auto.** : la Galaxy Watch3 se connecte automatiquement à votre appareil mobile si vous la portez au poignet.

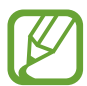

Le paramètre **Changement auto.** s'affiche uniquement si plus de deux appareils prenant en charge la fonction de commutation automatique sont connectés à votre appareil mobile.

• **Gérer les appareils** : gérez les appareils connectés à votre appareil mobile. Pour déconnecter un appareil de votre appareil mobile, sélectionnez un appareil et appuyez sur **Suppression**.

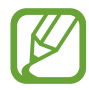

Le paramètre **Gérer les appareils** s'affiche uniquement si plus de deux appareils sont connectés à votre appareil mobile.

- **Notifications des applications** : modifiez les divers paramètres de notification de l'application Galaxy Wearable sur l'appareil mobile.
- **Nous contacter** : **Samsung Members** offre des services d'assistance clientèle, tels que le diagnostic des dysfonctionnements des appareils, et permet aux utilisateurs de poser des questions et d'envoyer des rapports d'erreur. Vous pouvez également partager des informations avec les autres membres de la communauté d'utilisateurs d'appareils Galaxy ou consulter les dernières actualités et les conseils. **Samsung Members** peut vous aider à résoudre n'importe quel problème que vous pouvez rencontrer lorsque vous utilisez votre appareil.

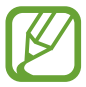

La disponibilité de l'option **Nous contacter** dépend de votre zone géographique, de votre opérateur ou du modèle qui ne prend pas en charge l'application **Samsung Members**.

• **À propos de Galaxy Wearable** : affichez la version de l'application Galaxy Wearable.

# **Accueil**

## **Introduction**

Afficher le statut de votre Galaxy Watch3 et personnaliser les paramètres de votre Galaxy Watch3. Vous pouvez également démarrer des applications utiles en connectant la Galaxy Watch3.

Démarrez l'application **Galaxy Wearable** sur votre appareil mobile et appuyez sur **Accueil**.

## **Notifications**

Modifiez les paramètres de la fonction de notification. Restez informé de divers événements, comme les nouveaux messages, reçus sur l'appareil mobile.

Démarrez l'application **Galaxy Wearable** sur votre appareil mobile, appuyez sur **Accueil** → **Notifications**, puis activez le curseur et les éléments souhaités.

- **Afficher uniq. si montre portée** : paramétrez la Galaxy Watch3 pour qu'elle affiche les notifications uniquement si vous la portez au poignet.
- **Affichage lors utilisation tél.** : paramétrez la Galaxy Watch3 pour qu'elle affiche les notifications lorsque vous utilisez l'appareil mobile.
- **Activation pour nouvelles applis** : paramétrez la Galaxy Watch3 pour qu'elle envoie automatiquement des alarmes des nouvelles applications installées sur l'appareil mobile sans paramétrage supplémentaire.
- **Voir tous paramètres notif.** : paramétrez les fonctions complémentaires liées aux notifications.
- **Récemment envoyées** : affichez les applications qui ont récemment reçu des notifications et modifiez les paramètres des notifications. Pour personnaliser les paramètres des notifications pour davantage d'applications, appuyez sur **Afficher tout**  $\rightarrow \bullet$  **Tout**, puis sélectionnez une application dans la liste des applications.

## **Applications**

Personnalisez la liste des applications de la Galaxy Watch3. Il vous est également possible de modifier les paramètres pour lancer automatiquement les applications.

Démarrez l'application **Galaxy Wearable** sur votre appareil mobile et appuyez sur **Accueil** → **Applications**.

#### **Organiser les applications**

1 Appuyez sur **Ordre applis** <sup>→</sup> **Personnalisé**.

- 2 Appuyez sur **Réorganiser** et balayez l'écran vers la gauche ou la droite pour déplacer l'écran des modifications.
- 3 Maintenez le doigt appuyé sur une application, puis faites-la glisser jusqu'à l'emplacement souhaité et appuyez sur **ENREG.**

Si vous appuyez sur **Ordre applis** → **Plus réc. en 1er**, la liste des applications de la Galaxy Watch3 est réorganisée afin que les applications récemment utilisées s'affichent en premier.

#### **Lancer automatiquement une application**

Paramétrez une application pour qu'elle démarre automatiquement sur votre Galaxy Watch3 lorsque vous la mettez au premier plan, sans devoir appuyer dessus.

Appuyez sur le curseur **Ouvr. app. Auto.** pour activer la fonction.

#### **Désinstaller des applications**

Appuyez sur Gérer les applications, puis sur **fi**, sélectionnez l'application que vous souhaitez retirer de la Galaxy Watch3, puis appuyez sur **Désinstaller**.

#### **Masquer ou afficher les applications**

Masquez une application afin qu'elle ne s'affiche pas dans la liste des applications de la Galaxy Watch3.

Appuyez sur **Gérer les applications**, puis sur **—** près des applications que vous souhaitez masquer, puis appuyez sur **Enreg.** L'application apparaît dans la liste **Applications masquées** et disparaît de la liste des applications de la Galaxy Watch3.

Pour afficher les applications masquées, appuyez sur Gérer les applications, puis sur **—** près des applications souhaitées dans la liste **Applications masquées**, puis appuyez sur **Enreg.** L'application disparaît de la liste **Applications masquées** et apparaît dans la liste des applications de la Galaxy Watch3.

#### **Personnaliser des applications**

Appuyez sur  $\bullet$  pour l'application dont vous souhaitez personnaliser les paramètres de base.

## **Widgets**

Personnalisez les widgets sur la Galaxy Watch3. Vous pouvez également réorganiser les widgets. Démarrez l'application **Galaxy Wearable** sur votre appareil mobile et appuyez sur **Accueil** → **Widgets**.

#### **Ajouter ou supprimer des widgets**

Appuyez sur **-** sur le widget pour le supprimer ou sur  $+$  pour l'ajouter, puis appuyez sur **ENREG.** Le widget est ajouté ou supprimé de la Galaxy Watch3.

#### **Réorganiser les widgets**

Appuyez sur  $\hat{\heartsuit}$  à côté d'un widget, faites-le glisser vers un emplacement de votre choix, puis appuyez sur **ENREG.**

L'ordre du widget est modifié sur la Galaxy Watch3.

## **Son et vibreur**

Modifiez les paramètres de sons et de vibration de la Galaxy Watch3.

Démarrez l'application **Galaxy Wearable** sur votre appareil mobile et appuyez sur **Accueil** → **Son et vibreur**.

- **Mode son** : paramétrez la Galaxy Watch3 pour utiliser le mode sonore, le mode silencieux ou le mode vibreur.
- **Vibreur avec son** : paramétrez la Galaxy Watch3 pour qu'elle vibre et émette une sonnerie à chaque appel entrant et arrivée de notification.
- **Durée désactiv. son** : paramétrez la Galaxy Watch3 pour qu'elle utilise le mode Silence pendant un certain temps.
- **Sonnerie** : modifiez la sonnerie.
- **Son de notification** : modifiez le son de notification.
- **Volume** : réglez le volume de la Galaxy Watch3.

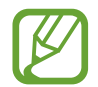

Lorsque la fonctionnalité Voice Assistant est activée, vous pouvez également régler le volume d'accessibilité.

- **Mode vibreur** : sélectionnez un type de vibration pour les appels entrants.
- **Notification par vibreur** : sélectionnez un type de vibration pour les notifications.
- **Intensité des vibrations** : réglez l'intensité des vibrations émises.
- **Longue vibration** : paramétrez la Galaxy Watch3 pour qu'elle vibre plus longtemps à chaque appel entrant et arrivée de notification.
- **Sons système et vibration** : paramétrez la Galaxy Watch3 pour qu'ellel émette un son ou vibre lors d'opérations, telles que le contrôle de l'écran tactile.

## **Écran**

Modifiez les paramètres d'affichage de la Galaxy Watch3 et la liste des applications.

Démarrez l'application **Galaxy Wearable** sur votre appareil mobile et appuyez sur **Accueil** → **Écran**.

- **Luminosité** : réglez la luminosité de l'écran.
- **Faible luminosité auto.** : paramétrez la Galaxy Watch3 pour qu'elle règle automatiquement la luminosité en fonction des conditions d'éclairage ambiant.
- **Mise en veille de l'écran** : paramétrez le délai à l'issue duquel l'écran de la Galaxy Watch3 doit s'éteindre automatiquement.
- **Voir dern. app.** : paramétrez la durée pendant laquelle la liste des applications reste activée lorsqu'elle est utilisée. Si l'écran est rallumé dans le temps imparti après avoir été éteint, la liste des applications utilisée apparaît.
- **Style de l'arrière-plan** : changez le fond d'écran.
- **Afficher infos sur état charge** : paramétrez la Galaxy Watch3 afin qu'elle affiche l'autonomie restante lorsque l'écran est éteint.

## **Avancés**

Activez les fonctions avancées de la Galaxy Watch3 et modifiez les paramètres de commande.

Démarrez l'application **Galaxy Wearable** sur votre appareil mobile et appuyez sur **Accueil** → **Avancés**.

- **Double appui sur touche Accueil** : sélectionnez l'application ou la fonction à exécuter lorsque vous appuyez à deux reprises sur la touche Accueil de la Galaxy Watch3.
- **Maintien de l'appui** : maintenez la touche Accueil enfoncée pour sélectionner une application ou fonction à démarrer.
- **Mouvement d'activation** : paramétrez la Galaxy Watch3 pour que l'écran s'allume lorsque vous soulevez la main portant la Galaxy Watch3.
- **Activation tactile** : paramétrez la Galaxy Watch3 pour que l'écran s'allume lorsque vous appuyez dessus.
- **Réveil par le cadran** : paramétrez la Galaxy Watch3 pour qu'elle allume l'écran lorsque vous tournez le cadran.
- **Verr. dans eau** : activez le mode Verrouillage Eau avant d'entrer dans l'eau. La fonction d'écran tactile est désactivée.
- **Sensibilité tact.** : paramétrez la Galaxy Watch3 pour pouvoir utiliser l'écran tactile avec des gants.
- **Ne pas déranger** : activez le mode Ne pas déranger. Les appels entrants sont désactivés et l'écran ne s'allume pas à la réception d'un appel entrant. Toutes les notifications sont également désactivées à l'exception des alarmes et l'écran ne s'allume pas à la réception de notifications.
- **Mode Nuit** : activez le mode Bonne nuit pour dormir. Les appels entrants sont désactivés et l'écran ne s'allume pas à la réception d'un appel entrant. Toutes les notifications sont également désactivées à l'exception des alarmes et l'écran ne s'allume pas à la réception de notifications. De plus, les fonctions Mouvement d'activation et Montre toujours allumée, ainsi que les sons système sont automatiquement désactivées.
- **Mode Cinéma** : activez le mode Théâtre pour regarder des films. Les appels entrants sont désactivés et l'écran ne s'allume pas à la réception d'un appel entrant. Toutes les notifications sont également désactivées, y compris les alarmes, et l'écran ne s'allume pas à la réception d'une alarme. De plus, les fonctions Mouvement d'activation et Montre toujours allumée, ainsi que les sons système sont automatiquement désactivées.
- **Modification du volet des raccourcis** : modifiez le volet d'accès rapide de la Galaxy Watch3.
- **SOS** : en cas d'urgence, appuyez à trois reprises rapprochées sur la touche Accueil afin d'envoyer un message SOS à un contact prédéfini, ou pour envoyer automatiquement un message SOS si la Galaxy Watch3 détecte une chute de l'utilisateur. Vous pouvez également configurer les appels d'urgence aux contacts prédéfinis. Pour en savoir plus, reportez-vous à la section [Envoyer](#page-94-0)  [un message SOS](#page-94-0).

## **Ajout de contenu à votre montre**

Transférez vers votre Galaxy Watch3 des fichiers audio ou images enregistrés sur votre appareil mobile, manuellement ou automatiquement.

Démarrez l'application **Galaxy Wearable** sur votre appareil mobile et appuyez sur **Accueil** → **Ajout de contenu à votre montre**.

- **Musique**
	- **Ajout de morceaux** : sélectionnez des fichiers audio et envoyez-les manuellement de l'appareil mobile vers la Galaxy Watch3.
	- **Synchronisation auto.** : paramétrez l'appareil pour synchroniser les fichiers audio récemment ajoutés avec la Galaxy Watch3 lorsque l'autonomie de la batterie est supérieure à 15 %.

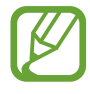

Si les fichiers de musique enregistrés sur la Galaxy Watch3 occupent plus de 1 Go, les fichiers non définis comme vos favoris sont effacés en partant des premiers fichiers de musique que vous avez ajoutés.

– **Listes de lecture à sync.** : sélectionnez une liste de lecture à synchroniser avec la Galaxy Watch<sub>3</sub>.

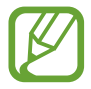

Le paramètre **Listes de lecture à sync.** est disponible uniquement lorsque l'application Samsung Music est installée sur votre appareil mobile et se lance lorsque vous activez la fonction **Synchronisation auto.**

- **Images**
	- **Copie des images sur la montre** : sélectionnez des fichiers images et les envoyer manuellement de l'appareil mobile vers la Galaxy Watch3.
	- **Synchronisation auto.** : paramétrez l'appareil pour synchroniser les images avec la Galaxy Watch3 lorsque l'autonomie de la batterie est supérieure à 15 %.
	- **Limite du nombre d'images** : sélectionnez le nombre d'images à envoyer à votre Galaxy Watch3 depuis un appareil mobile.
	- **Albums à synchroniser** : sélectionnez un album d'images à synchroniser avec la Galaxy Watch3.

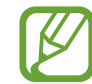

Les fonctions **Limite du nombre d'images** et **Albums à synchroniser** sont activées lorsque vous activez la fonction **Synchronisation auto.**

## **SOS**

En cas d'urgence, appuyez à trois reprises rapprochées sur la touche Accueil afin d'envoyer un message SOS à un contact prédéfini, ou pour envoyer automatiquement un message SOS si la Galaxy Watch3 détecte une chute de l'utilisateur. Vous pouvez également configurer les appels d'urgence aux contacts prédéfinis.

Démarrez l'application **Galaxy Wearable** sur votre appareil mobile et appuyez sur **Accueil** → **SOS**. Pour en savoir plus, reportez-vous à la section [Envoyer un message SOS.](#page-94-0)

## **Rechercher ma montre**

Vous pouvez commander votre Galaxy Watch3 à distance lorsque vous ne la trouvez pas.

Démarrez l'application **Galaxy Wearable** sur votre appareil mobile et appuyez sur **Accueil** → **Rechercher ma montre**.

- **Obtenir la position** : vérifiez où se trouve la Galaxy Watch3.
- **Définir la sécurité** :

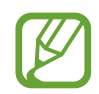

Cette fonction est disponible si la fonction de connexion à distance est activée.

– **Verrouillage de la montre** : verrouillez la Galaxy Watch3 à distance pour empêcher tout accès non autorisé. Cette fonction peut être utilisée lorsque votre appareil mobile est connecté à votre Galaxy Watch3 via la fonction Bluetooth ou par le biais d'une connexion à distance. Si votre Galaxy Watch3 est verrouillée, déverrouillez-la manuellement à l'aide d'un code PIN, ou connectez votre appareil mobile à la Galaxy Watch3 via Bluetooth pour la déverrouiller automatiquement.

- **Réinitialisation de la montre** : supprimez à distance toutes les données personnelles enregistrées sur la Galaxy Watch3. Une fois la Galaxy Watch3 réinitialisée, vous ne pouvez plus restaurer les informations ou utiliser la fonction Localiser ma Watch.
- **Verrouillage réactivation** : paramétrez la Galaxy Watch3 pour qu'elle demande la saisie de vos informations de compte Samsung après la réinitialisation de l'appareil. Cela empêche les autres d'utiliser votre Galaxy Watch3 pour accéder aux informations personnelles enregistrées sur votre Galaxy Watch3 en cas de perte ou de vol.

## **Forfaits mobiles**

Utilisez divers autres services à travers le réseau mobile après l'avoir activé sur la Galaxy Watch3.

Démarrez l'application **Galaxy Wearable** sur votre appareil mobile et appuyez sur **Accueil** → **Forfaits mobiles**.

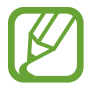

**Forfaits mobiles** n'apparaîtra pas sur le modèle Bluetooth.

## **Général**

Personnalisez les paramètres de la langue de la synthèse vocale de votre Galaxy Watch3 ou réinitialisez la Galaxy Watch3.

Démarrez l'application **Galaxy Wearable** sur votre appareil mobile et appuyez sur **Accueil** → **Général**.

- **Clavier par défaut** : vérifiez le clavier par défaut pour saisir les caractères.
- **Paramètres du clavier** : configurez les paramètres du clavier Samsung.
- **Langues** : sélectionnez la langue de la synthèse vocale de votre Galaxy Watch3 et téléchargez celle qui est disponible.
- **Vitesse d'élocution** : réglez la vitesse d'élocution.
- **Réinitialiser** : procédez à la réinitialisation des paramètres par défaut de la Galaxy Watch3 connectée.

## **Accessibilité**

Configurez divers paramètres pour améliorer l'accessibilité à la Galaxy Watch3.

Démarrez l'application **Galaxy Wearable** sur votre appareil mobile et appuyez sur **Accueil** → **Accessibilité**.

- **Lecteur d'écran** : activez Voice Assistant qui donne des indications orales. Pour afficher des informations d'aide expliquant comment utiliser cette fonction, appuyez sur **Didacticiel**.
- **Améliorations de la visibilité** : personnalisez les paramètres afin d'améliorer l'accessibilité pour les personnes souffrant de troubles visuels.
- **Améliorations de l'audition** : personnalisez les paramètres afin d'améliorer l'accessibilité pour les personnes souffrant de troubles auditifs.
- **Paramètres avancés** : gérez d'autres fonctions avancées.

## **Bixby**

Démarrez Bixby sur votre appareil mobile pour paramétrer Bixby sur votre Galaxy Watch3 et vérifier votre historique de conversations avec Bixby.

Démarrez l'application **Galaxy Wearable** sur votre appareil mobile et appuyez sur **Accueil** → **Bixby**.

## **Samsung Pay**

Vous pouvez effectuer vos paiements facilement et en toute sécurité à l'aide d'un service de paiement mobile.

Démarrez l'application **Galaxy Wearable** sur votre appareil mobile et appuyez sur **Accueil** → **Samsung Pay**.

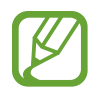

La disponibilité de cette option dépend de votre zone géographique ou de votre opérateur.

## **Compte et sauvegarde**

Enregistrez votre compte Samsung, et établissez une connexion pour sauvegarder ou restaurer les données de votre Galaxy Watch3 à l'aide de Samsung Cloud. Vous pouvez également utiliser votre compte Samsung pour connecter votre appareil mobile et votre Galaxy Watch3 à distance et paramétrer le service de personnalisation.

Démarrez l'application **Galaxy Wearable** sur votre appareil mobile et appuyez sur **Accueil** → **Compte et sauvegarde**.

- Sauvegardez régulièrement vos données en lieu sûr, tels que Samsung Cloud ou un ordinateur, afin de pouvoir les restaurer en cas de corruption ou de perte des données lors d'une réinitialisation imprévue des paramètres par défaut.
	- Pour en savoir plus sur la manière de sauvegarder et de restaurer les données de la Galaxy Watch3, reportez-vous à la section o [Gérer les données de la Galaxy Watch3](#page-126-0).
- **Compte Samsung** : ajoutez le compte Samsung à utiliser avec votre Galaxy Watch3.
- **Sauvegarde automatique** : sauvegardez les données de votre Galaxy Watch3 et consultez-les à tout moment sur vos autres appareils.
- **Sauvegarder** : sauvegardez en toute sécurité les données ou les paramètres des applications de la Galaxy Watch3 sur le Cloud.
- **Restauration des données** : restaurez les données sauvegardées sur l'appareil souhaité.
- **Supprimer la sauvegarde** : supprimez les données sauvegardées sur le Cloud.
- **Connexion à distance** : paramétrez la Galaxy Watch3 pour établir une connexion à distance avec le réseau mobile ou un réseau Wi-Fi si aucune connexion Bluetooth n'est disponible entre les appareils. Pour utiliser cette fonction, vous devez vous connecter à votre compte Samsung.
- **Service de personnalisation** : configurez la Galaxy Watch3 pour qu'elle propose la bonne fonctionnalité en fonction de la position et de la situation après avoir analysé votre mode de vie.

Cette fonctionnalité est disponible après avoir connecté la Galaxy Watch3 à un appareil mobile qui prend en charge la plateforme du service de personnalisation 2.2 ou ultérieur. Après avoir accepté l'accord d'utilisation de la plateforme Customization Service, démarrez l'application **Paramètres** sur votre appareil mobile, appuyez sur **Comptes et sauvegarde** → **Comptes** → **Compte Samsung** → **Confidentialité** → **Service de personnalisation**, puis appuyez sur le curseur **Service de personnalisation** pour activer la fonction.

#### <span id="page-126-0"></span>**Gérer les données de la Galaxy Watch3**

Conservez vos informations personnelles, données d'applications et paramètres en toute sécurité sur votre Galaxy Watch3. Vous pouvez sauvegarder vos informations sensibles et y accéder plus tard, mais aussi sauvegarder automatiquement les données de votre Galaxy Watch3 pour y accéder à tout moment à partir d'autres appareils.

- 
- La musique et les images enregistrées sur la Galaxy Watch3 ne seront pas sauvegardées.
- Pour l'application Samsung Health, seuls les enregistrements des 28 jours précédents sont enregistrés dans votre Galaxy Watch3. Pour afficher les enregistrements enregistrés depuis plus de 28 jours, installez l'application Samsung Health sur l'appareil mobile connecté et sauvegardez les données automatiquement.

#### **Sauvegarder des données**

- 1 Démarrez l'application **Galaxy Wearable** sur votre appareil mobile et appuyez sur **Accueil** <sup>→</sup> **Compte et sauvegarde**.
- 2 Appuyez sur **Sauvegarder**.
- 3 Cochez les éléments que vous souhaitez sauvegarder et appuyez sur **Sauvegarde**. Les données de la Galaxy Watch3 sont sauvegardées dans Samsung Cloud.

#### **Restaurer des données**

- 1 Démarrez l'application **Galaxy Wearable** sur votre appareil mobile et appuyez sur **Accueil** <sup>→</sup> **Compte et sauvegarde**.
- 2 Appuyez sur **Restauration des données**.
- $3$  Appuyez sur  $\blacktriangledown$  pour sélectionner l'appareil sur lequel restaurer les données.
- 4 Cochez les éléments que vous souhaitez restaurer, puis appuyez sur **Restaurer**.

Les données sauvegardées sont restaurées sur votre Galaxy Watch3.

## **Synchro. paramètres téléphone**

Modifier les paramètres de synchronisation de votre Galaxy Watch3 et de l'appareil mobile connecté. Démarrez l'application **Galaxy Wearable** sur votre appareil mobile et appuyez sur **Accueil** → **Synchro. paramètres téléphone**.

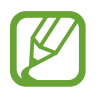

Il est possible que certains appareils mobiles ne prennent pas en charge la fonction **Synchro. paramètres téléphone** ou certaines options de cette fonction.

- **Synchronisation Ne pas déranger** : paramétrez le mode Ne pas déranger sur votre Galaxy Watch3 et l'appareil mobile connecté.
- **Synchronisation réseaux Wi-Fi** : paramétrez la synchronisation automatique de la liste Wi-Fi sauvegardée sur l'appareil mobile avec votre Galaxy Watch3.

## **Mise à jour logicielle montre**

Grâce au service FOTA (Firmware Over The Air), le logiciel de la Galaxy Watch3 peut être mis à jour sans passer par une connexion avec un ordinateur. Vous pouvez également mettre à jour les paramètres.

Démarrez l'application **Galaxy Wearable** sur votre appareil mobile et appuyez sur **Accueil** → **Mise à jour logicielle montre**.

- **Téléchargement et installation** : recherchez et installez les mises à jour manuellement.
- **Téléchargement auto via Wi-Fi** : paramétrez la Galaxy Watch3 pour qu'elle télécharge automatiquement les mises à jour dès qu'il est connecté à un réseau Wi-Fi.
- **Dernière mise à jour** : affichez les informations à propos de la dernière mise à jour logicielle.

## **Astuces et manuel utilisateur**

Affichez les opérations ou les conseils de base pour utiliser la Galaxy Watch3 et son mode d'emploi. Vous pouvez utiliser divers autres services via le réseau mobile après l'avoir activé sur la Galaxy Watch3.

Démarrez l'application **Galaxy Wearable** sur votre appareil mobile connecté et appuyez sur **Accueil** → **Astuces et manuel utilisateur**.

- **Meilleure utilisation montre** : affichez les conseils d'utilisation de votre Galaxy Watch3.
- **Mode d'emploi** : affichez les détails sur l'utilisation de votre Galaxy Watch3.
- **Configuration d'un réseau mobile** : activez le réseau mobile sur la Galaxy Watch3.

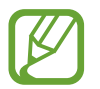

Le paramètre **Configuration d'un réseau mobile** ne s'affiche pas sur le modèle Bluetooth.

## **À propos de la montre**

Affichez le statut de votre Galaxy Watch3 et accédez aux autres informations.

Démarrez l'application **Galaxy Wearable** sur votre appareil mobile et appuyez sur **Accueil** → **À propos de la montre**.

• **Batterie** : vérifiez l'autonomie restante de la batterie et la durée d'utilisation de l'appareil. Si nécessaire, préservez l'énergie de la batterie en activant les fonctions d'économie d'énergie et d'optimisation de la batterie.

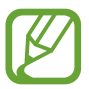

La durée d'utilisation restante estimée indique l'autonomie restante avant que la batterie ne soit complètement déchargée. Cette durée d'utilisation peut varier selon les paramètres de l'appareil et les conditions d'utilisation.

• **Stockage** : vérifiez le statut de la mémoire utilisée et disponible. Pour supprimer les fichiers inutiles, appuyez sur **Nettoyer**.

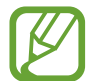

La mémoire interne de votre appareil a une capacité réelle disponible inférieure à la capacité indiquée, car elle est en partie occupée par le système d'exploitation et les applications installées par défaut. La capacité restante peut varier lorsque vous mettez à jour l'appareil.

- **Mémoire** : consultez la mémoire vive utilisée et disponible. Pour accélérer les performances de votre Galaxy Watch3 tout en réduisant la quantité de mémoire vive utilisée, cochez les applications dans la liste des applications, puis appuyez sur **Nettoyer**.
- **Appareil** : affichez diverses informations de la Galaxy Watch3, telles que l'adresse MAC Wi-Fi, l'adresse Bluetooth et le numéro de série.
- **Mentions légales** : affichez les informations juridiques concernant l'appareil, telles que la licence open source. Vous pouvez également paramétrer la Galaxy Watch3 pour qu'elle envoie automatiquement des informations de diagnostic et d'utilisation de l'appareil à Samsung.
- **Informations sur le logiciel** : affichez le logiciel de la Galaxy Watch3 et le statut de sécurité.
- **Informations sur la batterie** : affichez le logiciel de la Galaxy Watch3 et les informations sur la batterie.
- **Installation applis inconnues** : paramétrez la Galaxy Watch3 pour qu'elle autorise l'installation d'applications provenant de sources inconnues.

# **Cadrans**

Vous pouvez changer le cadran qui s'affiche à l'écran.

Démarrez l'application **Galaxy Wearable** sur votre appareil mobile et appuyez sur **Cadrans**. Sélectionnez ensuite une catégorie et le cadran souhaité. Le cadran sélectionné sera téléchargé ou appliqué à l'écran Horloge.

Appuyez sur **Personnaliser** pour modifier les couleurs de l'écran et des composants, tels que les aiguilles et les cadrans de l'horloge, et même sélectionner les éléments à afficher sur l'écran de la montre.

#### **Créer mon cadran**

Changez le cadran de votre Galaxy Watch3 en utilisant un motif qui reprend la combinaison de couleurs extraite de la photo que vous avez prise. Vous pouvez alors accorder votre Galaxy Watch3 aux vêtements que vous portez.

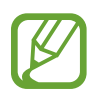

Cette fonction n'est disponible que sur certains appareils Samsung ou Android.

- 1 Démarrez l'application **Galaxy Wearable** sur votre appareil mobile et appuyez sur **Cadrans**.
- 2 Appuyez sur **Mes cadrans** et sélectionnez **Mon style**.
- 3 Appuyez sur **Personnaliser** <sup>→</sup> **App. photo**.

Pour sélectionner une photo enregistrée sur votre appareil mobile, appuyez sur **Galerie**.

- $\mathcal{A}$  Appuyez sur  $\bigcirc$  pour prendre une photo, puis sur **OK**.
- $5$  Faites glisser le cadre circulaire sur la photo pour sélectionner la combinaison de couleurs souhaitée.

Pour redimensionner le cercle, faites glisser votre doigt sur le bord de celui-ci.

6 Saisissez un nom de motif, puis appuyez sur **Terminé**.

#### 7 Appuyez sur **Enreg.**

Le cadran de votre Galaxy Watch3 change pour refléter votre style.

# **Découvrir**

Vous pouvez télécharger les cadrans et les applications recommandées depuis **Galaxy Store**. Démarrez l'application **Galaxy Wearable** sur votre appareil mobile et appuyez sur **Découvrir**.

# **Annexe**

# **Dépannage**

Avant de contacter un centre de service après-vente Samsung, veuillez essayer de mettre en œuvre les solutions suivantes. Il est possible que certaines situations ne s'appliquent pas à la Galaxy Watch3.

#### **Le volet d'accès rapide affiche des messages d'erreur de réseau ou de service**

- Lorsque vous vous trouvez dans une zone de mauvaise réception, vous risquez de perdre la connexion au réseau. Déplacez-vous et réessayez. Lorsque vous vous déplacez, plusieurs messages d'erreur peuvent apparaître.
- Certaines options ne sont pas accessibles sans abonnement. Pour en savoir plus, contactez votre opérateur.

## **La Galaxy Watch3 ne s'allume pas**

Lorsque la batterie est entièrement déchargée, il n'est pas possible d'allumer la Galaxy Watch3. Procédez au chargement complet de la batterie avant d'allumer la Galaxy Watch3.

## **Mauvaise réaction ou lenteur de l'écran tactile**

- Les fonctions tactiles de cet écran risquent de ne pas fonctionner correctement si vous y ajoutez une protection d'écran ou tout autre accessoire en option.
- Si vous portez des gants, si vos mains ne sont pas parfaitement propres, ou si vous appuyez sur l'écran avec un objet pointu ou vos ongles, l'écran tactile risque de présenter des dysfonctionnements.
- L'humidité ou le contact avec l'eau peut provoquer des dysfonctionnements de l'écran tactile.
- Redémarrez la Galaxy Watch3 afin de mettre fin à d'éventuels dysfonctionnements logiciels temporaires.
- Assurez-vous que vous disposez bien de la version logicielle mise à jour de la Galaxy Watch3.
- Si l'écran tactile est endommagé ou rayé, contactez un centre de service après-vente Samsung.

## **La Galaxy Watch3 se bloque ou est sujette à des erreurs**

Essayez les solutions suivantes. Si le problème persiste, contactez un centre de service après-vente Samsung.

#### **Redémarrer la Galaxy Watch3**

Si la Galaxy Watch3 ne répond plus ou se bloque, vous devrez éventuellement fermer les applications, ou éteindre la Galaxy Watch3 et la rallumer.

#### **Forcer le redémarrage**

Si la Galaxy Watch3 se bloque et ne répond plus, maintenez les touches Accueil et Retour enfoncées pendant plus de 7 secondes pour la redémarrer.

#### **Réinitialiser la Galaxy Watch3**

Si vous ne parvenez pas à résoudre le problème, procédez à la réinitialisation des paramètres par défaut.

Depuis la liste des applications, appuyez sur (**Paramètres**) → **Général** → **Réinitialisation**. Vous pouvez aussi démarrer l'application **Galaxy Wearable** sur votre appareil mobile, puis appuyez sur **Accueil** → **Général** → **Réinitialiser** → **Réinitialiser**. Avant de rétablir les paramètres par défaut, n'oubliez pas d'effectuer des copies de sauvegarde de toutes les données importantes qui sont stockées sur la Galaxy Watch3.

#### **Un autre appareil Bluetooth ne parvient pas à localiser la Galaxy Watch3**

- Vérifiez que la fonction sans fil Bluetooth est activée sur la Galaxy Watch3.
- Réinitialisez la Galaxy Watch3 et réessayez.
- Assurez-vous que votre Galaxy Watch3 et l'autre appareil Bluetooth se trouvent dans le rayon d'action Bluetooth (10 m). Cette distance peut varier selon les conditions d'utilisation des appareils.

Si les conseils ci-dessus ne résolvent pas le problème, contactez un centre de service après-vente Samsung.

#### **Aucune connexion Bluetooth n'est établie ou la Galaxy Watch3 et l'appareil mobile sont déconnectés**

- Vérifiez que la fonction Bluetooth est activée sur les deux appareils.
- Vérifiez l'absence d'obstacle entre les deux appareils, tels que des murs ou des équipements électriques.
- Vérifiez que l'appareil mobile est bien équipé de la version la plus récente de l'application Galaxy Wearable. Le cas échéant, mettez à jour l'application Galaxy Wearable dans sa version la plus récente.
- Assurez-vous que votre Galaxy Watch3 et l'autre appareil Bluetooth se trouvent dans le rayon d'action Bluetooth (10 m). Cette distance peut varier selon les conditions d'utilisation des appareils.
- Redémarrez les deux appareils ainsi que l'application Galaxy Wearable sur l'appareil mobile.

#### **Impossible de passer des appels**

- Vérifiez que la Galaxy Watch3 est connectée à un appareil mobile via Bluetooth. Si votre Galaxy Watch3 est connectée à votre appareil mobile à distance, vous ne pouvez pas recevoir d'appels entrants.
- Vérifiez que votre appareil mobile et la Galaxy Watch3 ont accès au bon réseau cellulaire.
- Vérifiez que vous n'avez pas activé la fonction de restriction d'appel pour le numéro de téléphone que vous composez sur l'appareil mobile.
- Vérifiez que vous n'avez pas activé la fonction de restriction d'appel pour le numéro entrant sur l'appareil mobile.
- Vérifiez si le mode Ne pas déranger, le mode Théâtre ou Bonne nuit n'est pas activé. Si l'un de ces modes a été activé, l'écran tactile ne s'allume pas si un appel entrant est reçu. Appuyez sur la touche Accueil ou la touche Retour pour allumer l'écran et vérifier l'appel entrant.

#### **Vos interlocuteurs ne vous entendent pas**

- Vérifiez que le microphone intégré n'est pas recouvert.
- Vérifiez que le microphone est placé suffisamment près de votre bouche.
- Si vous utilisez un casque ou des écouteurs Bluetooth, vérifiez qu'ils sont correctement branchés.

### **Vous percevez un écho lors des appels**

Réglez le volume ou déplacez-vous à un autre endroit.

## **Déconnexions fréquentes du réseau cellulaire ou d'Internet, ou mauvaise qualité audio**

- Assurez-vous que rien n'entrave l'antenne intégrée de la Galaxy Watch3.
- Lorsque vous vous trouvez dans une zone de mauvaise réception, vous risquez de perdre la connexion au réseau. Vos problèmes de connectivité peuvent être dus à une panne au niveau de votre opérateur. Déplacez-vous et réessayez.
- Si vous utilisez votre appareil tout en vous déplaçant, il est possible que les services de réseau sans fil soient désactivés en raison de problèmes sur le réseau de votre opérateur.

## **La batterie ne se charge pas correctement (pour les chargeurs homologués Samsung)**

- Assurez-vous que la Galaxy Watch3 est correctement connectée au chargeur sans fil.
- Rendez-vous dans un centre de services après-vente Samsung et faites remplacer la batterie.

## **La batterie se décharge de plus en plus rapidement**

- Lorsque la Galaxy Watch3 ou la batterie sont exposées à des températures extrêmes, la charge utile peut être réduite.
- La consommation d'énergie de la batterie augmente quand vous utilisez certaines applications.
- La batterie est un consommable dont la charge utile diminue avec le temps.

## **La Galaxy Watch3 est chaude au toucher**

Lorsque vous utilisez sur la Galaxy Watch3 plusieurs applications simultanément ou sur une période prolongée, votre Galaxy Watch3 peut paraître chaude au toucher. Ce phénomène est normal et n'affecte ni la durée de vie, ni les performances de votre Galaxy Watch3.

Si la Galaxy Watch3 surchauffe ou semble chaude pendant une période prolongée, cessez de l'utiliser pendant un moment. Si la Galaxy Watch3 continue de chauffer, contactez un centre de service après-vente Samsung.

## **Votre Galaxy Watch3 ne parvient pas à détecter votre position**

La Galaxy Watch3 utilise les informations de localisation de votre appareil mobile. À certains endroits, comme à l'intérieur d'un bâtiment, les signaux GPS peuvent être faibles. Dans ce cas, configurez l'appareil mobile pour qu'il utilise le réseau Wi-Fi ou un réseau mobile afin de trouver votre position.

## **Les données stockées sur la Galaxy Watch3 ont été perdues**

Effectuez toujours des copies des données importantes stockées sur la Galaxy Watch3. Dans le cas contraire, vous ne pourriez pas récupérer vos données corrompues ou perdues. Samsung ne peut être tenu responsable de la perte des données stockées sur la Galaxy Watch3.

#### **Un petit espace est apparu sur le bord externe du boîtier de la Galaxy Watch3**

- Cet espace est une caractéristique de fabrication, et il est possible d'observer un jeu ou une vibration des pièces.
- Au fil du temps, la friction entre les pièces peut entraîner l'élargissement de cet espace.

## **Il n'y pas assez d'espace dans la mémoire de la Galaxy Watch3**

Supprimez toutes les données inutiles, telles que la mémoire cache, à l'aide de l'application Galaxy Wearable ou supprimez manuellement les applications ou les fichiers inutilisés pour libérer de l'espace de stockage.

## **Retirer la batterie**

- **Pour retirer la batterie, contactez un centre de service après-vente agréé. Pour obtenir les instructions de retrait de la batterie, rendez-vous à l'adresse [www.samsung.com/global/ecodesign\\_energy.](http://www.samsung.com/global/ecodesign_energy)**
- Pour des raisons de sécurité, vous **ne devez pas tenter de retirer** la batterie vous-même. Si le retrait de la batterie n'est pas effectué correctement, ceci risque d'endommager la batterie et l'appareil, de provoquer des blessures corporelles et/ou de rendre l'appareil dangereux.
- Samsung décline toute responsabilité en cas de dommage (en responsabilité contractuelle ou délictuelle, y compris en cas de négligence) pouvant provenir du non-respect de ces avertissements et instructions, excepté en cas de décès ou de blessures corporelles causés par une négligence de la part de Samsung.

#### **Droits d'auteur**

Copyright © 2020 Samsung Electronics Co., Ltd.

Ce mode d'emploi est protégé par les lois internationales sur les droits d'auteur.

Il est interdit de reproduire, distribuer, traduire ou transmettre sous quelque forme et par quelque moyen que ce soit, électronique ou mécanique, notamment par photocopie, enregistrement ou stockage dans un système de stockage et de recherche documentaire, tout ou partie de ce mode d'emploi.

#### **Marques**

- SAMSUNG et le logo SAMSUNG sont des marques déposées de Samsung Electronics Co., Ltd.
- Bluetooth<sup>®</sup> est une marque déposée de Bluetooth SIG, Inc.
- Wi-Fi®, Wi-Fi Direct™, Wi-Fi CERTIFIED™, et le logo Wi-Fi sont des marques déposées de Wi-Fi Alliance.
- Toutes les autres marques et droits d'auteur demeurent la propriété de leurs propriétaires respectifs.